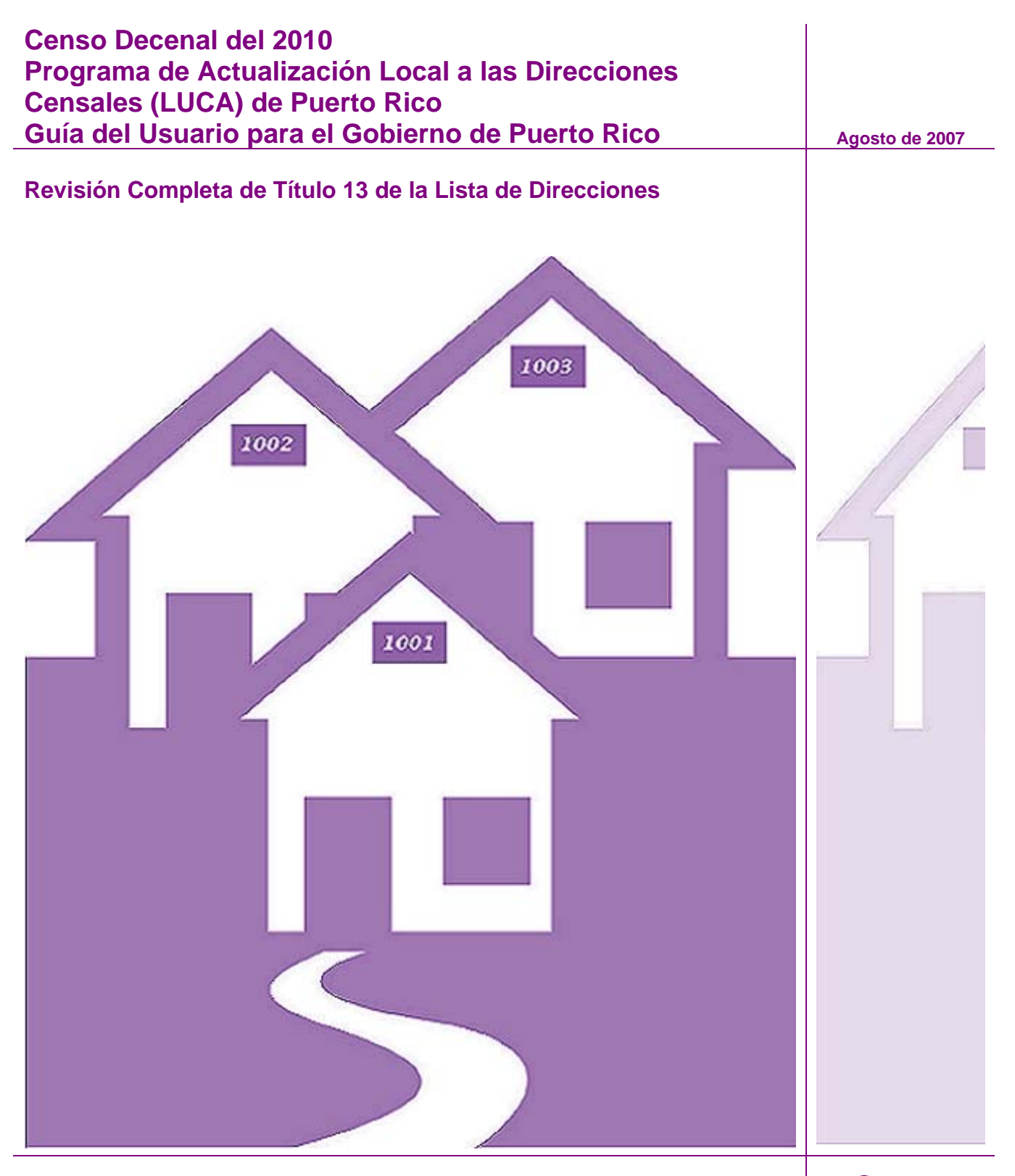

## **USCENSUSBUREAU** Helping You Make Informed Decisions

Departamento de Comercio de los EE. UU Administración de Economía y Estadísticas Negociado del Censo de los EE. UU.

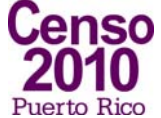

# **ÍNDICE**

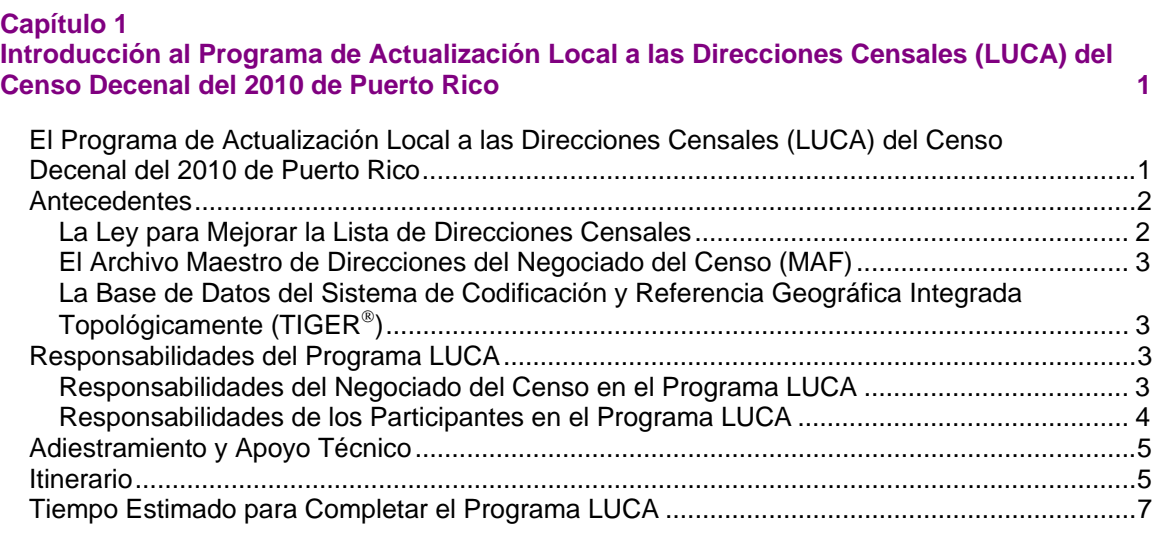

# **Capítulo 2**

#### **Antes de Comenzar su Revisión 8**

Introducción ..................................................................................................................................8 ¿Qué es una Unidad de Vivienda?...............................................................................................8 ¿Qué son Alojamientos de Grupo? ..............................................................................................9 Tipos Inaceptables de Unidades de Vivienda y Alojamientos de Grupo......................................9 Direcciones del Negociado del Censo........................................................................................10 Direcciones Residenciales y No Residenciales .................................................................... 10 Formatos de Direcciones....................................................................................................... 10 Formato de Dirección Urbana ...........................................................................................10 Formato de Direcciones Rurales.......................................................................................10 Sector Censal .............................................................................................................................11 Bloque Censal ............................................................................................................................11 ¿Qué es la Codificación Geográfica?.........................................................................................12 Estrategias de Revisión de la Lista de Direcciones del Negociado del Censo..........................12 Fuentes de Direcciones a Nivel de Puerto Rico.........................................................................13

#### **Capítulo 3 La Lista de Direcciones y Lista de Recuento de Direcciones Electrónicas del Programa LUCA** 14

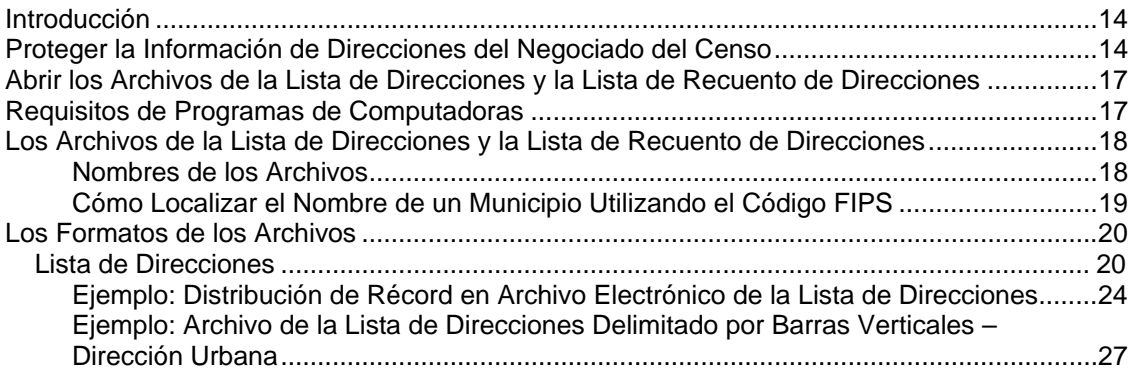

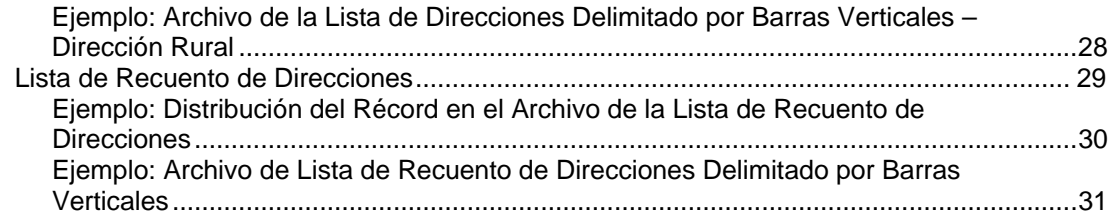

#### **Capítulo 4**

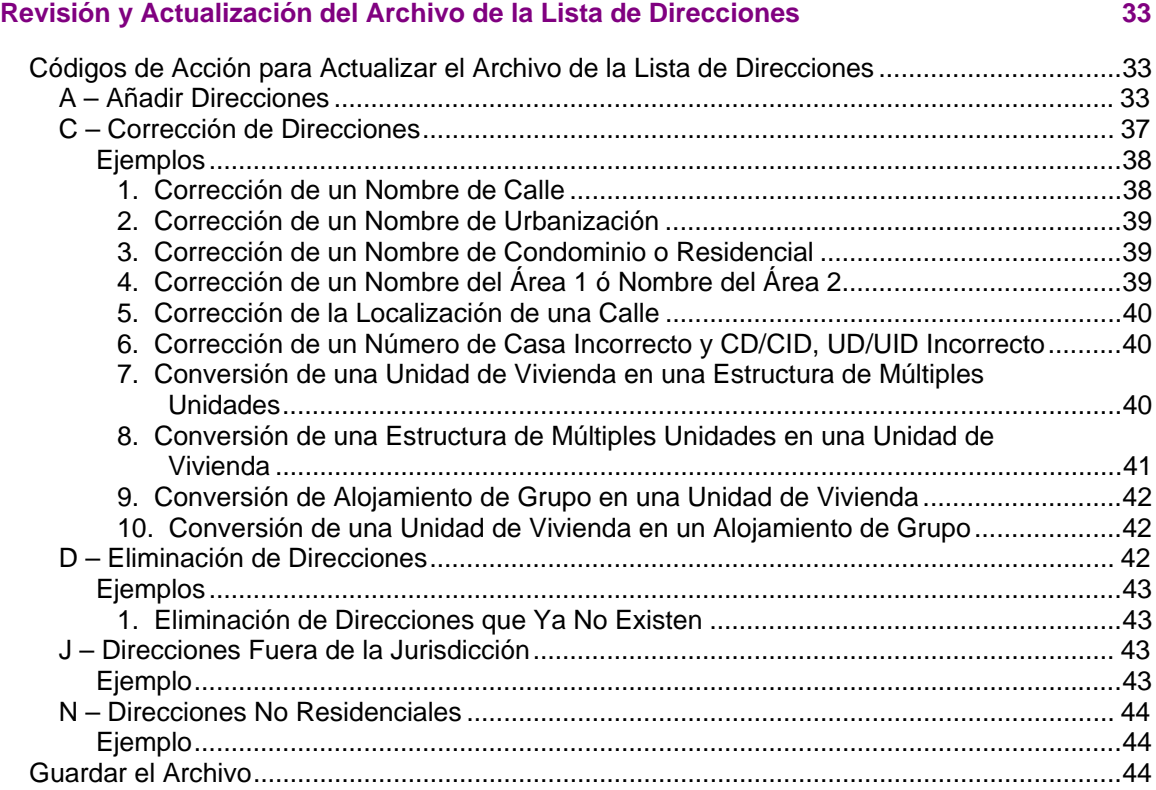

#### **Capítulo 5**

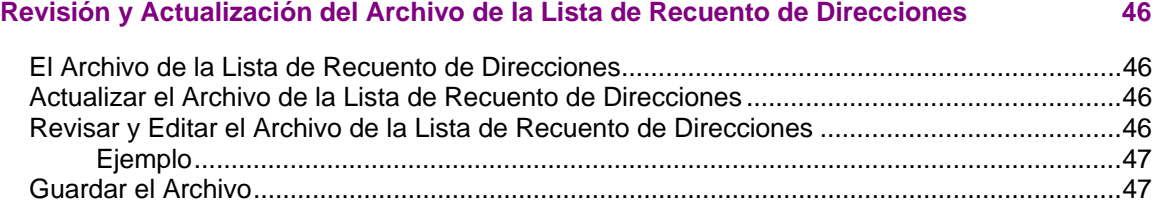

## **Capítulo 6**

# **Mapas del Negociado del Censo 49**

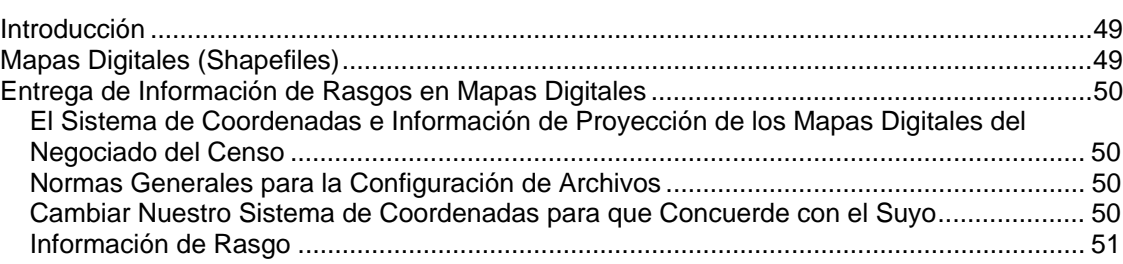

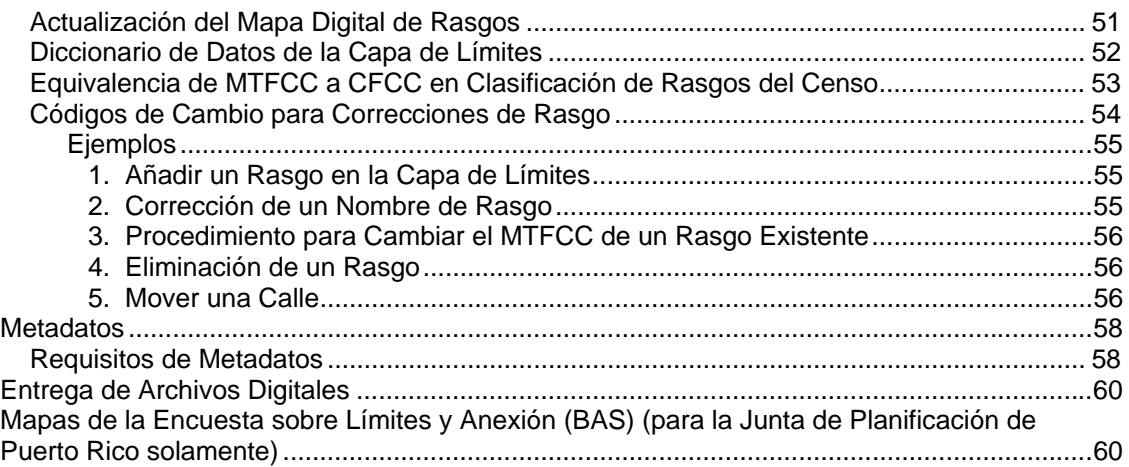

# **Capítulo 7**

# **Entregar sus Actualizaciones del Programa LUCA 61**

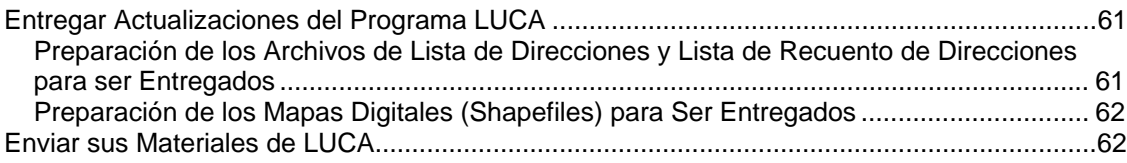

# **Capítulo 8**

# **Devolver o Destruir Materiales de Título 13, U.S.C. del Negociado del Censo 64** Conclusión..................................................................................................................................64

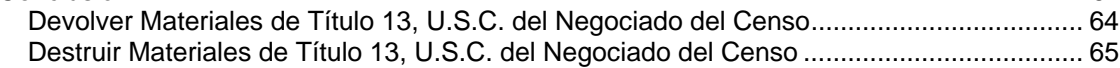

#### **APPENDICES**

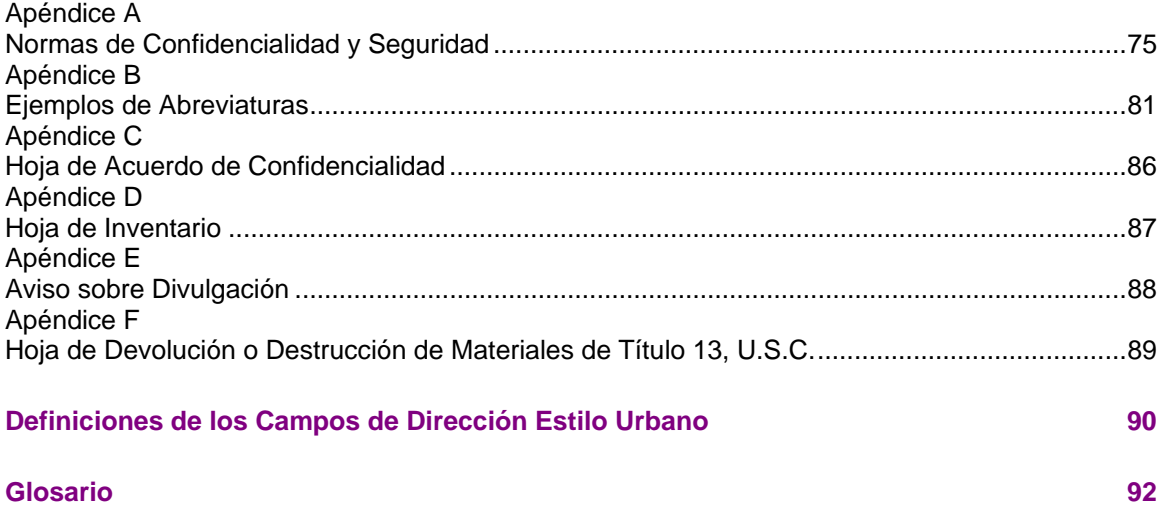

# **ÍNDICE DE TABLAS**

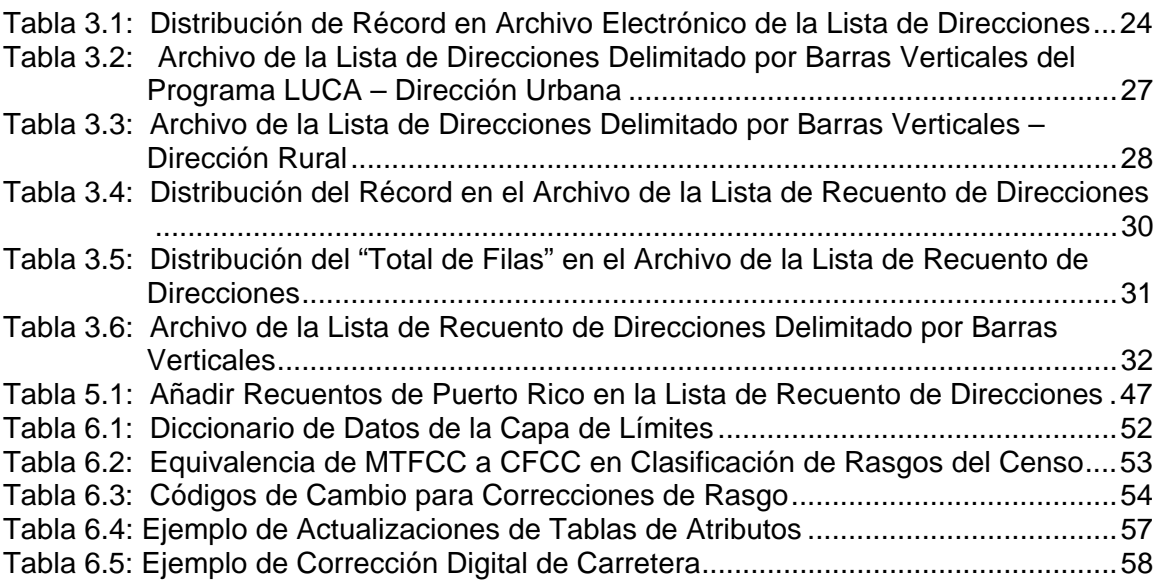

## **CAPÍTULO 1 INTRODUCCIÓN AL PROGRAMA DE ACTUALIZACIÓN LOCAL A LAS DIRECCIONES CENSALES (LUCA) DEL CENSO DECENAL DEL 2010 DE PUERTO RICO**

El Programa de Actualización Local a las Direcciones Censales (LUCA) del Censo Decenal del 2010 de Puerto Rico Antecedentes La Ley para Mejorar la Lista de Direcciones Censales El Archivo Maestro de Direcciones (The Census Bureau's Master Address File -MAF) La Base de Datos del Sistema de Codificación y Referencia Geográfica Integrada Topológicamente (TIGER®) Responsabilidades del Programa de LUCA Responsabilidades del Negociado del Censo Responsabilidades de los Participantes Adiestramiento y Apoyo Técnico Itinerario Tiempo Estimado para Completar el Programa LUCA

## **El Programa de Actualización Local a las Direcciones Censales (LUCA) del Censo Decenal del 2010 de Puerto Rico**

El Programa de Actualización Local a las Direcciones Censales (LUCA) es una parte integral de las actividades del Censo del 2010, la cual utiliza las destrezas del gobierno de Puerto Rico y gobiernos municipales para mejorar la precisión y la integridad de la lista de direcciones utilizada para llevar a cabo el censo.

El Negociado del Censo ha invitado al gobernador de Puerto Rico a participar en dicho programa. El gobierno de Puerto Rico seleccionó la Revisión Completa bajo Título 13 de la Lista de Direcciones en formato electrónico. Esto le permitirá a usted:

- Revisar la Lista de Direcciones del Negociado del Censo para Puerto Rico.
- Hacer comentarios respecto a cualquier **dirección urbana**<sup>1</sup> en un bloque censal en la Lista de Direcciones, usando los códigos de acción de añadir, eliminación, corrección, fuera de la jurisdicción, o direcciones no residenciales e identificar (con indicadores) direcciones de **alojamientos de grupo<sup>2</sup>.**

l

<sup>1</sup> El término **dirección urbana** consiste en un número de casa y nombre de calle o carretera, por ejemplo, 201 Calle Mango. No obstante, dicha dirección se podría usar para la entrega de correo, o no, y podría incluir

números/designaciones de apartamentos o identificadores similares. *Véase el Capítulo 2 para una definición completa* <sup>2</sup> Los **alojamientos de grupo** son lugares donde las personas viven o se quedan, y cuyo dueño o encargado suele ser una entidad u organización que provee vivienda y/o servicios para los residentes. *Véase el Capítulo 2 para una definición completa.* 

- Objetar el recuento de direcciones para cualquier bloque censal en la Lista de Recuento de Direcciones.
	- o Para bloques censales que solamente tenga **direcciones rurales**<sup>3</sup>, usted podrá objetar **solamente el recuento de direcciones** para bloques censales en la Lista de Direcciones del Negociado del Censo; usted **no podrá** hacer comentarios respecto a direcciones rurales individuales.
- **Nota:** *Para bloques censales con una combinación de direcciones urbanas y rurales, usted podrá hacer comentarios respecto a direcciones urbanas individuales, u objetar el recuento de direcciones para el bloque censal, pero no hacer ambas cosas dentro del mismo bloque. No obstante, será para beneficio tanto suyo como del Negociado del Censo que usted provea direcciones urbanas actualizadas dondequiera que se apliquen, en lugar de objetar el recuento de direcciones en un bloque censal.*
- Identificar cualquier adición, eliminación o corrección a carreteras u otros rasgos físicos en los mapas impresos del Negociado del Censo o entregar un versión actualizada del mapa en formato digital (shapefile) provisto por el Negociado del Censo.

# **Antecedentes**

## **La Ley para Mejorar la Lista de Direcciones Censales**

La Ley de 1994 para Mejorar la Lista de Direcciones Censales (Ley Pública 103-430) fortaleció la relación entre el Negociado del Censo y el gobierno de Puerto Rico y gobiernos municipales, expandiendo los métodos que el Negociado del Censo puede utilizar para el intercambio de información de direcciones. Diseñada para mejorar la precisión de la lista de direcciones del Negociado del Censo, la Ley le permite al Negociado del Censo proveer direcciones individuales a oficiales dentro del gobierno de Puerto Rico y gobiernos municipales que cumplan con las condiciones de confidencialidad. El Censo del 2000 marcó el primer censo decenal para el cual el Negociado del Censo pudo proveer su lista de direcciones para revisión por parte de los gobiernos que firmaron el acuerdo de confidencialidad requerido. *(Véase el Apéndice A para las Normas de Confidencialidad y Seguridad del Programa LUCA.)* 

l

<sup>3</sup> El término **dirección rural** se define como una dirección postal que no usa un número de casa y nombre de calle o carretera. Esto incluye rutas rurales y rutas de contrato de carretera, y puede incluir número de buzón, buzón postal (P.O. Box) o entrega general. *Véase el Capítulo 2 para una definición completa.*

## **El Archivo Maestro de Direcciones del Negociado del Censo (MAF)**

En preparación para el Censo del 2000, el Negociado del Censo creó un Archivo Maestro de Direcciones del Negociado del Censo (MAF), haciendo una lista de direcciones para la isla completa. El MAF es una base de datos de todas las direcciones usadas en apoyo de muchas de las operaciones del Negociado del Censo. Además de contener direcciones y códigos postales, un récord de dirección en el MAF también contiene información geográfica sobre la localización de las direcciones. En áreas donde haya direcciones rurales (e.g., ruta rural o número de buzón postal), el récord de dirección podrá contener información adicional como una descripción de la localización.

# **La Base de Datos del Sistema de Codificación y Referencia Geográfica Integrada Topológicamente (TIGER**®**)**

Récords de direcciones en el MAF están vinculados a segmentos de rasgos en la Base de Datos del Sistema de Codificación y Referencia Geográfica Integrada Topológicamente (TIGER®). La base de datos TIGER® incluye coordenadas geográficas y nombres de todas las calles, rasgos de agua y otros rasgos lineares, así como límites para todos los municipios y áreas estadísticas (sectores censales<sup>4</sup>, bloques censales<sup>5</sup>, etc.) usadas para tabular los datos del censo decenal. La base de datos TIGER® también incluye la jerarquía de códigos geográficos censales desde nivel Isla hasta bloques censales individuales **<www.census.gov/geo/www/geodiagram.html>**. Al vincular los récords de dirección en MAF con la base de datos TIGER®, el Negociado del Censo logra identificar segmentos de calle donde existe una dirección individual y determinar el código geográfico que se aplica a dicha dirección.

## **Responsabilidades del Programa LUCA**

 $\overline{\phantom{a}}$ 

### **Responsabilidades del Negociado del Censo en el Programa LUCA**

Las responsabilidades del Negociado del Censo en el programa LUCA incluyen:

- Proveerles adiestramiento a los participantes en el Programa LUCA.
- Proveerles los materiales necesarios a los participantes.
- Proveer asistencia técnica.
- Procesar actualizaciones entregadas por participantes de LUCA.
- Llevar a cabo 100% de la Operación de Recorrido (de revisión en el campo) de Direcciones. El Negociado del Censo visitará cada bloque

<sup>4</sup> Un sector censal es una división estadística pequeña y relativamente permanente de una zona, delineada con el

propósito de presentar datos estadísticos del Negociado del Censo.<br><sup>5</sup> Un **bloque censal** es un área geográfica limitada por rasgos visibles, como calles, carreteras, riachuelos, rieles de ferrocarril, y rasgos no visibles, como los límites de unidades gubernamentales y otras entidades legales. Los bloques censales son el área más pequeña para la cual el Negociado del Censo recoge y tabula información estadística.

censal dentro de Puerto Rico durante dicha operación para actualizar nuestra lista de direcciones y validar sus entregas de LUCA.

- Proveer materiales de información para su revisión.
- Proveerles asistencia a los participantes para resolver cualquier discrepancia de direcciones.
- Proveer para la apelación formal de una dirección problemática por parte de una agencia Federal independiente, fuera del Negociado del Censo y del Departamento de Comercio.

## **Responsabilidades de los Participantes en el Programa LUCA**

Como participante en el programa LUCA, sus responsabilidades incluyen:

- Seleccionar sus coordinadores y revisores de LUCA de Puerto Rico. *(El Negociado del Censo sugiere que individuos dentro del gobierno de Puerto Rico involucrados en la implementación de zonas no trabajen en este programa, puesto que podría surgir un conflicto de intereses.)*
- Firmar y devolver el Formulario de Inscripción.
- Todo coordinador o revisor, o cualquiera que tenga acceso a materiales de Título 13 deberá leer, entender y acceder a cumplir con las Normas de Seguridad de Confidencialidad del Negociado del Censo. *(Véase el Apéndice A para las Normas de Confidencialidad y Seguridad del Programa LUCA.)*
- Todo coordinador o revisor, o cualquiera que tenga acceso a materiales de Título 13 deberá firmar y devolver al Negociado del Censo el Acuerdo de Confidencialidad.
- Completar y devolver la Hoja de Auto -Evaluación.
- Completar y devolver la Hoja de Preferencia de Producto.
- Asegurarse de que todos los que estén trabajando en programa LUCA entiendan los procedimientos para participar en el programa así como la terminología y los conceptos del Negociado del Censo.
- Mantener direcciones del Negociado del Censo y mapas que muestren puntos estructurales<sup>6</sup>, (unidades de vivienda y alojamientos de grupo) confidenciales y asegurarse de que se usen estrictamente para propósitos del censo. (*Aunque los puntos estructurales no aparecen en los materiales de LUCA durante la etapa de revisión de LUCA, éstos se proveerán durante la etapa de Información ("Feedback") del programa*.)

l 6 Un **punto estructural** es una localización coordenada que representa la localización de una o más unidades de vivienda y/o alojamientos de grupo. Los puntos estructurales están protegidos bajo el Título 13. *Véase el Apéndice A, Normas de Confidencialidad y Seguridad.* 

- Asegurarse de recibir todos los materiales requeridos para la revisión del programa LUCA.
- Preparar una estrategia para levar a cabo la revisión de los materiales de LUCA.
- Al cabo de 120 días calendarios de recibir sus materiales de LUCA, completar su revisión de lista de direcciones y devolver sus materiales actualizados al Negociado del Censo.
- Revisar los materiales de información detallados ("feedback") del Negociado del Censo.
- Apelar cualquier discrepancia en direcciones a la Oficina de Apelaciones de LUCA dentro de 30 dias calendario de haber recibido los materiales de información ("feedback").
- Después de terminar el proceso de apelaciones, devolver todos los materiales de Título 13 al Negociado del Censo, o destruirlos.
- El coordinador de LUCA de Puerto Rico deberá verificar la devolución o destrucción de materiales de Título 13, firmando y devolviendo al Negociado del Censo la Hoja de Devolución o Destrucción de Materiales de Título 13, U.S.C.
- Todo revisor del programa LUCA deberá firmar y poner la fecha en la Hoja de Devolución o Destrucción de Materiales de Título 13, U.S.C.

## **Adiestramiento y Apoyo Técnico**

Personal del Negociado del Censo llevará a cabo talleres de adiestramiento comenzando en agosto del 2007. Estos talleres de adiestramiento le proveerán a usted experiencia práctica en el uso de materiales del Programa LUCA para el Censo Decenal del 2010—Puerto Rico.

**De necesitar información adicional, por favor contacte su Oficina Regional del Negociado del Censo en Boston, llamando al 1-866-511- LUCA o para asistencia técnica, favor de llamar al Departamento de Ayuda al 866-919-5822.**

### **Itinerario**

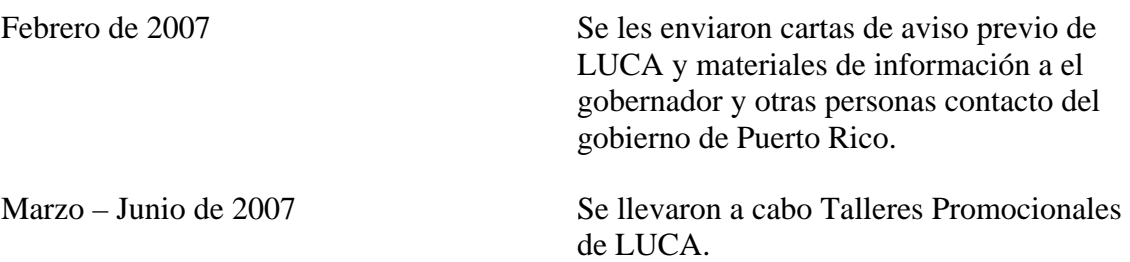

# Capítulo 1: Introducción al Programa de Actualización Local a las Direcciones Censales (LUCA) del Censo Decenal del 2010 de Puerto Rico

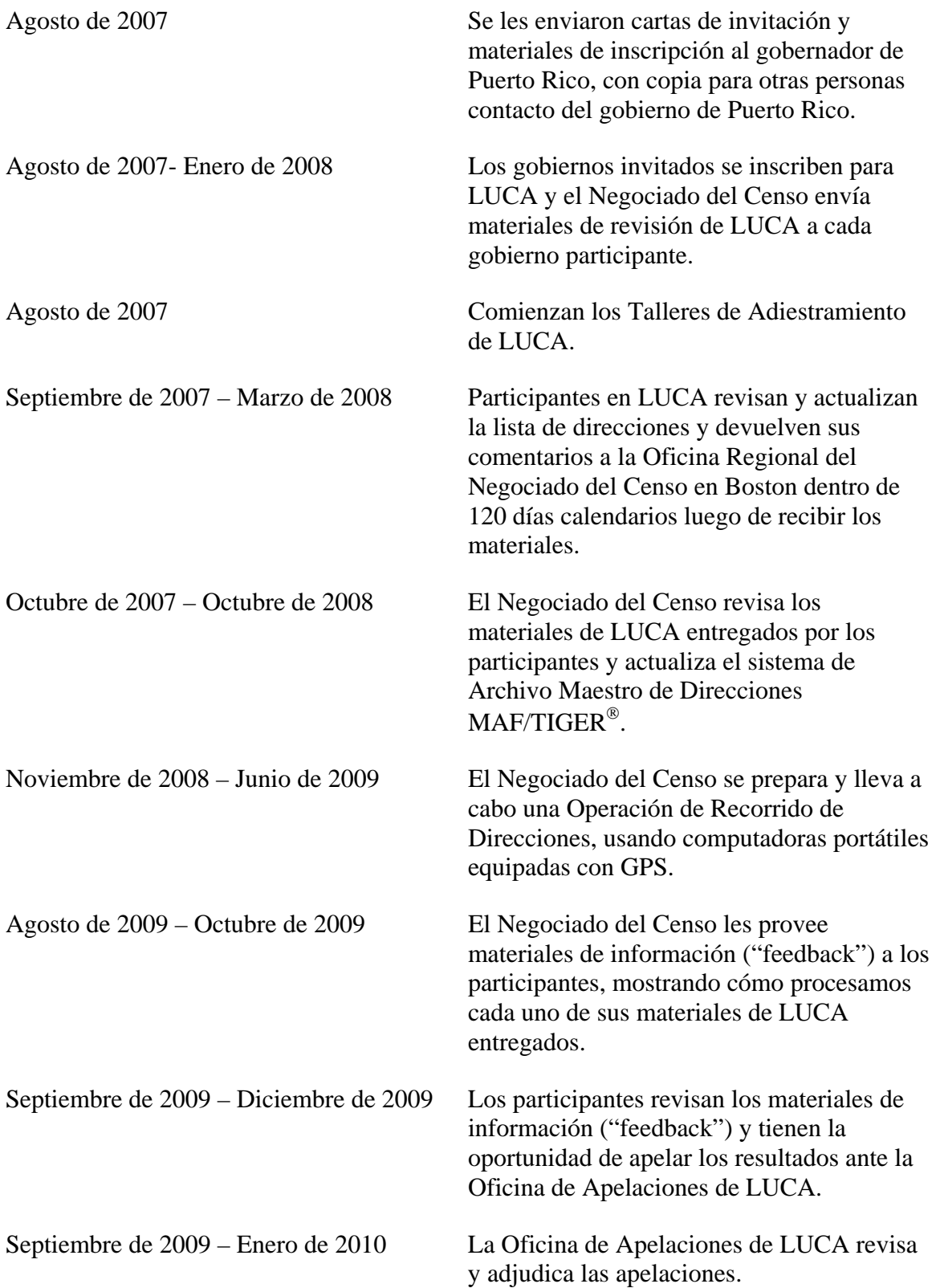

## **Tiempo Estimado para Completar el Programa LUCA**

El Negociado del Censo estima que le tomará entre 105 a 1,575 horas completar la revisión de LUCA dependiendo del número de direcciones y de la tasa de crecimiento y cambios de las direcciones en Puerto Rico. Esto incluye el tiempo necesario para leer los materiales que se adjuntan con la invitación y completar los formularios de inscripción, y cuando se reciban los materiales de LUCA, leer las instrucciones, preparar y revisar los materiales de LUCA y proveer las actualizaciones.

Haga el favor de enviar los comentarios relacionados con este estimado de tiempo o con cualquier otro aspecto de esta recopilación de información, incluida cualquier sugerencia para reducir este estimado de tiempo a:

Paperwork Project 0607-0795 4600 Silver Hill Road, Room 3K138 Washington, DC 20233.

O puede enviar sus comentarios por correo electrónico a: <paperwork@census.gov>; use "Paperwork Project 0607-0795" como tema. Haga el favor de incluir una copia de su mensaje dirigido a: <luca@geo.census.gov>.

Conforme con la Ley de Reducción de Trámites no le podemos pedir que responda a una recopilación de información al menos que ésta muestre un número de control válido de la Oficina de Administración y Presupuesto (OMB). El número de la OMB se encuentra en la esquina superior derecha de cada formulario de LUCA.

## **CAPÍTULO 2 ANTES DE COMENZAR SU REVISIÓN**

Introducción ¿Qué es una Unidad de Vivienda? ¿Qué son Alojamientos de Grupo? Tipos Inaceptables de Unidades de Viviendas y Alojamientos de Grupo Direcciones del Negociado del Censo Sector Censal Bloque Censal ¿Qué son Códigos Geográficos? Estrategias para la Revisión de la Lista de Direcciones Residenciales del Negociado del Censo Fuentes de Direcciones a Nivel de Puerto Rico

### **Introducción**

El Capítulo 2 explica algunos de los términos y conceptos y utilizados por el Negociado del Censo y estrategias recomendadas para su revisión de LUCA. Favor de referirse al *Glosario* o visite el sitio Web del Negociado del Censo <www.census.gov> para términos y definiciones adicionales.

## **¿Qué es una Unidad de Vivienda?**

*Una casa para una sola familia, townhouse, casa móvil, remolque, apartamento, grupo de habitaciones o habitación individual ocupada como alojamiento separado, o si está desocupada, hecha con la intención de servir como alojamiento separado. Alojamiento separado es uno en el cual uno o más ocupantes (u ocupantes previstos, si está desocupado) viven separados de otro(s) individuo(s) en el edificio y tienen acceso directo al alojamiento, por ejemplo desde el exterior del edificio o por medio de un pasillo compartido, sin tener que pasar por otro alojamiento.* 

Los siguientes tipos de unidades de vivienda son aceptables y deberán ser incluidos en la Lista de Direcciones:

- Casas, incluyendo townhouses, condominios y apartamentos.
- Alojamientos dentro de una estructura, por lo demás, no residencial, como un apartamento dentro de una iglesia, escuela o negocio.
- Casas móviles o remolques ocupados como alojamiento separado, o si está desocupado, con la intención de ser ocupado como alojamiento separado.
- Cualquier unidad bajo construcción que será habitable (cerrada a la intemperie con techo, ventanas y puertas finalizadas) el Día del Censo, 1 de abril de 2010.

#### **¿Qué son Alojamientos de Grupo?**

*Un lugar donde las personas viven o se quedan, en una situación de vivienda en grupo, cuyo dueño o encargado es una entidad u organización que provee vivienda y/o servicios para los residentes. Esta situación no es de vivienda típica. Dichos servicios pueden incluir cuidado médico o de custodia, así como otros tipos de asistencia, y la residencia se limita comúnmente a aquéllos que estén recibiendo dichos servicios. Las personas viviendo en alojamientos de grupo, por lo general, no son familia.* 

Los siguientes tipos de alojamientos de grupo son aceptables y deberán ser incluidos en la Lista de Direcciones:

- Instalaciones de corrección.
- Instalaciones juveniles.
- Hogares para personas de edad avanzada.
- Hospitales con facilidades para cuidado a largo plazo.
- Dormitorios, fraternidades o sororidades universitarias.
- Residencias de trabajadores.
- Residencias de grupos religiosos.
- Albergues.
- Casas grupales.
- Cualquier alojamiento de grupo bajo construcción que será habitable (cerrada a la intemperie con techo, ventanas y puertas finalizadas) el Día del Censo, 1 de abril de 2010.

**Nota:** Pueden existir unidades de vivienda y alojamientos de grupo dentro de una misma estructura.

#### **Tipos Inaceptables de Unidades de Vivienda y Alojamientos de Grupo**

Favor de excluir los siguientes tipos inaceptables de unidades de vivienda y alojamientos de grupo de su lista de direcciones:

- Declarado no habitable o a punto de ser demolido.
- Si se va a convertir o remodelar con propósitos no residenciales.
- Utilizado únicamente como almacén no residencial.
- Utilizado únicamente como oficinas o negocios en que no vive nadie.
- Utilizado únicamente para propósitos ceremoniales.
- Cualquier unidad bajo construcción que **no** será habitable (cerrada a la intemperie con techo, ventanas y puertas finalizadas) el Día del Censo, 1 de abril de 2010.

## **Direcciones del Negociado del Censo**

#### **Direcciones Residenciales y No Residenciales**

El Negociado del Censo divide todas las direcciones en dos tipos, residenciales y no residenciales. Las direcciones residenciales son direcciones de unidades de vivienda y/o alojamientos de grupo donde pueden vivir una o más personas. Las direcciones no residenciales son direcciones de una estructura, o de una unidad dentro de una estructura, que no sirven como residencia, como son los establecimientos comerciales, escuelas, oficinas de gobierno e iglesias.

Algunas estructuras contienen unidades tanto residenciales como no residenciales, aunque tengan una sola dirección, como un apartamento en los altos de una tienda o una casa con oficina.

#### **Formatos de Direcciones**

#### **Formato de Dirección Urbana**

El Negociado del Censo se refiere a direcciones de unidades de vivienda y alojamientos de grupo con dirección con número de casa y nombre de calle, por ejemplo, 212 Calle Elmo ó 137 Ave Calor, como direcciones urbanas. En algunos casos, el número de la casa puede incluir un caracter alfabético como 35A ó W9254, ó incluir una designación como "Altos" o "Bajos." El Negociado del Censo se refiere a éstas como direcciones urbanas. Estas direcciones se usan para correo o para proveer la localización para servicios de emergencias, como la policía, los bomberos y rescate (direcciones de 911).

Las direcciones urbanas para unidades de vivienda en estructuras de múltiples unidades, como edificios de apartamentos, tienen una designación/un designador de unidad, por ejemplo, Apt 101 ó Suite D (*Véase el Apéndice C, Ejemplos de Abreviatura*). El Negociado del Censo y el Servicio Postal de los Estados Unidos tratan estos designadores como parte de la dirección de la unidad de vivienda y se les incluye en cada récord de dirección del censo afectado.

#### **Formato de Direcciones Rurales**

El Negociado del Censo clasifica las direcciones que no incluyen un número de casa y/o nombre de calle como direcciones rurales. Además, las direcciones rurales podrían **no incluir** un número de casa o nombre de calle **completo**. La mayoría de las direcciones rurales se encuentran en las áreas más rurales de Puerto Rico; no obstante, podrían existir en áreas urbanas también. Direcciones rurales usadas con frecuencia incluyen:

• Entrega general.

- Ruta rural y número de buzón.
- Ruta de contrato de carretera y número de buzón.
- Entrega solamente de buzón postal (P.O. box).

Las direcciones rurales no siguen una secuencia numérica y podrían no estar asociadas con el nombre de la calle, carretera o autopista en que se encuentren. Por esta razón, el Negociado del Censo usa métodos diferentes para recoger la lista de direcciones a ser incluidas en la Lista de Direcciones, como descripciones del lugar (CASA EN LADRILLO CON GARAGE PEGADO AL LADO DERECHO), puntos estructurales (coordenadas geográficas) y códigos geográficos censales (**código de Puerto Rico, código de municipio, número de sector censal, número de bloque censal**).

#### **Sector Censal**

Los sectores censales son subdivisiones estadísticas pequeñas y relativamente permanentes de un municipio, delineadas para presentar datos estadísticos del Negociado del Censo.

Los criterios propuestos para sectores censales para el Censo del 2010 es que contengan un mínimo de 1,200 personas, con una población óptima de 4,000.

Los límites de sector censal son delineados con la intención de que sean estables a lo largo de muchas décadas, así que por lo general siguen rasgos visibles relativamente permanentes. Sin embargo, en algunos casos pueden seguir límites de unidades gubernamentales y otros rasgos no visibles. Los límites de sector censal nunca cruzan los límites de municipios.

Cada sector censal está enumerado de manera única dentro del municipio y tiene varios bloques censales. Los números de sector censal tienen un número de hasta 4 dígitos, seguido por un punto decimal y un número de 2 dígitos para sectores con sufijo, e.g., 1234.01. Para sectores censales sin sufijo, el número tendrá un punto seguido por ceros, e.g., 4567.00. Los ceros a la izquierda no se ven en los mapas del Negociado del Censo.

#### **Bloque Censal**

Un bloque censal es un área limitada por rasgos visibles como calles, carreteras, riachuelos y rieles de ferrocarril, y rasgos no visibles como límites de unidades gubernamentales. Un bloque es la unidad geográfica más pequeña para la cual el Negociado del Censo recopila y tabula datos estadísticos.

Los bloques censales pueden parecerse a un bloque o cuadra en una ciudad o pueden ser grandes con forma irregular, dependiendo de los rasgos. El límite de Puerto Rico o un municipio es siempre el límite de un bloque.

Los bloques censales están enumerados dentro de sectores censales y son únicos dentro del sector censal al que pertenecen. Los números de bloques censales contienen un número de hasta 4 dígitos mas un caracter alfabético de 1 dígito, si se aplica, e.g., 3001A. Los sufijos, como 2011A y 2011B, reflejan cambios en límites así como rasgos añadidos.

**Nota**: Las direcciones del Programa LUCA para el Censo Decenal del 2010—Puerto Rico están codificadas según el bloque/la geografía censal **actual**.

### **¿Qué es la Codificación Geográfica?**

Para poder procesar sus direcciones entregadas, el Negociado del Censo **exige** que se incluya **información de código geográfico censal.** Este vínculo con la geografía censal se conoce como codificación geográfica. La codificación geográfica ubica una dirección individual en su localización geográfica correcta, la cual incluye los códigos correctos para **Puerto Rico, municipio, sector censal y bloque censal**.

Puesto que el Negociado del Censo cuenta a las personas en donde viven, la información de código geográfico censal o códigos geográficos apoyan la colección sistemática de datos que le permitirán a los enumeradores del Censo localizar una dirección. También son importantes para asignar datos tomados de respuestas a los cuestionarios a su localización correcta. Usted **deberá incluir información de código geográfico censal** para que el Negociado del Censo procese sus entregas de direcciones. El Negociado del Censo no aceptará direcciones sin los códigos geográficos censales (codificación geográfica) que incluyan códigos de **Puerto Rico, municipio, sector censal y bloque censal**.

**Usted podrá encontrar estos códigos geográficos en sus materiales de LUCA.** 

## **Estrategias de Revisión de la Lista de Direcciones del Negociado del Censo**

Usted deberá decidir por sí mismo cómo llevar a cabo la revisión del Programa LUCA. Tenga en cuenta su tiempo disponible, la información que tenga fácilmente a la mano, los recursos de personal y computadoras que tenga. Si los recursos son limitados, el Negociado del Censo recomienda que se concentre en las áreas más propensas a tener direcciones ausentes o incorrectas. Por ejemplo:

- Áreas de construcción de viviendas nuevas.
- Áreas de conversión de direcciones 911.
- Áreas que hayan cambiado de casa para una sola familia a casa para múltiples familias, y viceversa.
- Almacenes que hayan sido convertidos en apartamentos.
- Nuevos parques de casas móviles o casas móviles individuales nuevas.

#### 12 Opción de Lista de Direcciones Formato Electrónico

- Edificios de apartamentos con esquema de enumeración irregular o ausente para unidades individuales.
- Territorio añadido recientemente.
- Direcciones cerca de límites de municipio.
- Urbanizaciones, Condominio o Residenciales construidos recientemiente

### **Fuentes de Direcciones a Nivel de Puerto Rico**

Hay muchas posibles fuentes de información local de direcciones a nivel de Puerto Rico. Algunas pueden no concordar exactamente con la Lista de Direcciones del Negociado del Censo, pero son un buen indicio de dónde está ocurriendo un cambio y le pueden ayudar a identificar direcciones que tenga que añadir a la Lista de Direcciones. La siguiente lista provee sugerencias de materiales que sirven como fuente de direcciones locales:

- La construcción de viviendas nuevas o permisos de construcción incluyen unidades bajo construcción solamente con techo, ventanas y puertas finalizadas para el Día del Censo, 1 de abril de 2010.
- Archivos de direcciones de 911.
- Permisos para ocupar una vivienda.
- Archivos de planificación y zonificación.
- Expedientes locales de servicios públicos.
- Archivos de Licencias de conducir.
- Expedientes de anexión.
- Archivos de evaluación o impuestos.
- Archivos de inscripción electoral.
- Archivos de matriculas escolares.

# **CAPÍTULO 3 LA LISTA DE DIRECCIONES Y LISTA DE RECUENTO DE DIRECCIONES ELECTRÓNICAS DEL PROGRAMA LUCA**

#### Introducción

Proteger la Información de Direcciones del Negociado del Censo Abrir los Archivos de la Lista de Direcciones y la Lista de Recuento de Direcciones Requisitos de Programas de Computadora Los Archivos de la Lista de Direcciones y la Lista de Recuento de Direcciones Los Formatos de los Archivos

#### **Introducción**

Los archivos de Lista de Direcciones y Lista de Recuento de Direcciones del Negociado del Censo para Puerto Rico se incluyen en su CD-ROM. Este capítulo discute cómo usted debe proteger la información electrónica de direcciones del Negociado del Censo y explica:

- Los nombres y formatos de archivos.
- Los requisitos de programas de computadoras.
- Cómo abrir los archivos.

#### **Proteger la Información de Direcciones del Negociado del Censo**

Uno de los métodos más eficientes para revisar y cuadrar su lista local de direcciones con la Lista de Direcciones del Negociado del Censo es copiando el archivo de direcciones a su disco duro de su computadora o en un servidor de red en un formato utilizable. Primero, usted deberá asegurar la protección de información de direcciones de Título 13 del Negociado del Censo que incluya su archivo electrónico de direcciones del Negociado del Censo, toda copia impresa de listas de direcciones y mapas (incluyendo copias) con puntos estructurales. (*Los puntos estructurales se podrán ver en la lista de direcciones y los mapas, donde se aplique, durante la etapa de Información (Feedback) del programa.*) Para información detallada, véase el *Véase el Apéndice A para las Normas de Confidencialidad y Seguridad*.

El coordinador de LUCA de Puerto Rico deberá restringir el acceso a información confidencial de direcciones del Censo únicamente a aquellos individuos que hayan firmado el Acuerdo de Confidencialidad. Esto incluye a todos los revisores y a cualquiera que tenga acceso a materiales de LUCA *(Véase el Apéndice A para las Normas de Confidencialidad y Seguridad).*

Los sistemas de operación, programas, aplicaciones y datos relacionados con la revisión de direcciones del Negociado del Censo deben estar accesibles estrictamente para coordinadores y revisores del programa de LUCA. El

sistema de procesamiento automatizado de datos (ADP) deberá restringir las funciones de leer, escribir, eliminar y ejecutar, que apliquen a direcciones del Negociado del Censo.

El sistema de ADP debe usar rutinas para iniciar la sesión que requieran una identificación de usuario y contraseña que cumplan con las siguientes pautas:

- **Asigne** una identificación de usuario y contraseñas únicos para cada coordinador y revisor del Programa LUCA.
- Las contraseñas **deben consistir** en por lo menos ocho (8) caracteres no-en-blanco que a su vez consistan en por lo menos una letra del alfabeto y un número o un caracter especial (\$,\*, &). No deben aparecer más de seis caracteres consecutivos en una contraseña (AAAAAA) y entonces una vez solamente.
- **Rechace** contraseñas que sean iguales a la identificación de usuario o utilizadas en los últimos seis meses.
- **Codifique** las contraseñas.
- **Desactive** las contraseñas luego de tres intentos fallidos.
- **No muestre** las contraseñas en terminales o impresoras.
- **Cambie** las contraseñas cada 90 días (el cambio más frecuente es opcional), o inmediatamente si se han puesto en riesgo.
- Para cuentas nuevas, **cambie la contraseña asignada** a una contraseña única la primera vez que los usuarios inicien una sesión.

El sistema ADP **deberá mostrar** un rasgo de aviso al inicio de sesión. Las pantallas de las computadoras deberán mostrar una aviso que declare:

#### **\*\*AVISO\* AVISO \* AVISO \*\***

 **USTED HA ACCESADO UN SISTEMA DE COMPUTADORAS QUE CONTIENE INFORMACION DEL GOBIERNO DE LOS ESTADOS UNIDOS. USO DE ESTA COMPUTADORA SIN AUTORIZACION O PARA PROPOSITOS POR LA CUAL UNA AUTORIZACION NO HA SIDO APROBADA ES UNA VIOLACION A LA LEY FEDERAL Y PUEDE SER PENALIZADACON UNA MULTA O ENCARCELAMIENTO (LEY PUBLICA 99-474). TODO USO PUEDE SER INTERCEPTADO, OBSERVADO, GRABADO, COPIADO, AUDITADO, INSPECCIONADO Y DIVULGADO A OFICIALES DE LEY. REPORTE CUALQUIER SOSPECHA DE VIOLACIONES AL OFICIAL DE SEGURIDAD DE SU AGENCIA. EL USO DE ESTE SISTEMA INDICA SU CONSENTIMIENTO A ESTE AVISO. SALGA DEL SISTEMA IMMEDIATAMENTE SI USTED NO ESTA DE ACUERDO CON LAS CONDICIONES DE ESTE AVISO. \*\* AVISO\* AVISO \* AVISO \*\*** 

## Capítulo 3: La Lista de Direcciones y Lista de Recuento de Direcciones Electrónicas del Programa LUCA

- Si usted pone información de direcciones del Negociado del Censo en un sistema compartido de computadoras, **construya perfiles electrónicos de seguridad** que solamente le permitan acceso a la información de direcciones del Negociado del Censo a coordinadores y revisores de LUCA de Puerto Rico. **Haga una prueba de su seguridad** para asegurar que solamente coordinadores y revisores de LUCA de Puerto Rico tengan acceso permitido a la información de direcciones del Negociado del Censo.
- **Cierre con llave todo lugar** con computadoras y todo medio de comunicación asociado durante horas no laborales.
- **No deje** desatendidas computadoras con información de direcciones del Negociado del Censo durante horas laborales. Cierre la sesión en la computadora y cierre el lugar con llave cada vez que salga.
- **Ponga una etiqueta** en cualquier disco de computadora, CD-ROM, DVD, cinta, cartuchos u otro medio de guardar en la computadora que tenga información de direcciones del Negociado del Censo con el siguiente mensaje:

*"Este documento tiene información cuya divulgación está prohibida bajo el Título 13 U.S.C. y es solamente para uso oficial del Negociado del Censo."* 

- Si necesita hacer copias de seguridad (backup), **no envíe** las cintas, cartuchos o discos a otro lugar. **Guárdelos** en un área segura. **No mezcle, guarde o haga copias de seguridad de datos de LUCA con otros datos.**
- **Borre** medios de tipo magnético (cintas, discos y discos duros) que contengan información de direcciones del Negociado del Censo antes de volverlos a usar. Para borrar medios de tipo magnético, grabe por encima de todo dato de Título 13 un mínimo de tres veces, utilizando un programa comercial de función ("utility") de disco o haga un proceso de "desmagnetización" profesional.
- **Programe** toda programación que desarrolle para mostrar direcciones del Negociado del Censo, de manera tal que imprima una etiqueta el siguiente mensaje en cada página impresa con información de direcciones del Negociado del Censo:

*"Este documento tiene información cuya divulgación está prohibida bajo el Título 13 U.S.C. y es solamente para uso oficial del Negociado del Censo ."* 

### **Abrir los Archivos de la Lista de Direcciones y la Lista de Recuento de Direcciones**

#### **El Archivo Codificado a Nivel de Puerto Rico**

Dentro del CD-ROM se incluyen los archivos de la **Lista de Direcciones (AL)** y la **Lista de Recuento de Direcciones (ACL)** para cada municipio que Puerto Rico seleccionó para la revisión. Los archivos están comprimidos (ZIP) y codificados dentro de un programa de extracción con ejecución automática.

El nombre del archivo de Puerto Rico es **ST72.exe**.

#### **Cómo abrir el archivo codificado**

Antes de abrir el archivo comprimido (ZIP) y codificado dentro del programa de extracción con ejecución automática, el Negociado del Censo recomienda que haga una copia de este archivo y guárdelo en el disco duro de una computadora que esté protegida con una contraseña. De esta manera usted tendra una copia original de este archivo en caso que usted tenga buscar algún récord original o necesite una copia original del archivo.

Se necesita una contraseña que distinga entre letras mayúsculas y minúsculas para poder abrir este archivo. El Negociado del Censo enviará por correo la contraseña, separado de los materiales de LUCA, al coordinador de LUCA designado para Puerto Rico. Si el coordinador de LUCA de Puerto Rico no ha recibido o ha perdido la contraseña, comuníquese con la Oficina Regional del Censo en Boston.

Para abrir los archivos de las listas de direcciones simplemente oprima 2 veces el boton izquierdo de su apuntador (mouse) sobre el archivo ejecutable y siga las instrucciones.

#### **Requisitos de Programas de Computadoras**

Los archivos de la lista de direcciones y la lista de recuento de direcciones que usted recibirá son archivos de ASCII delimitados por barras verticales, lo que quiere decir que se pueden ver y leer con un editor de texto como letras y números. Todo programa de hoja de cálculo o de base de datos puede leer y entender estos archivos de textos.

Muchos programas comerciales de hojas de cálculo y base de datos pueden abrir archivos de LUCA. Utilice programas como Microsoft Excel y Lotus 123 para abrir, ver y editar archivos pequeños. Para archivos más grandes,

utilice un programa de base de datos como Corel Paradox, QuattroPro, Microsoft Access o dBase<sup>7</sup>.

**Nota:** Algunos programas de computadoras que pueden abrir y ver archivos de textos delimitados por barras verticales **no pueden** guardar un archivo editado en el formato correcto. Asegúrese de que su programa tiene la capacidad de guardar y exportar un archivo con campos delimitados por barras verticales. Llame al Departamento de Asistencia al 866-919-5822 si necesita asistencia o más información.

## **Los Archivos de la Lista de Direcciones y la Lista de Recuento de Direcciones**

Cada archivo de la **Lista de Direcciones (AL)** del municipio o municipios que usted haya seleccionado para revisar tienen todas las direcciones residenciales actualmente registradas por el Negociado del Censo. El archivo de la **Lista de Recuento de Direcciones (ACL)** tiene los recuentos de direcciones residenciales para cada bloque dentro del municipio o municipios que usted haya seleccionado para revisar

### **Nombres de los Archivos**

- 1. Lista de Direcciones LUCA\_AL\_ST72yyy.txt
- 2. Lista de Recuento de Direcciones LUCA\_ACL\_ST72yyy.txt

Donde:

ST72 = ST + 72 (código FIPS para Puerto Rico) yyy = 3 digitos númericos del código FIPS para el municipio

Ejemplos:

## **Nombre del Archivo de la Lista de Direcciones**

*Adjuntas, PR*

LUCA\_AL\_ST72001.txt,

Donde ST72 es el código para Puerto Rico y 001 es el código para Adjuntas.

 $\overline{\phantom{a}}$ 

<sup>7</sup> El Negociado del Censo no patrocina ni recomienda el uso de un programa específico para ver sus archivos. Los nombre de programas incluidos aquí son solamente ejemplos de programas que tienen la capacidad de leer archivos electrónicos.

## **Nombre del Archivo de la Lista de Recuento de Direcciones**

*Aguada, PR*

LUCA\_ACL\_ST72003.txt

Donde ST72 es el código para Puerto Rico y 003 es el código para Aguada.

## **Cómo Localizar el Nombre de un Municipio Utilizando el Código FIPS**

Cada nombre de archivo tiene un código único de los Estándares de Procesamiento de Información Federal (FIPS). Para localizar el nombre del municipio asociado con el código FIPS del municipio, por favor visite el sitio de Internet www.census.gov/geo/www/fips/fips65/index.html.

- El Negociado del Censo recomienda que usted haga una copia de cada uno de los archivos y las coloque en el disco duro de una computadora protegida por contraseña. Esto preservará los archivos originales en caso de que necesite mirar el récord original o necesite otra copia original del archivo.
- Como ayuda para mantener su trabajo organizado, cree un directorio o una carpeta nueva en su disco duro. Copie los archivos del CD-ROM en ese directorio o carpeta.

### **Cómo Importar los Archivos de la Lista de Direcciones y la Lista de Recuento de Direcciones**

Cuando usted abra archivos de textos con su aplicación, algunas hojas de cálculos y base de datos le pedirán que provea un poco de información respecto al archivo. Prepárese para decirle al programa de aplicación la siguiente información:

- <sup>c</sup>Los campos están **delimitados.**
- <sup>c</sup>El delimitador es un símbolo de barra **( | )**
- <sup>c</sup>El cualificador de texto es **ninguno.**
- <sup>c</sup>Todos los tipos de campos son **texto.**
- Es *de importancia crítica* que usted defina todos los tipos de campos como **"texto,**" incluyendo número de sector censal, número de bloque censal, código postal, etcétera.
- Siga la distribución del récord en la Tabla 3.1 para nombrar y definir los tamaños de sus campos.

## Capítulo 3: La Lista de Direcciones y Lista de Recuento de Direcciones Electrónicas del Programa LUCA

• Si usted necesita asistencia o más información, llame al Departamento de Asistencia al 866-919-5822.

#### **Los Formatos de los Archivos**

#### **Lista de Direcciones**

La Lista de Direcciones del Negociado del Censo tiene todas las direcciones residenciales (urbanas y rurales) conocidas por el Negociado del Censo dentro del municipio o municipios que Puerto Rico haya seleccionado para la revisión. También tiene los códigos geográficos censales (Puerto Rico, municipio, sector censal, bloque censal) que indican la localización de cada dirección.

Cada récord de dirección en la Lista de Direcciones es de un máximo de 655 caracteres y tiene 30 campos de información. El largo de caracteres de cada récord podría variar.

Cada expediente de dirección tiene los siguientes campos:

- 1. **Código de Identificación la Entidad** Número de identificación único asignado por el Negociado del Censo para cada entidad. No edite récords de direcciones existentes, pero anote el Código de la Entidad para los récords de direcciones que usted añada.
- 2. **Número de Línea** Número secuencial único para cada dirección en el archivo. No edite este campo.
- 3. **MAFID** Número único de identificación asignado a cada dirección del Negociado del Censo. No edite este campo.
- 4. **Código de Acción** Edite este campo para registrar el tipo de cambio cuando se hace una actualización a la lista de direcciones, incluyendo:
	- Añadir direcciones.
	- Corregir direcciones.
	- **Eliminar direcciones.**
	- Direcciones que no están en su jurisdicción.
	- Direcciones no residenciales.
- 5. **Código de Puerto Rico** El código actual de 2-dígitos de Puerto Rico es 72. Puede editar este campo para registrar el código correcto de Puerto Rico.
- 6. **Código de Municipio** El código actual de 3-dígitos del municipio bajo revisión. Puede editar este campo para registrar el código correcto de su municipio.
- 7. **Sector Censal** identifica únicamente los sectores censales dentro de su municipio. Sector censal actual de 4 dígitos numéricos, un

punto (1 caracter) y un sufijo de 2 dígitos numéricos, por ejemplo, 1234.01. Para sectores censales sin sufijos, el número tendrá un punto con el resto de los numero cero, por ejemplo, 4567.00. Usted puede editar este campo para registrar el sector censal correcto.

- 8. **Bloque Censal** identifica bloques censales únicos enumerados dentro de cada sector censal. Identifica bloques censales con número únicos dentro de cada sector censal. Bloque censal actual de 4 dígitos numéricos y un sufijo de 1 caracter alfabético, si aplica (por ejemplo, 3001A). Usted puede editar este campo para registrar el bloque censal correcto.
- 9. **Punto Estructural** Un número de 4 dígitos mas un caracter alfabético asignado por el Negociado del Censo a estructuras en Puerto Rico. Este campo estará en blanco para la fase de revisión del programa de LUCA pero será proporcionado para la fase de información del programa. No edite este campo.
- 10. **Número de Casa** Número asignado de casa, estructura (condominio, edificio, etc.) o alojamiento de grupo. Puede contener números, letras o guiones. Los guiones solamente se usan en el caso de direcciones de tipo número de bloque y casa. Por ejemplo, una dirección es Calle 20, Bloque 40, Casa 70—escriba en el número de casa 40-70 (número de bloque, guion, número de casa) y escriba Calle 20 en (3J) Nombre de la Calle. Usted puede editar este campo para registrar el número de casa correcto.
- 11. **Nombre de la Urbanización**  Nombre de la urbanización (si aplica). Provea el nombre completo. Utilice **Urb** como abreviatura de urbanización, si es utilizado como parte del nombre. Usted puede editar este campo para registrar el nombre correcto de la urbanización.

Siempre provea el nombre completo (por ejemplo, Alturas de Flamboyán, Urb Los Condes). Utilice **Urb** como la abreviatura de urbanización si es utilizado como parte del nombre. Si no se utiliza urbanización como parte del nombre, solamente escriba el nombre completo de la urbanización.

12. **Nombre del Condominio o Residencial** – Nombre del condominio o residencial (si aplica). Provea el nombre completo. Utilice **Cond** como abreviatura de condominio si es utilizado como parte del nombre. Si no se utiliza, solamente escriba el nombre completo. Siempre utilice **Res** como la abreviatura para todos los residenciales públicos. Usted puede editar este campo para registrar el nombre correcto del condominio o residencial.

Siempre provea el nombre completo (por ejemplo, Parque de las Fuentes, Cond Los Condes, Res Alameda). Utilice **Cond** como la abreviatura de condominio si es utilizado como parte del nombre. Si no se utiliza Condominio como parte del nombre, solamente escriba el nombre completo del condominio. Siempre utilice **Res** como la abreviatura para todos los residenciales públicos.

13. **Nombre del Área 1** – Nombre de barrios, barriadas, comunidades, parcelas y sectores. El nombre del barrio solamente se mostrará en este campo. Si no hay un nombre de barrio, cualquiera otro de los nombres se mostrará en este campo, si aplica. Usted puede editar este campo para registrar el nombre correcto.

Siempre provea el nombre completo (por ejemplo, Bo Obrero, Parc San José). Utilice las siguientes abreviaturas para los nombres de estas áreas: BO para Barrios, BDA para Barriadas, PARC para Parcelas, SECT para Sectores y COM para Comunidades. Escriba los nombres de barrios en **Nombre del Área 1** solamente (si no hay un barrio, entonces puede escribir cualquier otro nombre en el campo).

14. **Nombre del Área 2** – Nombre de barriadas, comunidades, parcelas y sectores. Si aplica, este campo mostrará cualquier otro nombre asociado con el área. Este campo puede ser utilizado en combinación con el campo anterior, por ejemplo, Barrio Sur Sector Norte (Nombre de Área 1, Nombre de Área 2). Usted puede editar este campo para registrar el nombre correcto.

Siempre provea el nombre completo (por ejemplo, Bo Obrero, Parc San José). Utilice las siguientes abreviaturas para los nombres de estas áreas: BDA para Barriadas, PARC para Parcelas, SECT para Sectores y COM para Comunidades. Barriadas, Sectores, Parcelas y Comunidades van en **Nombre del Área 2** si el **Nombre del Área 1** contiene un Barrio.

- 15. **Descripción del Complejo (CD)** Usado para la descripción de edificios o torres dentro de un complejo de estructuras. Este campo mostrará solamente las palabras "Edif" o "Torre," si aplica, o estará en blanco. Usted puede editar este campo.
- 16. **Identificación del Complejo (CID)** Usado para la identificación de edificios o torres dentro de un complejo. Este campo mostrará un número o palabra que identifica de manera única la estructura dentro del complejo. Se puede usar en combinación con el campo de la descripción del complejo, por ejemplo, Torre 5 (CD, CID). Usted puede editar este campo.
- 17. **Descripción de Unidad (UD)** Usado para la descripción de unidades de vivienda en estructuras con más de una unidad de vivienda. Este campo mostrará solamente las abreviaturas "Apt" (para apartamentos) o "Ste" (para suites), si aplica, o estará en blanco. Usted puede editar este campo.

### Capítulo 3: La Lista de Direcciones y Lista de Recuento de Direcciones Electrónicas del Programa LUCA

- 18. **Identificación de la Unidad (UID)**  Usado para la identificación de unidades de vivienda en estructuras con más de una unidad de vivienda. Este campo mostrará un número o palabra que identifica de manera única la unidad de vivienda dentro de la estructura. Se puede usar en combinación con el campo de la descripción de la unidad, por ejemplo, Apt 201 (UD, UID). Usted puede editar este campo.
- 19. **Nombre de la Calle** Nombre completo de la calle (por ejemplo, **Calle Verde** o **Ave Leon)**. No abrevie "Calle", utilice el nombre completo. Las abreviaturas para las calles y avenidas se encuentran en el *Apéndice C*. Utilice el encasillado "Carretera" y "Ramal" para añadir carreteras y ramales. Separamos carreteras y ramales del resto de las calles porque es común que estos tipos de carreteras tengan kilómetros y hectómetros asociados a éstas. Usted puede editar este campo para registrar el nombre correcto de la calle.
- 20. **Carretera**  Número o nombre de la carretera. Usted puede editar este campo.
- 21. **Ramal** Número o nombre del ramal. Usted puede editar este campo.
- 22. **Kilómetro/Hectómetro (KM/HM)**  Este campo mostrará el kilómetro/hectómetro para carreteras y ramales solamente, si aplica. Usted puede editar este campo.
- 23. **Código Postal para Direcciones Urbanas** El código postal de 5 dígitos numéricos para las direcciones urbanas. Usted puede editar este campo.
- 24. **Nombre del AG** Nombre del alojamiento de grupo, por ejemplo, Convento Las Monjitas. Si el valor en el campo de Señal de AG es "**Y**", usted puede editar o entrar el nombre del alojamiento de grupo en el campo de Nombre de AG. Si el valor en el campo de Señal de AG está en blanco, no edite o añada valores en el campo de Nombre de AG.
- 25. **Dirección Postal Rural (RR#, HC#, o PO BOX#)**  Identifica las direcciones de rutas rurales (RR), rutas de contrato (HC) o apartados postales del correo de los Estados Unidos (PO Box). No edite este campo.
- 26. **Código Postal para Direcciones Rurales** El código postal de 5 dígitos numéricos para las direcciones rurales. No edite este campo.
- 27. **Señal de AG**  Este campo mostrará una "Y" si la unidad es un alojamiento de grupo. Usted puede editar este campo para las direcciones de los alojamiento de grupo.
- 28. **Latitud de la Estructura** Las coordenadas de latitud en grados, con 6 decimales implícitos. No edite este campo.
- 29. **Longitud de la Estructura** Las coordenadas de longitud en grados, con 6 decimales implícitos. No edite este campo.
- 30. **Señal de Dirección Urbana** Los récords con un valor de "Y" en el campo de **Señal de Dirección Urbana** pueden ser actualizados. Los récords con un valor de "N" en el campo de **Señal de Dirección Urbana** no pueden ser actualizados. No edite este campo. (El Negociado del Censo *no procesará actualizaciones a récords de direcciones que tengan una "N" en el campo de Señal de Dirección Urbana.)*

# **Ejemplo: Distribución de Récord en Archivo Electrónico de la Lista de Direcciones**

| Largo<br>Máximo del<br>Campo | <b>Nombre del Campo</b>  | Descripción/Notas                                                                                                    |
|------------------------------|--------------------------|----------------------------------------------------------------------------------------------------|
| 12                           | Código de la Entidad     | Número de identificación único asignado por el Negociado<br>del Censo para cada entidad. No edite récords de<br>direcciones existentes, pero anote el Código de la Entidad<br>para los récords de direcciones que usted añada.                                                                   |
| $\overline{7}$               | Número de Línea          | Número secuencial único para cada dirección en el archivo.<br>No edite este campo.                                                                                                    |
| 14                           | <b>MAFID</b>             | Número único de identificación asignado a cada dirección<br>del Negociado del Censo. No edite este campo.                                                                                                    |
| $\mathbf{1}$                 | Código de Acción         | Los códigos válidos son A (para añadir direcciones), C (para<br>corregir direcciones), D (para eliminar direcciones), J (para<br>direcciones que no están en su jurisdicción) y N (para<br>direcciones no residenciales). Estos códigos son entrados<br>por el participante.                     |
| $\overline{2}$               | Código de Puerto Rico    | Un código de Puerto Rico de 2 dígitos. Puerto Rico es 72.                                                                                                    |
| $\overline{3}$               | Código de Municipio      | Un código de municipio de 3 dígitos.                                                                                                    |
| 7                            | <b>Sector Censal</b>     | Sector censal actual de 4 dígitos numéricos, un punto (1<br>caracter) y un sufijo de 2 dígitos numéricos.                                                                                                    |
| 5                            | <b>Bloque Censal</b>     | Bloque censal actual de 4 dígitos numéricos y un sufijo de 1<br>caracter alfabético, si aplica.                                                                                                    |
| 5                            | <b>Punto Estructural</b> | Un número de 4 dígitos más un caracter alfabético asignado<br>por el Negociado del Censo a estructuras en Puerto Rico.<br>Este campo estará en blanco para la fase de revisión del<br>programa de LUCA pero será proporcionado para la fase de<br>información del programa. No edite este campo. |

*Tabla 3.1: Distribución de Récord en Archivo Electrónico de la Lista de Direcciones* 

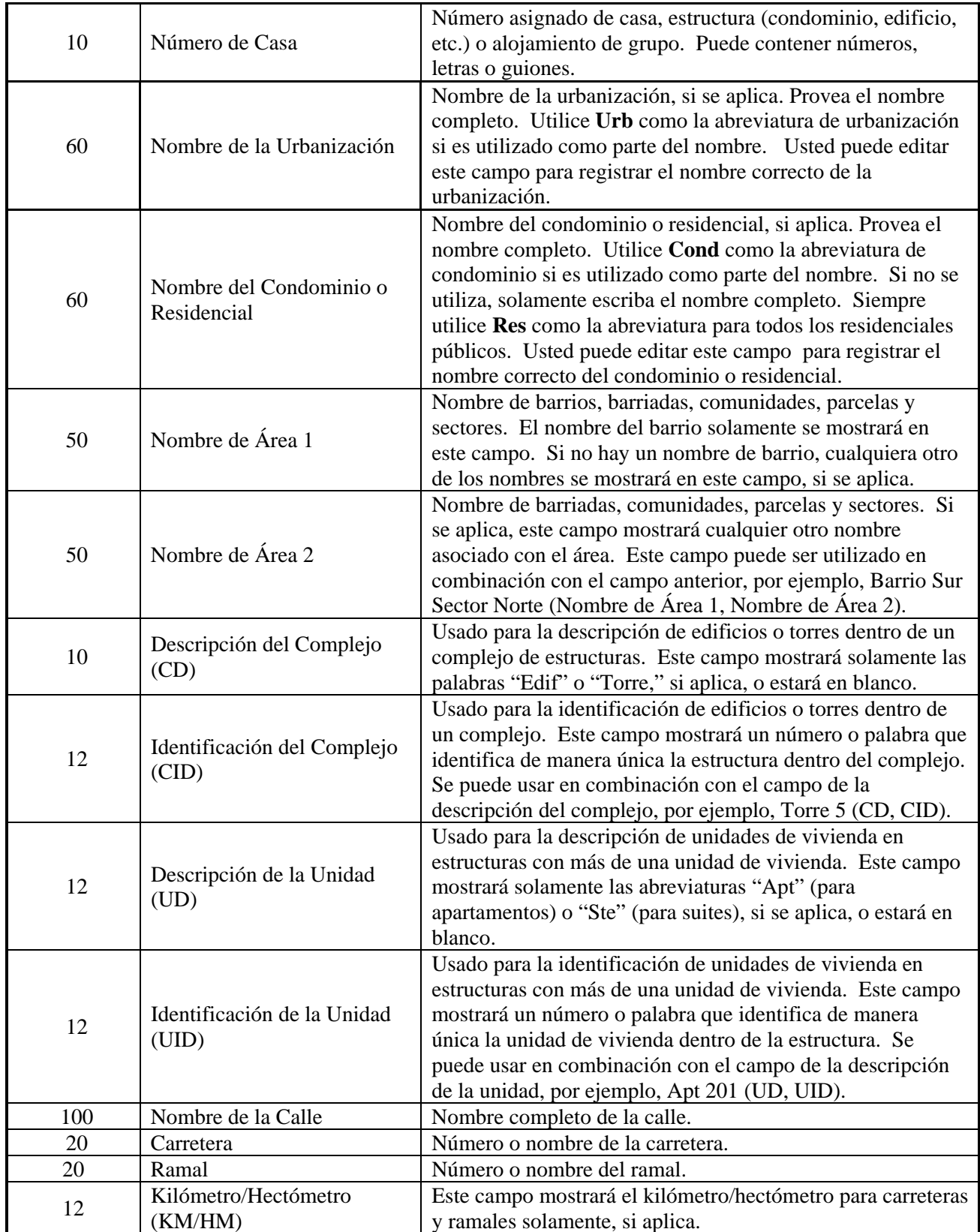

# Capítulo 3: La Lista de Direcciones y Lista de Recuento de Direcciones Electrónicas del Programa LUCA

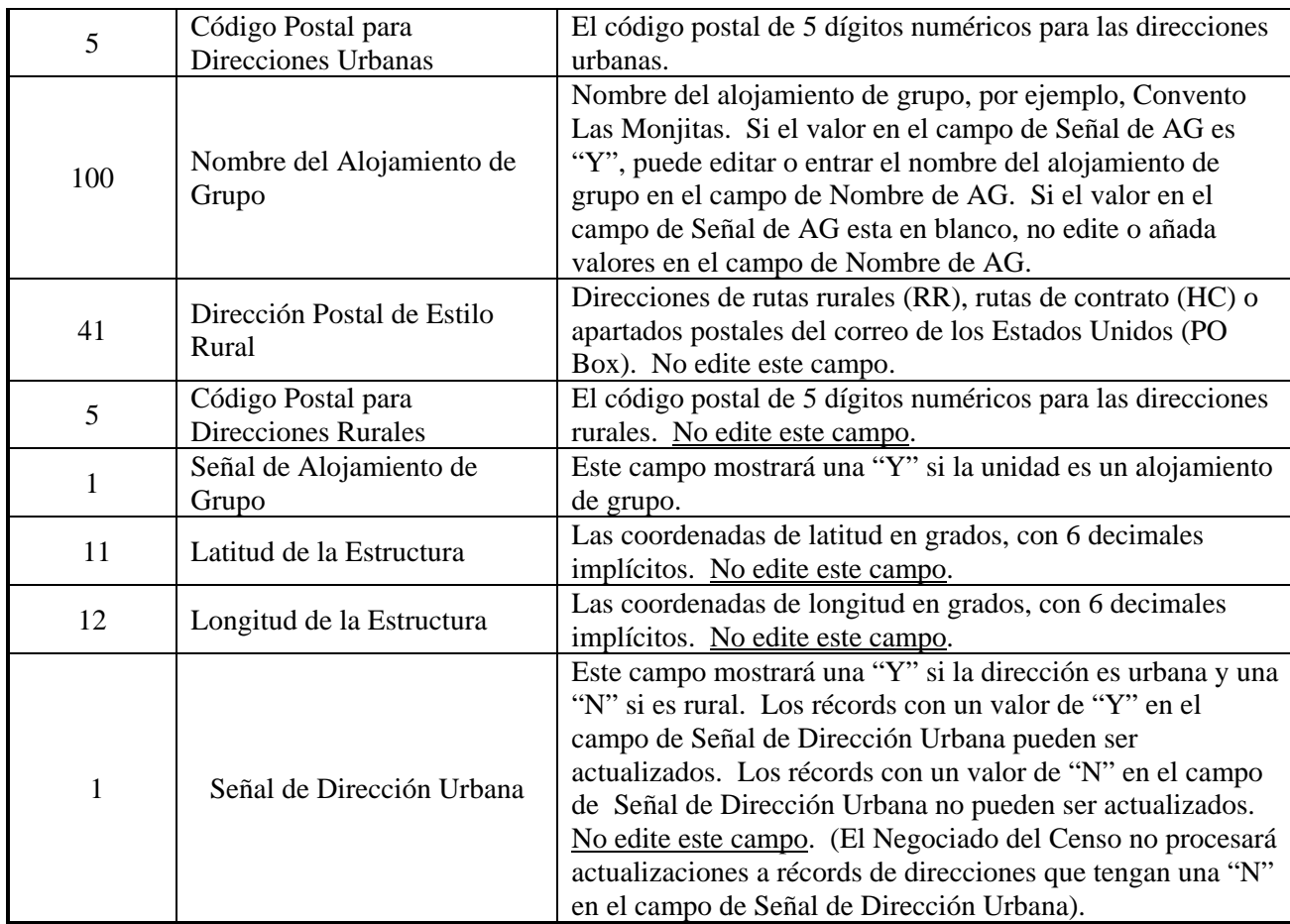

## Capítulo 3: La Lista de Direcciones y Lista de Recuento de Direcciones Electrónicas del Programa LUCA

## **Ejemplo: Archivo de la Lista de Direcciones Delimitado por Barras Verticales – Dirección Urbana**

El siguiente es un ejemplo de cómo podría lucir la información en el archivo de la Lista de Direcciones antes de importar el archivo utilizando su programa de software. El ejemplo es una dirección urbana, A10 Calle Mar, Urb La Pared, Mipueblo, PR 00797. Observe que la "**Y**" en el campo 30 indica que ésta es una dirección urbana y que el récord de la dirección **se puede** actualizar.

# ST72910|107|12345678901234| |72|910|7654.01|2345| |A10|Urb La Pared| | | | | | | |Calle Mar| | | |00797| | | | | | |Y

La Tabla 3.2 muestra los datos en los campos apropiados.

*Tabla 3.2: Archivo de la Lista de Direcciones Delimitado por Barras Verticales del Programa LUCA – Dirección Urbana* 

| Número<br>del<br>Campo | <b>Nombre del Campo</b>                      | Ejemplo         |
|------------------------|----------------------------------------------|-----------------|
| 1                      | Código de la Entidad                         | ST72910         |
| $\overline{2}$         | Número de Línea                              | 107             |
| 3                      | <b>MAFID</b>                                 | 12345678901234  |
| 4                      | Código de Acción                             | En/Blanco       |
| 5                      | Código de Estado (Puerto Rico)               | 72່             |
| 6                      | Código de Municipio                          | 9 <sup>10</sup> |
| 7                      | <b>Sector Censal</b>                         | 765401          |
| 8                      | <b>Bloque Censal</b>                         | 2345            |
| 9                      | Punto de la Estructura                       | En Blanco       |
| 10                     | Número de Casa                               | $A$ 10          |
| $\overline{11}$        | Nombre de la Urbanización                    | Urb La Pared    |
| 12                     | Nombre del Condominio o Residencial          | En Blanco       |
| 13                     | Nombre de Área 1                             | Én Blanco       |
| 14                     | Nombre de Área 2                             | En Blanco       |
| 15                     | Descripción del Complejo (CD)                | En Blanco       |
| 16                     | Identificación del Complejo (CID)            | En Blanco       |
| 17                     | Descripción de la Unidad (UD)                | En Blanco       |
| 18                     | Ideptificación de la Unidad (UID)            | En Blanco       |
| 19                     | Nombre de la Calle                           | Calle Mar       |
| 20                     | <b>Carretera</b>                             | En Blanco       |
| 21                     | Ramal                                        | En Blanco       |
| 22                     | Kilómetro/Hectómetro (KM/HM)                 | En Blanco       |
| 23                     | Código Postal para Direcciones Estilo Urbano | 00797           |
| 24                     | Nombre del Alojamiento de Grupo              | En Blanco       |
| 25                     | Dirección Postal Estilo Rural                | En Blanco       |
| 26                     | Código Postal para Direcciones Estilo Rural  | En Blanco       |
| 27                     | Señal de Alojamiento de Grupo                | En Blanco       |
| 28                     | Latitud de la Estructura                     | En Blanco       |
| 29                     | Longitud de la Estructura                    | En Blanco       |
| 30                     | Señal de Dirección Estilo Urbano             | Ý               |

## **Ejemplo: Archivo de la Lista de Direcciones Delimitado por Barras Verticales – Dirección Rural**

El siguiente es un ejemplo de cómo podría lucir la información en el archivo de la Lista de Direcciones para una dirección rural: Carr 525, Km 10.5, Micasa, PR 00925. Observe que la información incluye una dirección postal rural:

RR 3 Box 54915

Observe también que la "**N**" en el campo 30 indica que ésta es una dirección rural y que la dirección **no se puede** actualizar.

## ST72428|125|23456789101234| |72|428|4567|5432|10| | | | | | | | | | |525| |10.5| | |RR 3 Box 54915|00797| |251653498|-660541684|N

La Tabla 3.3 muestra los datos en los campos apropiados.

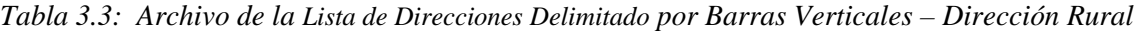

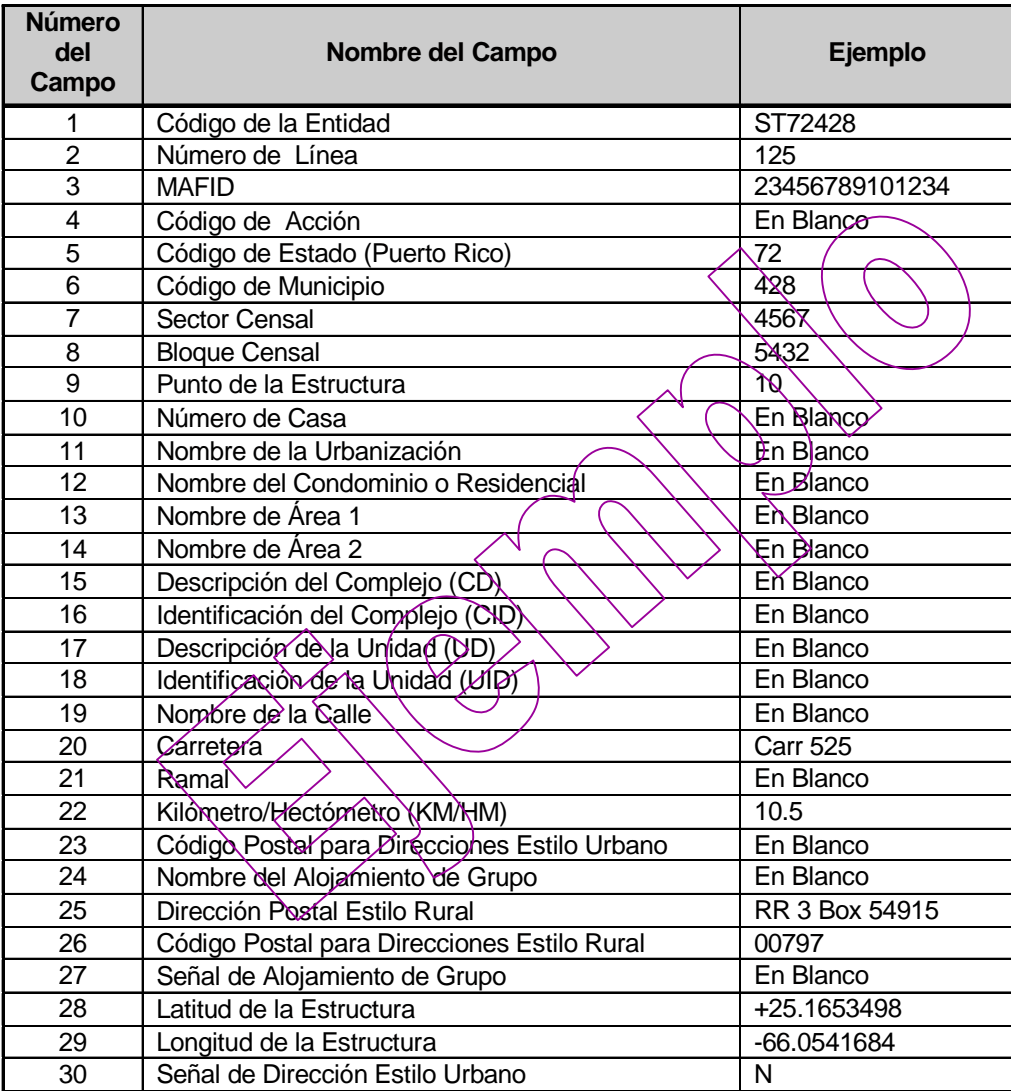

### **Lista de Recuento de Direcciones**

La Lista de Recuento de Direcciones tiene el número de direcciones de unidad de vivienda y alojamientos de grupo en la Lista de Direcciones para cada bloque censal dentro del municipio o municipios que Puerto Rico haya seleccionado para la revisión. Utilice la Lista de Recuento de Direcciones para identificar discrepancias entre los recuentos de direcciones de unidades de vivienda y/o alojamientos de grupo llevados a cabo por el Negociado del Censo, y los recuentos de direcciones de unidades de vivienda y/o alojamientos de grupo llevados a cabo por Puerto Rico para el área o las áreas bajo revisión.

Cada récord de bloque en el archivo de la Lista de Direcciones e de un máximo de 57 caracteres y tiene nueve (9) campos de información. Véase la Tabla 3.4 para la distribución del récord en el archivo de la Lista de Recuento de Direcciones.

- 1. **Código de Identificación de la Entidad** número único de identificación asignado por el Negociado del Censo para cada entidad. Este campo está pre-poblado y no se le puede editar.
- 2. **Código de Puerto Rico** el código de 2 dígitos actual de Puerto Rico es 72. Este campo está pre-poblado y no se le puede editar.
- 3. **Código de Municipio** el código de 3-dígitos actual para el municipio bajo revisión. Este campo está pre-poblado y no se le puede editar.
- 4. **Número de Sector Censal** identifica de manera única los sectores censales dentro de su municipio. Tiene un número de hasta 4 dígitos seguidos por un punto decimal y un número de 2 dígitos para sectores con sufijo, e.g., 123.01. Para sectores censales sin sufijo, el número tendrá un punto seguido por ceros, e.g., 4567.00. Este campo está pre-poblado y no se le puede editar.
- 5. **Número de Bloque Censal** identifica bloques censales con números únicos dentro de cada sector censal. Tiene un número de 4 dígitos mas un caracter alfabético de 1 dígito, si se aplica , e.g. 3001a. Este campo está pre-poblado y no se le puede editar.
- 6. **Recuento del Censo de Direcciones de Unidades de Vivienda** recuento más reciente del Negociado del Censo de direcciones de unidades de vivienda. Este campo está pre-poblado y no se le puede editar.
- 7. **Recuento de Puerto Rico de Direcciones de Unidades de Vivienda** – este campo está en blanco para que usted registre su recuento de direcciones de unidades de vivienda de Puerto Rico si hay discrepancia entre el recuento del Negociado del Censo de

direcciones de unidades de vivienda y su recuento de direcciones de unidades de vivienda de Puerto Rico.

- 8. **Recuento del Censo de Direcciones de Alojamientos de Grupo** – Recuento más reciente del Negociado del Censo de direcciones de alojamientos de grupo. Este campo está pre-poblado y no se le puede editar.
- 9. **Recuento de Puerto Rico de Direcciones de Unidades de Vivienda**– este campo está en blanco para que usted registre su recuento de direcciones de alojamientos de grupo de Puerto Rico si hay discrepancia entre el recuento del Negociado del Censo de direcciones de alojamientos de grupo y su recuento local de direcciones de unidades de vivienda.

## **Ejemplo: Distribución del Récord en el Archivo de la Lista de Recuento de Direcciones**

| Largo<br>Máximo del<br>Campo | <b>Nombre del Campo</b>                                               | Descripción/Notas                                                                                                    |
|------------------------------|-----------------------------------------------------------------------|----------------------------------------------------------------------------------------------------|
| 12                           | Código de la Entidad                                                  | Código único asignado por el Negociado del Censo para cada<br>entidad. Este campo está pre-poblado y no se le puede editar.                                                  |
| $\overline{2}$               | Código de Puerto Rico                                                 | Un código de estado de 2 dígitos. Puerto Rico es 72. Este<br>campo está pre-poblado y no se le puede editar.                                                                 |
| 3                            | Código de Municipio                                                   | Un código de municipio de 3 dígitos. Este campo está pre-<br>poblado y no se le puede editar.                                                                                |
| 7                            | Sector Censal y Sufijo                                                | Sector censal actual de 4 dígitos numéricos, un punto (1 caracter)<br>y un sufijo de 2 dígitos numéricos. Este campo está pre-poblado<br>y no se le puede editar.            |
| 5                            | Bloque Censal y Sufijo                                                | Bloque censal actual de 4 dígitos numéricos y un sufijo de 1<br>caracter alfabético, si se aplica. Este campo está pre-poblado y<br>no se le puede editar.                   |
| 7                            | Recuento del Censo de<br>Direcciones de Unidades de<br>Vivienda       | El recuento de direcciones de unidades de vivienda más reciente<br>del Negociado del Censo                                                                                   |
| 7                            | Recuento de Puerto Rico de<br>Direcciones de Unidades de<br>Vivienda  | Campos en blanco para anotar el recuento de direcciones de<br>unidades de vivienda de Puerto Rico, de ser necesario. Este<br>campo está pre-poblado y no se le puede editar. |
| 7                            | Recuento del Censo de<br>Direcciones de<br>Alojamientos de Grupo      | El recuento de direcciones de alojamientos de grupo más reciente<br>del Negociado del Censo. Este campo está pre-poblado y no se<br>le puede editar.                         |
| 7                            | Recuento de Puerto Rico de<br>Direcciones de<br>Alojamientos de Grupo | Campos en blanco para anotar el recuento de direcciones de<br>alojamientos de grupo de Puerto Rico, de ser necesario.                                                        |

*Tabla 3.4: Distribución del Récord en el Archivo de la Lista de Recuento de Direcciones*
## Capítulo 3: La Lista de Direcciones y Lista de Recuento de Direcciones Electrónicas del Programa LUCA

La última fila registra el número total de Bloques Censales, Direcciones de Unidades de Vivienda del Negociado del Censo y Direcciones de Alojamientos de Grupo del Negociado del Censo en la Lista de Recuento de Direcciones*. No es necesario que usted registre sus números totales.* Véase la Tabla 3.5 para la Distribución del "Total de Filas."

*Tabla 3.5: Distribución del "Total de Filas" en el Archivo de la Lista de Recuento de Direcciones* 

| Largo<br><b>Máximo</b><br>de<br><b>Caracteres</b> | Nombre de Campo                                                       | Descripción/Notas                                                                                           |
|---------------------------------------------------|-----------------------------------------------------------------------|----------------------------------------------------------------------------------------------------|
| 7                                                 | Sector Censal y Sufijo                                                | La palabra "Total" aparecerá en esta columna                                                                |
| 5                                                 | Bloque Censal y Sufijo                                                | El número total de Bloques Censales en la Lista de Recuento de<br><b>Direcciones</b>                        |
|                                                   | Recuento del Censo de<br>Direcciones de Unidades de<br>Vivienda       | El número total del Censo de Direcciones de Unidades de<br>Vivienda en la Lista de Recuento de Direcciones  |
|                                                   | Recuento de Puerto Rico de<br>Direcciones de Unidades de<br>Vivienda  | En blanco. No necesita registrar su total.                                                                  |
|                                                   | Recuento del Censo de<br>Direcciones de<br>Alojamientos de Grupo      | El número total del Censo de Direcciones de Alojamientos de<br>Grupo en la Lista de Recuento de Direcciones |
|                                                   | Recuento de Puerto Rico de<br>Direcciones de<br>Alojamientos de Grupo | En blanco. No necesita registrar su total.                                                                  |

## **Ejemplo: Archivo de Lista de Recuento de Direcciones Delimitado por Barras Verticales**

La Tabla 3.6 es un ejemplo de cómo podría lucir la información en el archivo de la Lista de Recuento de Direcciones antes de importar el archivo utilizando su programa de software. Este ejemplo es para municipio, código (de identificación) de la entidad ST72123, en Puerto Rico, código de Puerto Rico 72 y código de municipio 123. Hay 765 direcciones de unidades de vivienda y tres (3) direcciones de alojamientos de grupo en el Sector Censal 6789.01, Bloque Censal 5432.

ST72123|72|123|6789.01|5432|765| |3|

## Capítulo 3: La Lista de Direcciones y Lista de Recuento de Direcciones Electrónicas del Programa LUCA

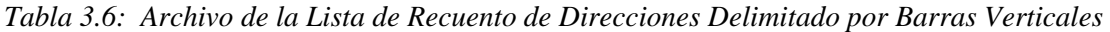

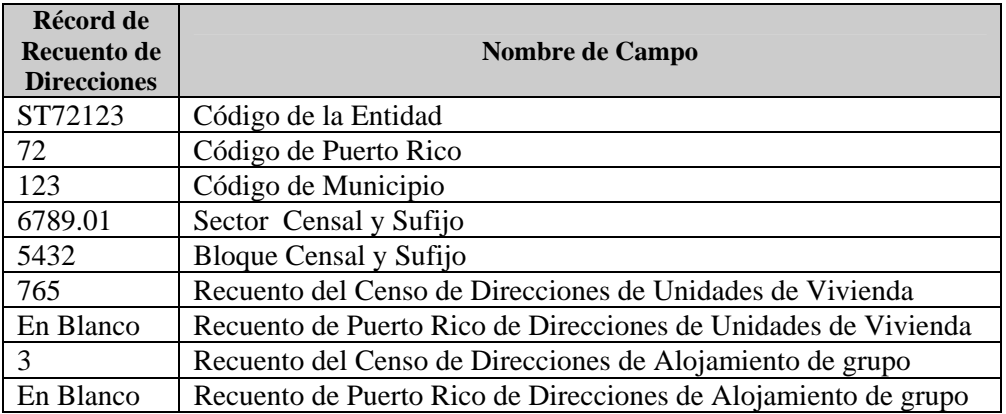

# **CAPÍTULO 4 REVISIÓN Y ACTUALIZACIÓN DEL ARCHIVO DE LA LISTA DE DIRECCIONES**

Códigos de Acción para Actualizar el Archivo de la Lista de Direcciones

A – Añadir Direcciones

C – Corrección de Direcciones

D – Eliminación de Direcciones

J – Direcciones Fuera de la Jurisdicción

N – Direcciones No residenciales

Guardar el Archivo

## **Códigos de Acción para Actualizar el Archivo de la Lista de Direcciones**

Este capítulo provee instrucciones parea hacer actualizaciones en la Lista de Direcciones electrónica. *(Favor de referirse al Capítulo 6 para instrucciones para actualizar los mapas impresos o los mapas digitales de rasgo correspondientes.)*

Hay cinco códigos de acción que usted puede utilizar para hacer actualizaciones en la Lista de Direcciones:

- **A**  Añadir
- **C** Corrección
- **D** Eliminación
- **J**  Fuera de la Jurisdicción
- **N**  No Residencial

Usted solamente puede añadir o hacer actualizaciones en direcciones **urbanas**<sup>8</sup>. Deberá incluir el código de acción apropiado con cada récord de dirección que usted añada o actualice. El Negociado del Censo procesará únicamente aquellos récords de direcciones que tengan un código de acción.

**Nota:** Si usted conoce la dirección urbana para una dirección rural en la lista de direcciones, **no intente corregir la dirección**. En su lugar, añada la dirección urbana correcta en la lista de direcciones según se describe en la siguiente sección, *A – Añadir Direcciones*.

## **A – Añadir Direcciones**

l

Utilice el Código de Acción "**A**" para añadir solamente direcciones **urbanas** para Puerto Rico que no aparezcan en la Lista de Direcciones del Negociado del Censo.

<sup>8</sup> Para bloques censales con direcciones **rurales** solamente, usted solamente podrá objetar el recuento de direcciones para bloques censales. Para bloques censales con una combinación de direcciones urbanas y direcciones rurales, usted podrá actualizar solamente la/las dirección(es) urbana(s) individual(es) u objetar el recuento de direcciones para el bloque censal completo, pero **no podrá** hacer ambas cosas. *Véase el Capítulo 5.*

- **Nota:** Usted deberá proveer los códigos geográficos censales correctos **(Código de Puerto Rico (72), código de municipio, número de sector censal y número de bloque censal)** al añadir un récord de dirección. El Negociado del Censo **no aceptará** direcciones sin códigos geográficos censales.
	- 1. Cree un récord nuevo o comience/inserte una fila nueva.
	- 2. Entre una "**A**" en el campo "**Action Code**" (Código de Acción).
	- 3. Entre la información requerida en los campos apropiados para cada dirección nueva:
		- a. Código de la Entidad
		- b. Código de Puerto Rico (72)
		- c. Código de Municipio
		- d. Sector Censal
		- e. Bloque Censal
		- f. Número de Casa

Por ejemplo, una dirección es Calle 20, Bloque 40, Casa 70—escriba en el número de casa 40-70 (número de bloque, guion, número de casa) y escriba Calle 20 en Nombre de la Calle.

g. Nombre de Urbanización

Siempre provea el nombre completo (por ejemplo, Alturas de Flamboyán, Urb Los Condes). Utilice **Urb** como la abreviatura de urbanización si es utilizado como parte del nombre. Si no se utiliza urbanización como parte del nombre, solamente escriba el nombre completo de la urbanización.

h. Nombre de Condominio o Residencial

Siempre provea el nombre completo (por ejemplo, Parque de las Fuentes, Cond Los Condes, Res Alameda). Utilice **Cond** como la abreviatura de condominio si es utilizado como parte del nombre. Si no se utiliza Condominio como parte del nombre, solamente escriba el nombre completo del condominio. Siempre utilice **Res** como la abreviatura para todos los residenciales públicos.

i. Nombre de Área 1

Siempre provea el nombre completo (por ejemplo, Bo Obrero, Parc San José). Utilice las siguientes abreviaturas para los nombres de estas áreas: BO para Barrios, BDA para Barriadas, PARC para Parcelas, SECT para Sectores y COM para Comunidades. Escriba los nombres de barrios en **Nombre del Área 1** solamente (si no hay un barrio, entonces puede escribir cualquier otro nombre en el campo).

j. Nombre de Área 2

Siempre provea el nombre completo (por ejemplo, Bo Obrero, Parc San José). Utilice las siguientes abreviaturas para los nombres de estas áreas: BDA para Barriadas, PARC para Parcelas, SECT para Sectores y COM para Comunidades. Barriadas, Sectores, Parcelas y Comunidades van en **Nombre del Área 2** si el **Nombre del Área 1** contiene un Barrio.

k. Descripción del Complejo (CD)

Este campo mostrará solamente las palabras "Edif" o "Torre," si aplica, o estará en blanco.

l. Identificación del Complejo (CID)

Este campo mostrará un número o palabra que identifica de manera única la estructura dentro del complejo. Se puede usar en combinación con el campo de la descripción del complejo, por ejemplo, Torre 5 (CD, CID).

m. Descripción de la Unidad (UD)

Usado para la descripción de unidades de vivienda en estructuras con más de una unidad de vivienda. Este campo mostrará solamente las abreviaturas "Apt" (para apartamentos) o "Ste" (para suites), si aplica, o estará en blanco.

n. Identificación de la Unidad (UID)

Usado para la identificación de unidades de vivienda en estructuras con más de una unidad de vivienda. Este campo mostrará un número o palabra que identifica de manera única la unidad de vivienda dentro de la estructura. Se puede usar en combinación con el campo de la descripción de la unidad, por ejemplo, Apt 201 (UD, UID).

Para añadir números de apartamentos o casas móviles, ya sean ocupadas o desocupadas, utilice el siguiente procedimiento:

- (i.) Cree un récord para *cada unidad individual* y añada cada UD y UID individuales, si se conocen.
- (ii.) Si no se conoce el UID, pero usted conoce el número de unidades en la estructura de múltiples unidades, llene el UD entre "\*#" en el campo "**UID**" para cada unidad añadida.

El caracter "\*" le avisará al Negociado del Censo que los identificadores de unidad como tal se desconocen y que tenemos que obtener más información durante

nuestra revisión de campo de las direcciones. El "#" es el número secuencial, i.e., 1,2,3,4, etc.

Por ejemplo, la estructura de múltiples unidades Cond El Ferrol tiene 20 unidades. Usted no conoce el ID individual como tal de cada unidad, pero sabe que hay 20 unidades:

- (1.) Cree 20 récords con los códigos geográficos censales correctos (**Código de Puerto Rico (72), código de municipio, número de sector censal y número de bloque censal**) y el nombre del condominio, Cond El Ferrol.
- (2.) Para cada unidad añadida en el Cond El Ferrol, llene el campo **"UD"** y en secuencia, el "\*#" apropiado en el campo "**UID**".

Por ejemplo, para la primera unidad añadida en el Cond EL Ferrol, entre "Apt" en el campo **"UD"** y "\*1" en el campo "**UID**"; para la segunda unidad añadida, entre "Apt" en el campo **"UD"** y "\*2" en el campo "**UID**", etc., hasta llegar al récord 20 de unidad, donde usted entrará "Apt" en el campo **"UD"** y "\*20" en el campo "**UID**".

o. Nombre de Calle

Nombre completo de la calle (por ejemplo, **Calle Verde** o **Ave Leon)**. No abrevie "Calle", utilice el nombre completo. Las abreviaturas para las calles y avenidas se encuentran en el *Apéndice C*. Utilice el encasillado "Carretera" y "Ramal" para añadir carreteras y ramales. Separamos carreteras y ramales del resto de las calles porque es común que estos tipos de carreteras tengan kilómetros y hectómetros asociados a éstas.

- p. Carretera
- q. Ramal
- r. Km
- s. Hm
- t. Nombre de Alojamiento de Grupo (*si aplica*)
	- (i.) Entre el nombre del alojamiento de grupo en este campo.
	- **Nota:** Si usted escribe "**Y**" en el campo "**Señal de AG**", usted debe anotar un nombre de alojamiento de grupo en este campo. El Negociado del Censo no procesará

direcciones de alojamientos de grupo identificados que no tengan un nombre.

- u. Código Postal para Direcciones Urbanas
- v. Señal de Alojamiento de Grupo (*si aplica*)
	- (i.) Entre una "**Y**" en el campo "**Señal de AG**" para las direcciones de alojamiento de grupo.
	- **Nota:** Si usted escribe "**Y**" en el campo "**Señal de AG**", usted debe anotar un nombre de alojamiento de grupo en el campo "**Nombre del Alojamiento de Grupo**"; El Negociado del Censo no procesará direcciones de alojamientos de grupo identificados que no tengan un nombre.

Si se aplica, añada calles nuevas u otros rasgos de mapas en el/los mapa(s) del Negociado del Censo, según se ve en la Tabla 6.3, *Añadir una Calle Nueva en el Mapa Impreso* o en la sección de Mapas Digitales en el Capítulo 6.

#### **C – Corrección de Direcciones**

Entre una **C** en el campo "**Código de Acción**" para las siguientes situaciones y reemplace todos los códigos geográficos censales incorrectos (**código de municipio, número de sector censal y número de bloque censal**) y/o información de dirección incorrecta con la información de dirección correcta:

- a. Código de municipio incorrecto
- b. Sector censal incorrecto
- c. Bloque censal incorrecto
- d. Número de casa incorrecto
- e. Nombre de urbanización incorrecto
- f. Nombre de condominio o residencial incorrecto
- g. Nombre de área 1 incorrecto
- h. Nombre de área 2 incorrecto
- i. CD, CID, UD o UID incorrecto
- j. Nombre de calle incorrecto
- k. Carretera incorrecta
- l. Ramal incorrecto
- m. Km incorrecto
- n. Hm incorrecto
- o. Nombre de alojamiento de grupo incorrecto
- p. Código postal incorrecto

## **Ejemplos**

Los siguientes escenarios proveen ejemplos de las correcciones más comunes en la Lista de Recuento de Direcciones:

- 1. Corrección de un Nombre de Calle
- 2. Corrección de un Nombre de Urbanización
- 3. Corrección de un Nombre de Condominio o Residencial
- 4. Corrección de un Nombre del Área 1 ó Nombre del Área 2
- 5. Corrección de la Localización de una Calle
- 6. Corrección de un Número de Casa Incorrecto y CD/CID, UD/UID Incorrecto
- 7. Conversión de una Unidad de Vivienda en una Estructura de Múltiples Unidades
- 8. Conversión de una Estructura de Múltiples Unidades en una Unidad de Vivienda
- 9. Conversión de Alojamiento de Grupo en una Unidad de Vivienda
- 10. Conversión de una Unidad de Vivienda en un Alojamiento de Grupo

## **1. Corrección de un Nombre de Calle**

La Lista de Direcciones muestra incorrectamente la Calle Rios en lugar de la Calle Ramos, el nombre correcto de la Calle.

- a. Entre una "**C**" en el campo "**Código de Acción**".
- b. En el campo "**Nombre de Calle**", elimine Calle Rios para todas las direcciones afectadas y entre Calle Ramos.

Nombre completo de la calle (**Calle Ramos**). No abrevie "Calle", utilice el nombre completo. Las abreviaturas para las calles y avenidas se encuentran en el *Apéndice C*.

Véase el Capítulo 6, la sección de Mapas Digitales.

#### **2. Corrección de un Nombre de Urbanización**

La Lista de Direcciones muestra Urb Los Parques en lugar de Urb La Flor, el nombre correcto de la urbanización.

- a. Entre una "**C**" en el campo "**Código de Acción**".
- b. En el campo **"Nombre de Urbanización"**, elimine Urb Los Parques para todas las direcciones afectadas y entre Urb La Flor.

**Recuerde** – Siempre poner el nombre completo (por ejemplo, Alturas de Flamboyán, Urb Los Condes). Utilice **Urb** como la abreviatura de urbanización como parte del nombre. Si no se utiliza urbanización como parte del nombre, solamente escriba el nombre completo de la urbanización.

## **3. Corrección de un Nombre de Condominio o Residencial**

La Lista de Direcciones muestra Cond Los Olmos en lugar de Cond Los Robles, el nombre correcto del condominio.

- a. Entre una "**C**" en el campo "**Código de Acción**".
- b. En el campo **"Nombre de Condominio o Residencial"**, elimine Cond Los Olmos para todas las direcciones afectadas y entre Cond Los Robles.

**Recuerde** – Siempre provea el nombre completo (por ejemplo, Parque de la Fuente, Cond Los Condes, Res Alameda). Utilice **Cond** como la abreviatura de condominio si es utilizado como parte del nombre. Si no se utiliza Condominio como parte del nombre, solamente escriba el nombre completo del condominio. Siempre utilice **Res** como la abreviatura para todos los residenciales.

# **4. Corrección de un Nombre del Área 1 ó Nombre del Área 2**

La Lista de Direcciones muestra Bo Las Gaviotas, en lugar de Bo El Café, el nombre de Barrio correcto.

- a. Entre una "**C**" en el campo "**Código de Acción**".
- b. En el campo **"Nombre del Área 1"**, elimine Bo Las Gaviotas para toda dirección afectada y entre Bo El Café. De ser necesario, **"Nombre del Área 2"** se corregiría de la misma manera.

**Recuerde** – Siempre provea el nombre completo (por ejemplo, Bo Obrero, Parc San José). Utilice las siguientes abreviaturas para los nombres de estas áreas: Bo para Barrios, Bda para Barriadas, Parc para Parcelas, Sect para Sectores y Com para Comunidades. Escriba los nombres de barrios en el campo **"Nombre del Área 1"**

solamente (si no hay un barrio, entonces puede escribir cualquier otro nombre en este encasillado). Barriadas, Sectores, Parcelas y Comunidades van en el campo **"Nombre del Área 2"** si el campo **"Nombre del Área 1"** tiene un Barrio.

## **5. Corrección de la Localización de una Calle**

La Lista de Direcciones muestra 101, 103 y 105 Calle Coco como ubicados en el Bloque censal 2005. Según fuentes locales, la Calle Coco se encuentra en el Bloque censal 1034.

- a. Entre una "**C**" en el campo "**Código de Acción**".
- b. En el campo "**Bloque Censal**", elimine el número de bloque censal incorrecto (2005) y entre 1034.

## **6. Corrección de un Número de Casa Incorrecto y CD/CID, UD/UID Incorrecto**

#### **Número de Casa Incorrecto:**

La Lista de Direcciones muestra el número de casa como 1000 Calle Coco. El número de casa es realmente 1002.

- a. Entre una "**C**" en el campo "**Código de Acción**".
- b. Elimine el 1000 y entre 1002.

#### **CD/CID, UD/UID Incorrecto:**

La dirección para Torre Norte, apartamento 901 en el Residencial Las Marias está incorrecta. Debe ser Edificio A apartamento 109.

- a. Entre una "**C**" en el campo "**Código de Acción**".
- b. En el campo **"CD"**, elimine Torre y entre Edif.
- c. En el campo **"CID"**, elimine Norte y entre A.
- d. En el campo **"UID"**, elimine 901 y entre 109.

## **7. Conversión de una Unidad de Vivienda en una Estructura de Múltiples Unidades**

La unidad de vivienda en 101 Calle Torres es ahora una estructura de múltiples unidades con 10 apartamentos.

- a. De ser necesario, haga cualquier corrección en la información de codificación geográfica censal.
- b. Copie el récord corregido de la dirección **original** cuantas veces sea necesario por cada unidad adicional,

en este caso nueve (9), puesto que la dirección original ya existe en la Lista de Direcciones. (*Al copiar un récord de dirección, elimine el Número de Línea y antes de editar el récord.)*

- c. Entre una "**C**" en el campo "**Código de Acción**" para la dirección original corregida. Entre el primer designador de la unidad en los campos "**UD**" y **"UID"**. En este caso, Apt para **"UD"** y un 1 para **"UID"**.
- d. Por cada uno de los nueve (9) récords en la dirección original:
	- i. Entre una "**A**" en el campo "**Código de Acción**".
	- ii. Entre la designación de unidad en los campos "**UD**" y "**UID**", si se conocen.
		- (1) Si no se conocen los números de apartamento/unidad, pero usted conoce el número de unidades en la estructura de múltiples unidades, entre "\*#" en el campo "**UID**" para cada unidad añadida.

El caracter "\*" le avisará al Negociado del Censo que los identificadores de unidad como tal se desconocen, y que tenemos que obtener más información durante nuestra revisión de campo de las direcciones. El "#" es el número secuencial, i.e., 1,2,3,4, etc.

(2) Para cada unidad añadida, entre, en orden, el "\*#" apropiado en el campo "**UID**". Por ejemplo, para la primera unidad añadida, entre "\*2" en el campo "**UID**"; para la segunda unidad añadida, entre "\*3" en el campo "**UID**", etc., hasta llegar al récord de unidad 10, donde entrará "\*10" en el campo "**UID**".

### **8. Conversión de una Estructura de Múltiples Unidades en una Unidad de Vivienda**

La estructura de múltiples unidades en 729 Calle Central se ha convertido en una unidad de vivienda.

a. Entre una "**C**" en el campo "**Código de Acción**" para el *primer* récord de dirección de unidad.

- b. Remueva la designación de unidad en los campos "**UD**" y **"UID"**.
- c. Para las unidades restantes, entre una "**D**" en el campo "**Código de Acción**". Véase la próxima sección, *D – Eliminación de Direcciones*.

## **9. Conversión de Alojamiento de Grupo en una Unidad de Vivienda**

El alojamiento de grupo en 341 Ave Sierra, Convento El Pan, se ha convertido en una unidad de vivienda.

- a. Entre una "**C**" en el campo "**Código de Acción**".
- b. Remueva la "**Y**" en el campo "**Señal de AG**".
- c. Remueva el nombre del alojamiento de grupo, Convento El Pan, en el campo "**Nombre de AG**".

## **10. Conversión de una Unidad de Vivienda en un Alojamiento de Grupo**

La unidad de vivienda ubicada en 349 Ave Durand se ha convertido en alojamiento de grupo, Convento Las Monjitas.

- a. Entre una "**Y**" en el campo "**Señal de AG**".
- b. Añada el nombre del alojamiento de grupo en el campo "**Nombre de AG**".

Haga correcciones en el/los mapa(s) según sea necesario, de manera tal que los mapas concuerden con la información nueva de direcciones en la Lista de Direcciones, como se ve en el Capítulo 6.

## **D – Eliminación de Direcciones**

Entre una "**D**" en el campo "**Código de Acción**". *Tenga mucho cuidado al usar este código de acción.* No haga correcciones en ningún otro campo.

Ante de eliminar una dirección, asegúrese de que la unidad de vivienda o el alojamiento de grupo no existe, no es habitable o es una dirección repetida. Las direcciones repetidas son aquellas que aparecen incorrectamente dos veces en la Lista de Direcciones del Censo.

Por ejemplo, la Lista de Direcciones del Negociado del Censo tiene 101 Calle Principal y 101 Calle Principal Sur. Su fuente de direcciones de Puerto Rico indica que existe 101 Calle Principal, pero no existe 101 Calle Principal Sur. Después de confirmar que 101 Calle Principal Sur no existe, usted debe

entrar una "**D**" en el campo "**Código de Acción**" para eliminar esta dirección.

**Nota:** No utilice el código de acción "**D**" para direcciones existentes no residenciales; en su lugar, utilice el código de acción no residencial "**N**".

## **Ejemplos**

#### **1. Eliminación de Direcciones que Ya No Existen**

Todas las unidades de vivienda a lo largo de la Calle Deportes han sido demolidas.

- a. Entre una "**D**" en el campo "**Código de Acción**" para todas las direcciones que han sido demolidas y ya no existen en la Calle Deportes.
- b. *No haga correcciones en ningún otro campo.*

Haga la eliminación en el/los mapa(s), según se ve en la Tabla 6.6, *Eliminación de Calles en el Mapa Impreso,* o refiérase a la sección sobre Mapas Digitales en el Capítulo 6, de manera que los mapas concuerden con la información nueva en la Lista de Direcciones.

#### **J – Direcciones Fuera de la Jurisdicción**

Entre una "**J**" en el campo "**Código de Acción**" para direcciones que ya no están en el municipio que usted esté revisando. Asegúrese de **añadir** las direcciones que han sido afectadas por este código de acción al archivo de la Lista de Direcciones del municipio correcto, de usted tener ese archivo disponible. No haga correcciones en ningún otro campo.

De ser necesario, haga correcciones a los mapas digitales (shapefiles) de manera que concuerden con la nueva información en la Lista de Direcciones. Vea el Cápitulo 6 para instrucciones en cómo actualizar los mapas digitales.

### **Ejemplo**

La unidad de vivienda en 107 Calle Lila no está en el municipio que usted está revisando.

- a. Entre una "**J**" en el campo "**Código de Acción**".
- b. *No haga correcciones en ningún otro campo.*

## **N – Direcciones No Residenciales**

Entre una "**N**" en el campo "**Código de Acción**" para direcciones que se utilicen para cualquier propósito que no sea residencial, como un negocio, una escuela, iglesia, oficina del gobierno, etc. No haga correcciones en ningún otro campo.

Antes de entrar un código de acción "**N**", **asegúrese de que la estructura no tiene una unidad de vivienda**. Algunas estructuras podrían incluir unidades tanto residenciales como no residenciales, aunque tengan una sola dirección, como una apartamento en los altos de una tienda o una casa con oficina.

## **Ejemplo**

La unidad de vivienda en 925 Ave Martinez es ahora un negocio.

- a. Entre una "**N**" en el campo "**Código de Acción**".
- b. *No haga correcciones en ningún otro campo.*

Es **muy importante** que usted provea los códigos geográficos censales correctos (**Código de Puerto Rico, código de municipio, número de sector censal y número de bloque censal**) en los campos apropiados. La información precisa le facilitará al Negociado del Censo a tener éxito en encontrar direcciones durante nuestra operación de verificación de campo.

### **Guardar el Archivo**

Guarde el archivo frecuentemente - - al menos una vez cada 10 minutos - para evitar la posible pérdida de trabajo. Además de guardar el archivo con frecuencia, debe hacer una copia de seguridad (backup) del archivo cada semana. Haga esto en caso de fallas en el equipo y/o corrupción de la programación. Este proceso asegurará que, no se pierda más de una semana de trabajo como máximo.

Cuando usted haya terminado de actualizar el archivo de la Lista de Direcciones:

- Guarde en un archivo nuevo **solamente aquellos récords que tengan una entrada en el campo "Código de Acción"** como archivos de textos de ASCII delimitados por barras verticales. *(Si usted necesita más instrucciones para guardar un archivo de texto de ASCII delimitado por barras verticales, favor de llamar al Departamento de Asistencia al 866-919-5822.)*
- Nombre el archivo con la lista de direcciones ST72yyy\_UAL.txt (ST72*yyy es su código de identificación de la entidad*).
- Haga una copia de seguridad (backup) de su archivo editado para guardar en sus récords y para utilizar durante la etapa de Información del programa.
	- o Toda copia de la Lista de Direcciones es información de direcciones de Título 13. **Mantenga todas las copias en un lugar seguro.**

**\* Véase el Capítulo 7 para devolver sus materiales de LUCA de Título 13 al Negociado del Censo.**

# **CAPÍTULO 5 REVISIÓN Y ACTUALIZACIÓN DEL ARCHIVO DE LA LISTA DE RECUENTO DE DIRECCIONES**

El Archivo de la Lista de Recuento de Direcciones Actualizar el Archivo de la Lista de Recuento de Direcciones Revisión y Edición del Archivo de la Lista de Recuento de Direcciones Guardar el Archivo

## **El Archivo de la Lista de Recuento de Direcciones**

La Lista de Recuento de Direcciones tiene el recuento de direcciones de unidad de vivienda y alojamientos de grupo en la Lista de Direcciones para cada bloque censal dentro del municipio o municipios que usted seleccionó para revisar. Utilice esta lista para objetar el recuento de direcciones para cualquier bloque censal dentro de su municipio que usted crea que está incorrecto.

## **Actualizar el Archivo de la Lista de Recuento de Direcciones**

Si un bloque censal tiene una combinación de direcciones urbanas y rurales, usted podrá hacer comentarios respecto a la dirección urbana individual en la Lista de Direcciones **u** objetar el recuento de direcciones para el bloque censal completo en la Lista de Recuento de Direcciones, pero usted **no podrá** hacer ambas cosas dentro del mismo bloque.

Si su lista de direcciones y la Lista de Direcciones del Negociado del Censo tienen solamente direcciones rurales para un bloque censal, usted podrá objetar el recuento de las direcciones para dicho bloque solamente si existe una discrepancia.

**Nota:** Es para beneficio tanto suyo como del Negociado del Censo que usted provea direcciones urbanas dondequiera que se apliquen, en lugar de objetar el recuento de direcciones en un bloque censal.

## **Revisar y Editar el Archivo de la Lista de Recuento de Direcciones**

Una vez usted haya importado y abierto el archivo exitosamente (vea el Capítulo 3, *Abrir los Archivos*), revise el recuento actual del Negociado del Censo de direcciones de unidades de vivienda para cada bloque censal dentro del municipio o municipios que usted seleccionó para revisar. Si hay discrepancia entre el recuento actual del Negociado del Censo de direcciones de unidades de vivienda y su recuento de direcciones de Puerto Rico para cualquier bloque censal, registre el recuento correcto en la columna "**Recuento de Puerto Rico de Direcciones de Unidades de Vivienda**" para ese bloque censal en particular.

Registre cualquier discrepancia entre el recuento actual del Negociado del Censo de direcciones de alojamientos de grupo y su recuento de direcciones de alojamientos de grupo de Puerto Rico en la columna "**Recuento de Puerto Rico de Direcciones de Alojamientos de Grupo**".

# **Ejemplo**

El recuento de direcciones del Negociado del Censo muestra 765 direcciones de unidades de vivienda y tres (3) direcciones de alojamientos de grupo en el Sector Censal 6789.01, Bloque Censal 5432. Sus récords locales de direcciones indican que en realidad hay 783 direcciones de unidades de vivienda y cuatro (4) direcciones de alojamientos de grupo en el bloque censal.

Para actualizar el récord de recuento de direcciones:

- Registre las 783 direcciones de unidades de vivienda en el campo "**Recuento de Puerto Rico de Direcciones de Unidades de Vivienda**".
- Registre las cuatro (4) direcciones de alojamientos de grupo en el campo "**Recuento de Puerto Rico de Direcciones de Alojamientos de Grupo**".

*Tabla 5.1: Añadir Recuentos de Puerto Rico en la Lista de Recuento de Direcciones* 

| Código<br>de ID de<br>la<br><b>Entidad</b> | Código<br>de<br><b>Puerto</b><br><b>Rico</b> | Código de<br><b>Municipio</b> | <b>Sector</b><br><b>Censal</b><br>y Sufijo | <b>Bloque</b><br><b>Censal</b><br>Sufijo | <b>Recuento</b><br>del Censo<br>de<br><b>Direcciones</b><br>de<br><b>Unidades</b><br>de<br><b>Vivienda</b> | <b>Recuento</b><br>de Puerto<br>Rico de<br><b>Direcciones</b><br>de<br><b>Unidades</b><br>de<br><del>Vi</del> xienda | Recuento del<br>Censo de<br><b>Direcciones</b><br>de<br><b>Alojamientos</b><br>de Grupo | Recuento de<br><b>Puerto Rico</b><br>de<br><b>Direcciones</b><br>de<br><b>Alojamientos</b><br>de Grupo |
|--------------------------------------------|----------------------------------------------|-------------------------------|--------------------------------------------|------------------------------------------|----------------------------------------------------------------------------------------------------|----------------------------------------------------------------------------------------------------|-----------------------------------------------------------------------------------------|----------------------------------------------------------------------------------------------------|
| ST72123                                    | 72                                           | 123                           | 6789.01                                    | 5432                                     | 765                                                                                                    | 783                                                                                                    |                                                                                         | 4                                                                                                    |

## **Guardar el Archivo**

Guarde el archivo frecuentemente - - al menos una vez cada 10 minutos - - para evitar la posible pérdida de trabajo. Además de guardar el archivo con frecuencia, debe hacer una copia de seguridad (backup) del archivo cada semana. Haga esto en caso de fallas en el equipo y/o corrupción de los programas. Este proceso asegurará que, no se pierda más de una semana de trabajo como máximo.

Cuando usted haya terminado de actualizar el archivo de la Lista de Recuento de Direcciones:

• Guarde en un archivo nuevo solamente aquellos récords que tengan una entrada en el campo "**Recuento de Puerto Rico de Direcciones de Unidades de Vivienda**" y/o en el campo **Recuento de Puerto Rico de** 

**Direcciones de Alojamientos de Grupo** como archivos textos de ASCII delimitados por barras verticales. *(Si usted necesita más instrucciones para guardar un archivo de texto de ASCII delimitado por barras verticales, favor de llamar al Departamento de Asistencia al 866-919- 5822.)* 

- Nombre el archivo con la lista de direcciones ST72yyy\_UACL.txt (ST*72yyy es su código de identificación de la entidad*).
- Haga una copia de su archivo editado para guardar en sus récords y para utilizar durante la etapa de Información del programa.
- **\* Véase el Capítulo 7 para devolver sus materiales de LUCA de Título 13 al Negociado del Censo.**

# **CAPÍTULO 6 MAPAS DEL NEGOCIADO DEL CENSO**

Introducción Mapas Digitales Entrega de Información de Rasgo de Mapas Digitales Metadatos Entrega de Archivos Digitales Encuesta sobre Límites y Anexión **(Junta de Planificación de Puerto Rico solamente)**

## **Introducción**

 $\overline{\phantom{a}}$ 

El Negociado del Censo le provee a usted un conjunto de mapas en formato digital como referencia para ubicar y codificar geográficamente direcciones individuales, y para actualizar y corregir los rasgos dentro del municipio o municipios que usted seleccionó para revisar.

## **Mapas Digitales (Shapefiles)**

Los mapas en formato digital requieren el uso de la programación de GIS. El Negociado del Censo provee capas de mapas digitales por municipios en formato digital del Environmental Systems Research Institute<sup>9</sup> (ESRI). Los participantes que entreguen mapas digitales con actualizaciones de rasgo deberán cumplir con los requisitos del Negociado del Censo.

Los mapas digitales, creados a partir de la base de datos de MAF/TIGER, le permiten a usted entregar actualizaciones de rasgos de mapas de manera electrónica. Todo rasgo lineal en la base de datos de MAF/TIGER aparece en el mapa digital de límites. Utilice el mapa digital de límites para añadir, eliminar o cambiar atributos de rasgo lineales.

Para codificar geográficamente las direcciones en los bloques censales, se incluye un mapa digital de tabulación por bloques (tabblock shapefile).

Además de un mapa digital de límites, el Negociado del Censo provee mapas digitales para límites legales que usted podrá editar. Refiérase a la *Guía Digital del Encuestado (BAS)*, incluida con sus materiales de LUCA para actualizaciones de límites (para la Junta de Planificación de Puerto Rico solamente).

Para más detalles sobre el contenido de los mapas digitales, véase el archivo readme.txt que se incluye en el CD-ROM que trae sus mapas digitales.

<sup>&</sup>lt;sup>9</sup> Todo mapa digital provisto por el Negociado del Censo está en el formato del Environmental Systems Research Institute (ESRI). El uso de nombres de marcas no representa patrocinio de una compañía o de sus productos por parte del gobierno de los EEUU. Debido al uso extendido de productos de ESRI por parte de nuestros socios en la comunidad de GIS, y al uso difundido de los mapas digitales como medio de intercambio de datos para GIS, el Negociado del Censo provee datos en formato de mapas digitales.

#### **Entrega de Información de Rasgos en Mapas Digitales**

Para entregar información de rasgos en mapas digitales, usted deberá tener un sistema de archivos de información geográfica (GIS por sus siglas en inglés) con la capacidad de importar mapas digitales ESRI, de editar los rasgos y exportar/devolver capas en el formato de mapas digitales de ESRI.

### **El Sistema de Coordenadas e Información de Proyección de los Mapas Digitales del Negociado del Censo**

Todos los mapas digitales provistos por el Negociado del Censo están en el siguiente sistema no proyectado de coordenadas con base geográfica:

- GCS\_NAD83
- Angular Unit: Degree (0.017453292519943299)
- Prime Meridian: Greenwich (0.000000000000000000)
- Datum: D\_North\_American\_1983
- Spheroid: GRS 1980
- Semi-major Axis: 6378137.000000000000000000
- Semi-minor Axis: 6356752.31414035610000000
- Inverse Flattening: 298.257222101000020000

#### **Normas Generales para la Configuración de Archivos**

Al recibir sus mapas digitales, siga las siguientes pautas para configuración antes de comenzar la actualización como tal:

- Abra el CD y el archivo "zip" incluido para asegurarse de que contiene los mapas digitales para su entidad.
- Copie y baje los mapas digitales a un directorio en su servidor o disco duro.
- Abra el mapa digital en un GIS.
- **Nota**: Si usted está usando un programa de GIS que no tiene un traductor para mapas digitales, favor de ponerse en contacto con el Departamento de Asistencia Técnica al 866-919-5822 para más instrucciones.

## **Cambiar Nuestro Sistema de Coordenadas para que Concuerde con el Suyo**

Nuestros archivos están en formato GCS NAD83. Por favor no dude en proyectar estos archivos en su proyección de sistema de coordenadas local. La mayoría de los paquetes de software de GIS vienen con asistentes ("wizards") de proyección, o algo por el estilo, que le permiten al usuario transformar sistemas y proyecciones de coordenadas de archivos. Por ejemplo, si su oficina utiliza ArcView para actualizar archivos, por favor

active y utilice la extensión 'Projection Utility Wizard' de ArcView. Si está utilizando ArcGIS, favor de utilizar sus "Projection Utilities" en ArcToolbox. Mapas digitales extraídos de MAF/TIGER contienen información definida de proyección en su archivo \*.PRJ. Tanto ArcView como ArcGIS tienen acceso al archivo \*.PRJ para información de proyección; por lo tanto, no es necesario que usted defina estos parámetros antes de cambiar el sistema de coordenadas de archivos.

Además, si sus archivos están en un dato que no sea NAD83, usted deberá transformar geográficamente nuestros archivos para que concuerden con su dato. Las mayoría de los programas de GIS tienen herramientas para llevar a cabo transformaciones geográficas en archivos. Si usted trasforma los archivos en sus sistema de coordenadas local, le pedimos que los vuelva a cambiar al formato GCS NAD83 antes de entregar el archivo al Negociado del Censo. Si usted confronta problemas al transformar nuestros archivos, favor de llamar al Departamento de Asistencia Técnica al 866-919-5822 para asistencia.

#### **Información de Rasgo**

El Negociado del Censo recogerá cambios de rasgo designados por el participante de LUCA.

Si usted ha revisado sus rasgos usando nuestros mapas digitales, y ha determinado que el Negociado del Censo necesita añadir, quitar o renombrar rasgos en un área dada, usted podrá entregar sus modificaciones en una capa separada. Para mover o corregir la forma de una rasgo, primero elimine el rasgo, y luego añada la corrección.

Por favor utilice el código de actualización apropiado en el esquema de codificación, según aparece en la Tabla 6.3 para identificar la modificación de rasgo necesaria para la entrega.

De surgir cualquier problema con los mapas digitales que usted entregue, la Oficina Regional del Negociado del Censo en Boston intentará ponerse en contacto con usted para clarificarlo. Si la clarificación no se hace antes de la fecha límite de nuestro proyecto, las actualizaciones no se podrán incorporar en MAF/TIGER. Sus actualizaciones son consideradas temporeras hasta que su existencia pueda ser confirmada durante nuestra Operación de Recorrido de Direcciones.

#### **Actualización del Mapa Digital de Rasgos**

Utilice la capa de límites para proveer actualizaciones de rasgo en el mapa digital del Negociado del Censo.

### **Diccionario de Datos de la Capa de Límites**

El diccionario de datos define la información de atributo para cada rasgo en la capa de límites. Véase la Tabla 6.1 para un ejemplo del diccionario de datos de la capa de límites.

| Campo            | Largo | Tipo    | <b>Descripción</b>           |  |
|------------------|-------|---------|------------------------------|--|
| TLID.            |       | Integer | ID TIGER/Line                |  |
| <b>MTFCC</b>     |       | String  | Rasgo MTFCC                  |  |
| <b>FIDELITY</b>  |       | Integer | Indicador de Forma Fidelity  |  |
| <b>FULLNAME</b>  | 120   | String  | Nombre de rasgo              |  |
| <b>CHNG TYPE</b> |       | String  | Tipo de actualización lineal |  |
|                  |       |         | digital                      |  |

*Tabla 6.1: Diccionario de Datos de la Capa de Límites* 

- TLID es la identificación (ID) de TIGER/Line  $^{\circ}$
- El Código de Clasificación de Rasgo MAF/TIGER o **MTFCC** se utilizan para identificar las características más notables del rasgo.
	- o El MTFCC es un código de cinco caracteres; el primero es la letra que describe la clase de rasgo. Por ejemplo, las calles y carreteras se identifican como S1400.
	- o Los Códigos de Clase de Rasgo del Censo (CFCC) fueron cambiados recientemente a MTFCC. Una equivalencia de CFCC a MFTCC aparece en la próxima página, así como en el archivo readme.txt en su CD-ROM.
- Si el indicador **FIDELITY** contiene un valor de '**1**,' el Negociado del Censo no pudo mantener la forma del límite durante el Proceso de Mejora de Precisión de MAF/TIGER (MTAIP).
	- o El proyecto MTAIP adquirió archivos del sistema de información geográfica (GIS), fotografía aérea y datos de GPS de varias fuentes para actualizar la base de datos de TIGER®.
	- o Una de las metas principales del proyecto fue desarrollar una base de datos geográficos de alta precisión para Estados Unidos y Puerto Rico. El Negociado del Censo se enfocó en mejorar la precisión de las coordenadas de rasgo de calle para proveer información de base adecuada para ser utilizada junto con dispositivos manuales equipados con GPS que facilitarían la recopilación de información precisa de localización y censo para todos los alojamientos de vivienda y grupo.
- o Para asistir al Negociado del Censo en el desarrollo de una base de datos geográficos de alta precisión, favor de revisar todos los segmentos de línea (no solamente las carreteras) en la capa de límites del Negociado del Censo para encontrar líneas con este indicador. Haga las correcciones de límites necesarias en las entidades afectadas si el límite ha sido movido en términos de sus coordenadas.
- **FULLNAME** es el nombre del rasgo.
- **CHNG\_TYPE** es el tipo de actualización lineal digital.

*Tabla 6.2: Equivalencia de MTFCC a CFCC en Clasificación de Rasgos del Censo*  (no todos estos rasgos se aplican en Puerto Rico)

## **Equivalencia de MTFCC a CFCC en Clasificación de Rasgos del Censo**

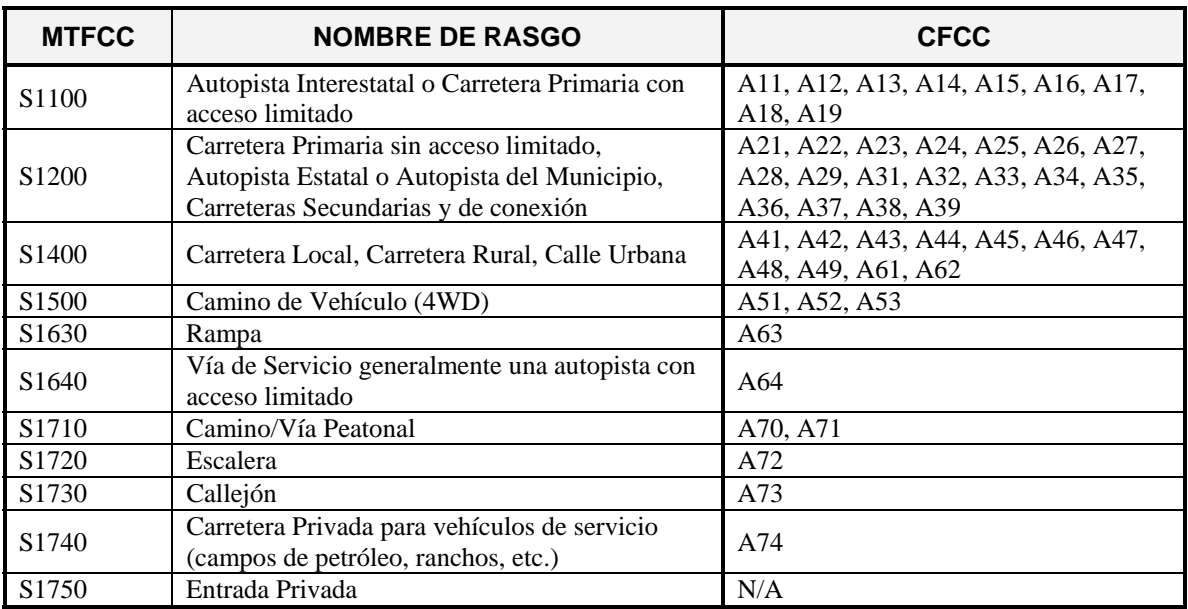

#### **Rasgos de Carretera**

#### **Rasgos de Agua**

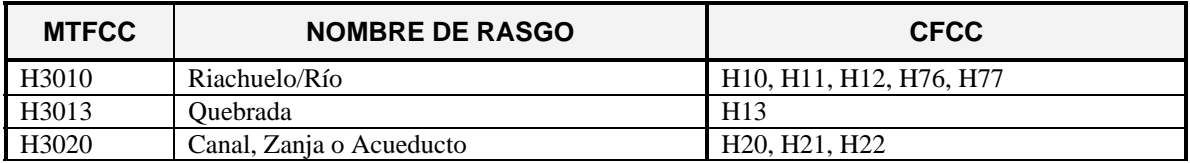

#### **Rieles de Ferrocarril**

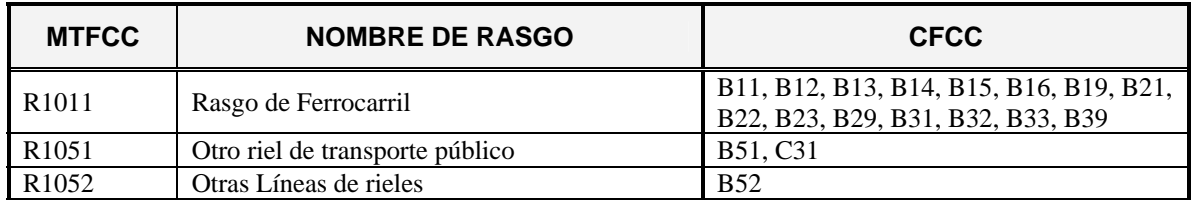

#### **Rasgos Misceláneos**

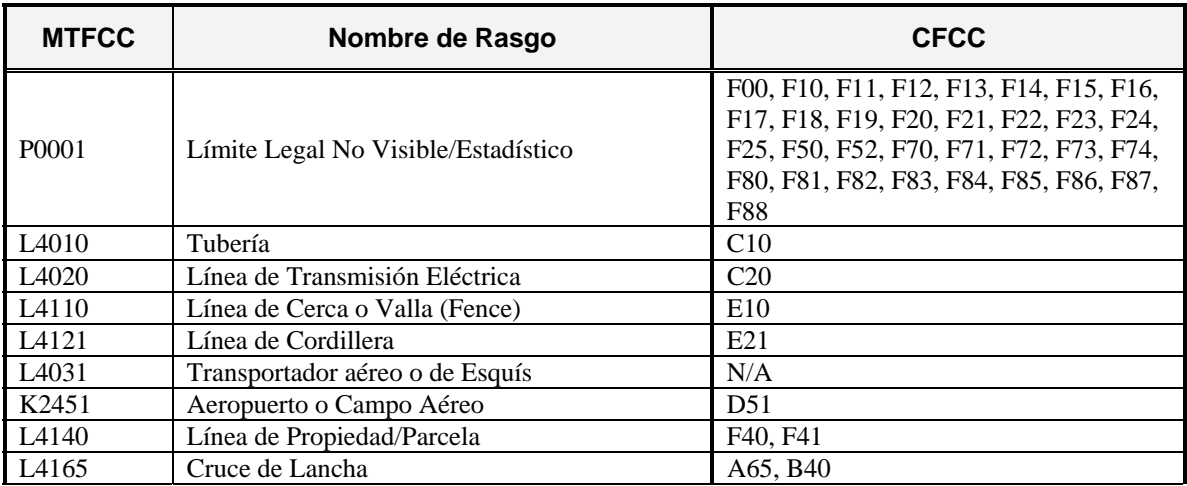

# **Códigos de Cambio para Correcciones de Rasgo**

Cada línea actualizada en la capa de límites debe contener uno de los códigos de cambio (Añadir Línea, Cambiar Atributo, Eliminar Línea), enumerados en el esquema de codificación en la Tabla 6.3. Registre el código de cambio en el campo **CHNG\_TYPE** en la tabla de atributos para cada línea.

*Tabla 6.3: Códigos de Cambio para Correcciones de Rasgo* 

| Código | <b>Descripción</b> |  |  |
|--------|--------------------|--|--|
| ΑI     | Añadir Línea       |  |  |
|        | Cambiar Atributo   |  |  |
| ונו    | Eliminar Línea     |  |  |

Cada actualización de rasgo debe tener un código de cambio en el campo de "tipo de cambio" para su línea.

- Hay tres códigos de cambio:
	- 1. Añadir Líneas
		- Código **AL**
		- Utilizado para añadir un rasgo (Carretera, Riel de Ferrocarril, Hidrografía, etc.)

2. Cambiar Atributo

Cambiar Nombre

- Código **CA**
- Utilizado para cambiar el nombre de un rasgo
- Provee el nombre nuevo del rasgo en el campo **FULLNAME**

Cambiar Clasificación de Rasgo

- Código **CA**
- Utilizado para cambiar el código de clasificación de rasgo (e.g., a una carretera local codificada erróneamente como autopista).
- 3. Eliminación de Línea
	- Código **DL**
	- Utilizado para eliminar un rasgo

Refiérase a los siguientes ejemplos.

## **Ejemplos**

#### **1. Añadir un Rasgo en la Capa de Límites**

La Calle Salsa es una calle nueva que tiene que ser añadida en el mapa digital del Negociado del Censo.

• Añada o copie la calle o el rasgo ausente en la capa de límites.

## **En la tabla de atributos:**

- 1. Deje los campos **TLID** y **Fidelity** en blanco.
- 2. Entre el **MTFCC** apropiado. En este caso, S1400.
- 3. Entre el nombre del rasgo en el campo **FULLNAME** (si hay alguno), en este caso Calle Salsa.
- 4. Entre **AL** en el campo **CHNG\_TYPE**.

#### **2. Corrección de un Nombre de Rasgo**

La Calle Ramos está identificada incorrectamente como Calle Rios.

#### **En la tabla de atributos:**

- 1. Edite el campo **FULLNAME**, en este caso corrigiéndolo de Calle Rios a Calle Ramos.
- 2. Entre **CA** en el campo **CHNG\_TYPE**.

## **3. Procedimiento para Cambiar el MTFCC de un Rasgo Existente**

Una carretera local fue codificada incorrectamente como autopista.

#### **En la tabla de atributos:**

- 1. Edite el **MTFCC** de S1400 a S1200.
- 2. Al cambiar el código de clasificación para un rasgo, entre **CA** en el campo **CHNG\_TYPE** (i.e., una carretera local fue codificada incorrectamente como autopista).

## **4. Eliminación de un Rasgo**

Una sección de la Calle Deportes ya no existe. Además, la Calle Norte completa ha sido sustituida con un parque.

## **En la tabla de atributos:**

- 1. Entre **DL** en el campo **CHNG\_TYPE** para el segmento de la Calle Deportes que ya no existe.
- 2. Entre **DL** en el campo **CHNG\_TYPE** para todos los segmentos de la Calle Norte que ya no existen.

## **5. Mover una Calle**

El mapa digital del Negociado del Censo muestra incorrectamente la localización de la Calle Coco.

Añada Calle Coco en su localización correcta en la capa de límites.

## **En la tabla de atributos:**

- 1. Entre **DL** en el campo **CHNG\_TYPE** para el/los segmento(s) incorrecto(s) de la Calle Coco que deben ser eliminados.
- 2. Para el/los segmento(s) nuevo(s) de la calle, deje los campos **TLID** y **Fidelity** en blanco.
- 3. Entre el **MTFCC** apropiado.
- 4. Entre Calle Coco en el campo **FULLNAME**.
- 5. Entre **AL** en el campo **CHNG\_TYPE**.

*Para mover o corregir la forma de un rasgo, primero elimine el rasgo que está ubicado o alineado incorrectamente y entonces añada la corrección.* 

| <b>TLID</b>      | <b>MTFCC</b>      | <b>FIDELITY</b> | <b>FULLNAME</b>       | <b>CHNG TYPE</b> |
|------------------|-------------------|-----------------|-----------------------|------------------|
|                  | S <sub>1400</sub> |                 | Calle Salsa           | AL               |
|                  | S1400             |                 | Calle Coco            | AL               |
| 9999999995 S1400 |                   | $\Omega$        | <b>Calle Ramos</b>    | CA               |
| 9999999996 S1400 |                   | $\theta$        | <b>Calle Deportes</b> | DL.              |
| 9999999997 S1400 |                   | $\Omega$        | <b>Calle Norte</b>    | DL.              |
| 9999999998 S1400 |                   | 0               | <b>Calle Norte</b>    | DL               |
| 9999999999 S1400 |                   |                 | Calle Coco            | DL.              |

*Tabla 6.4: Ejemplo de Actualizaciones de Tablas de Atributos* 

### **Ejemplos:**

- La Calle Salsa añadida
- La Calle Rios corregida a Calle Ramos
- Segmento de la Calle Deportes eliminado
- La Calle Norte eliminada
- La Calle Coco movida

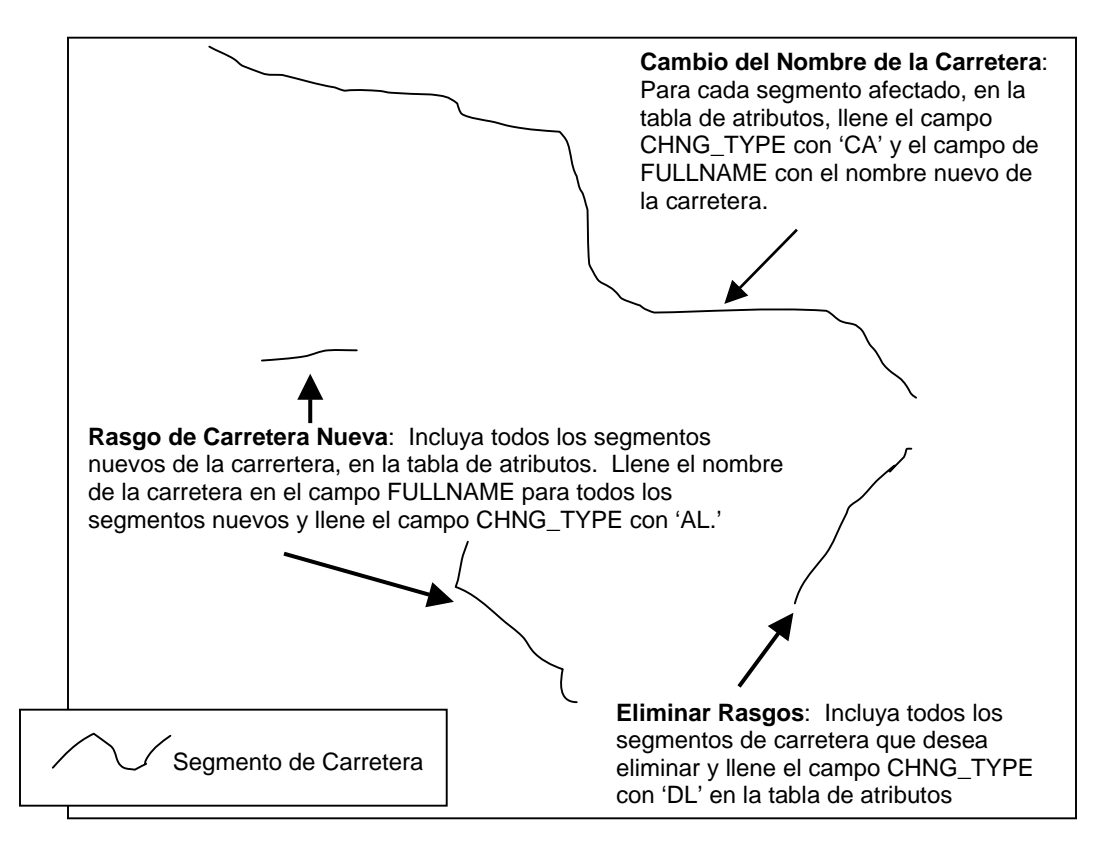

*Tabla 6.5: Ejemplo de Corrección Digital de Carretera* 

Copie todos los rasgos con un valor entrado en el campo **CHNG\_TYPE** en un mapa digital nuevo con actualizaciones de rasgos. El mapa digital de rasgos actualizados se parecerá a lo que se ve en la Tabla 6.5.

#### **Metadatos**

#### **Requisitos de Metadatos**

Los metadatos que describen el contenido de datos, proyección/sistema de coordenadas, autor, fuente y otras características de los archivos de GIS son de importancia crítica para que el personal del Negociado del Censo pueda procesar archivos de manera eficiente y precisa. El Negociado del Censo exige que un archivo de texto de metadatos acompañe todo archivo y capa de GIS entregados.

El Estándar de Contenido del Comité Federal de Datos Geográficos (FGDC) para Metadatos Espaciales Digitales provee un estándar nacional que le facilita al público que comparte datos a que encuentre fácilmente información esencial sobre un archivo y que se pueda asegurar de que no se omita accidentalmente información esencial al crear metadatos. Por dicha razón, el Negociado del Censo pide que los metadatos se entreguen usando este estándar. Para más información sobre el FGDC y sus estándares de metadatos geo-espaciales, favor de ir a **<www.fgdc.gov/metadata>.**

El Negociado del Censo exige que se completen las siguientes secciones en la hoja de metadatos del FGDC:

- Cita (información sobre el origen, la fecha de publicación, la edición titular y otra información o publicaciones).
- Descripción (sección que tiene un resumen que describe su conjunto de datos).
- Período de tiempo del contenido (sección que describe las fechas de los datos).
- Ámbito espacial (información sobre las coordenadas de límites).
- Punto de contacto (información general de contactos).
- Información de calidad de los datos (información sobre la precisión de atributos).
- Información de referencia espacial (sección sobre el sistema/proyección de coordenadas del conjunto de datos).
- Información de entidad y atributo (sección que describe el contenido de su tabla).

Para asistencia en el cumplimiento de los requisitos de completar y entregar metadatos, el Negociado del Censo le sugiere que visite la página Web de la Servicio Geológico de los Estados Unidos (USGS por sus siglas en inglés, United States Geological Survey) <www.usgs.gov>. Este sitio contiene información útil sobre metadatos que cumplen con FGDC, donde se pueden leer preguntas comunes sobre metadatos, ver ejemplos de metadatos de FGDC y conectarse con otras páginas de Web relacionadas con FGDC. El URL de metadatos de USGS es <**www.fgdc.gov/metadata>.**

Además, si usted está utilizando Arc/Info, el siguiente enlace lo lleva a una herramienta útil de "Arc Macro Language (AML)", la cual, al usarse, completar automáticamente casi todas las secciones requeridas en la hoja de metadatos http://marinemetadata.org/tools/refs/FGDCMeta. (Este producto AML es un producto de "Illinois State Geological Survey.")

**Nota**: El "ArcCatalog" de ESRI también tiene un programa integrado que usa el estándar de FGDC al crear metadatos geo-espaciales.

Si usted tiene preguntas sobre los requisitos de metadatos, favor de llamar al Departamento de Asistencia del Negociado del Censo al(866-919-5822).

## **Entrega de Archivos Digitales**

Utilice la siguiente guía para asegurarse de que ha incluido todas las capas exigidas para cada municipio.

• Nombre la capa de actualización de rasgo:

### **LUCA\_<ST72yyy>\_LN\_changes.shp (donde yyy es el código del municipio)**

La capa de actualización de rasgo debe incluir:

- o Un valor en su campo "CHNG\_TYPE" que indique el tipo de cambio.
- o Un valor en su campo "CHNG\_TYPE" que indique el tipo de cambio.
- Incluya los metadatos apropiados.

## **Mapas de la Encuesta sobre Límites y Anexión (BAS) (para la Junta de Planificación de Puerto Rico solamente)**

En los mapas digitales se incluye una capa para límites legales que usted podrá editar. Para instrucciones en cómo hacer los cambios en sus límites legales, por favor refiérase a la Guía Digital del Encuestado de BAS, incluida en el CD-ROM que trae sus mapas digitales.

# **CAPÍTULO 7 ENTREGAR SUS ACTUALIZACIONES DEL PROGRAMA LUCA**

Entregar Actualizaciones del Programa LUCA Enviar sus Materiales de LUCA

## **Entregar Actualizaciones del Programa LUCA**

Al completar su revisión y actualización de los materiales de LUCA, devuelva los materiales con actualizaciones a la Oficina Regional del Negociado del Censo en Boston. Incluya la Hoja de Inventario, *Apéndice D*, con los materiales que devuelva. Asegúrese de seguir los procedimientos de envío de Materiales Título 13 del Negociado del Censo según se desglosan en este capítulo.

## **Preparación de los Archivos de Lista de Direcciones y Lista de Recuento de Direcciones para ser Entregados**

- Devuelva **solamente aquellos récords con actualizaciones** en un CD-ROM o DVD según se explica en los Capítulos 4 y 5, "Guardar el Archivo".
- Haga una copia de sus archivos editados para sus récords y para utilizar durante la etapa de Información del programa.
	- o *Todas las copias de la Lista de Direcciones con información de direcciones de Título 13. Mantenga toda copia guardada en un lugar seguro*.
- Comprima todos los archivos de los municpios que va a regresar al Negociado del Censo en un sólo archivo y proteja el archivo con una contraseña.
	- o Si usted no tiene un programa para comprimir (ZIP) archivos, se le provee software Freebyte ZIP en su CD-ROM.
	- o Utilice la contraseña que distingue entre mayúsculas y minúsculas que le proveerá el Negociado del Censo para proteger su archivo con contraseña.
- Queme el archivo en un CD-ROM o DVD.
- **Nota:** Usted podrá quemar todos los archivos que va a entregar, la Lista de Direcciones, la Lista de Recuento de Direcciones y los mapas digitales en un (1) CD-ROM o DVD.
	- Envíe el CD-ROM o DVD con actualizaciones a la Oficina Regional del Negociado del Censo en Boston.

**ATTN: Geography 4 Copley Place, Ste 301 Boston, MA 02117-9108** • Usted **no** podrá entregar un correo electrónico o poner el archivo en un sitio de FTP.

## **Preparación de los Mapas Digitales (Shapefiles) para Ser Entregados**

• Nombre la capa de actualización de rasgo:

**LUCA\_<ST72yyy>\_LN\_changes.shp (donde yyy es el código del municipio)**

## **Comprimir el Archivo**

• Comprima todos los materiales actualizados, Mapa Digital y Metadatos, en un archivo en formato comprimido (ZIP) titulado**:** 

## **LUCA\_2010\_<ST72 >\_Return.ZIP**

- **Nota***: Si usted tiene actualizaciones de límites, ponga el archivo en formato comprimido (zip) y quémelo o guárdelo en su CD-ROM después de hacer sus actualizaciones de límites. (para la Junta de Planificación de Puerto Rico solamente)* 
	- Queme o grabe el archivo nuevo en un CD-ROM o DVD.
	- Guarde una copia de seguridad (backup) de su archivo digital actualizado para sus propios récords y para ser utilizada durante la etapa de Información del programa (feedback).
	- Envie su CD-ROM o DVD con sus actualizaciones a la dirección que se indica en la sección **"Enviar sus Materiales de LUCA"**.
	- Usted **no puede** enviar sus archivos via correo electrónico o subirlos a un sitio FTP.

## **Enviar sus Materiales de LUCA**

- Envuelva dos veces todo material de direcciones.
- Ponga etiquetas a ambos lados del sobre interior utilizando el Aviso sobre Divulgación que aparece en el *Apéndice E* o como aparece abajo:

*"Este paquete contiene información de direcciones del Negociado del Censo de los EE. UU. La divulgación está prohibida bajo el Título 13, U.S.C."*

- No coloque esta etiqueta en el sobre exterior.
- Dirija todo sobre, caja, etc. a:

**ATTN: GEOGRAPHY 4 Copley Place, Ste 301 Boston, MA 02117-9108** *Usted podrá encontrar la información sobre las direcciones de la Oficina Regional del Negociado del Censo en Boston en la contraportada.* 

- Utilice la etiqueta preimpresa y prepagada de FedEx provista para usted, si tiene servicio de recogido FedEx.
- Utilice compañías de envío que puedan proveer servicios de seguimiento, con número de confirmación, para sus paquetes, como la Oficina de Correos de los Estados Unidos (U.S. Postal Service USPS), correo registrado o certificado, FedEx, United Parcel Service (UPS), o un servicio similar.

# **CAPÍTULO 8 DEVOLVER O DESTRUIR MATERIALES DE TÍTULO 13, U.S.C. DEL NEGOCIADO DEL CENSO**

Conclusión Devolver Materiales de Título 13, U.S.C. del Negociado del Censo Destruir Materiales de Título 13, U.S.C. del Negociado del Censo

## **Conclusión**

Al **concluir** el **proceso de apelaciones**, usted deberá devolver al Negociado del Censo, o destruir, **todas** las listas de direcciones de Título 13, U.S.C. y todas las copias. Si usted elige destruir los materiales de Título 13, U.S.C., usted deberá seguir las normas específicas para la destrucción de materiales de Título 13 según se describen abajo en las Normas de Confidencialidad y Seguridad.

Se exige que el coordinador de Puerto Rico designado verifique la devolución o destrucción de cualquier material de Título 13, tanto en formato impreso como electrónico (i.e.; copias impresas, archivos guardados, etc.) **firmando y devolviéndole** al Negociado del Censo la hoja de Devolución o Destrucción de Materiales de Título 13, U.S.C. que se encuentra en el *Apéndice F*. Si usted devuelve sus materiales de Título 13 al Negociado del Censo, **deberá incluir esta hoja**. Se exige que todo revisor del programa LUCA y cualquiera con acceso a materiales de Título 13 (incluyendo a todas las personas que hayan firmado la hoja de Acuerdo de Confidencialidad) firme y ponga la fecha en esta hoja, una vez haya **concluido el proceso de apelaciones**. Si un coordinador de Puerto Rico, revisor o cualquiera con acceso a materiales de Título 13 debe irse antes de terminar el Programa LUCA, se exige que provean una firma de salida del programa, firmando y poniendo la fecha en esta hoja. Si un coordinador de Puerto Rico o revisor se va sin firmar y poner la fecha en esta hoja, el coordinador de Puerto Rico actual podrá dar la firma de salida de parte suya.

## **Devolver Materiales de Título 13, U.S.C. del Negociado del Censo**

- Envuelva dos veces todo material de Título 13. Esto incluye toda copia impresa y archivos de copias de seguridad de la Lista de Direcciones y mapas de Información con puntos estructurales.
- Ponga una etiqueta a ambos lados del sobre o la envoltura interior con el aviso de divulgación ("special disclosure notice"), como se ve a continuación y en el *Apéndice E*:

 **"***Este Paquete Contiene Información de Direcciones del Negociado del Censo de los Estados Unidos: DIVULGACIÓN PROHIBIDA BAJO el Título 13 U.S.C***"**

## Capítulo 8: Devolver o Destruir Materiales de Título 13, U.S.C. del Negociado del Censo

- No ponga etiquetas con el aviso de divulgación en el sobre exterior.
- Dirija todo sobre, caja, etc. a:

## **ATTN: GEOGRAPHY 4 Copley Place, Ste 301 Boston, MA 02117-9108**

*Usted podrá encontrar la información sobre las direcciones de la Oficina Regional del Negociado del Censo en Boston en la contraportada.* 

- Utilice la etiqueta preimpresa y prepagada de FedEx provista para usted, si tiene servicio de recogido FedEx.
- Utilice compañías de envío que puedan proveer servicios de seguimiento, con número de confirmación, para sus paquetes, como la Oficina de Correos de los Estados Unidos (U.S. Postal Service USPS), correo registrado o certificado, FedEx, United Parcel Service (UPS), o un servicio similar.

## **Destruir Materiales de Título 13, U.S.C. del Negociado del Censo**

- Solamente se les permite destruir los materiales a aquellos individuos que hayan firmado el Acuerdo de Confidencialidad.
- Nunca deposite materiales confidenciales del Negociado del Censo en recipientes para basura o reciclaje antes de su destrucción.
- Guarde los materiales en un área segura, en un recipiente con la etiqueta "recipiente para destrucción de documentos (document destruction container)" hasta que sean destruidos.
- El proceso de destrucción debe prevenir el reconocimiento o la reconstrucción de la información en formato impreso o electrónico. Utilice uno de los siguientes métodos para destruir materiales confidenciales del censo:
	- o Trituración
	- o Descomposición química
	- o Pulverización
	- o Quemar (estrictamente en un lugar aprobado por la Agencia de Protección Ambiental –"Environmental Protection Agency")
	- o Borre medios magnéticos (cintas, discos, discos duros) que contengan información de direcciones del Negociado del Censo antes de volverlos a usar. Para esto, grabe por encima de todo dato de Título 13 un mínimo de tres veces, utilizando un programa comercial de función ("utility") de disco o haga un proceso de "desmagnetización" profesional.
	- o Borre los disco utilizando una cinta magnética lo suficientemente larga para cubrir todas las áreas del disco, por encima y por debajo de cada superficie, un mínimo de tres

## Opción de Lista de Direcciones Formato Electrónico 65

veces. Si no se puede destruir la información según se sugiere, el disco debe ser dañado de forma evidente de manera que evite su uso en cualquier unidad de disco, y luego desechado.

- o Destruya los CD-ROMs y DVDs utilizando una trituradora comercial adecuada como para que no sea posible volverlos a utilizar, o córtelos con unas tijeras de forma evidente de manera que evite su uso en cualquier unidad de disco.
- **Nota:** Romper a mano o enterrar la información en un vertedero son métodos de desecho inaceptables.

Si usted tiene preguntas respecto a la destrucción de materiales de Título 13, por favor contacte la Oficina Regional del Negociado del Censo en Boston.
**APÉNDICES** 

# **Apéndice A Normas de Confidencialidad y Seguridad**

La ley requiere que el Negociado del Censo de los Estados Unidos mantenga confidencial toda la información que se recopila. El Negociado del Censo toma bien seriamente la responsabilidad de proteger la confidencialidad de la información que se recopila. Los respondedores confian en el Negociado del Censo cada vez que completan una encuesta o entrevista. Esta confianza en la confidencialidad es crítica para el éxito de la misión del Negociado del Censo de recopilar los datos más precisos posibles. Para cumplir con la ley, el Negociado del Censo requiere que cada individuo que trabaje con los materiales confidenciales del Negociado del Censo lean, entiendan y accepten cumplir con las guias de confidencialidad y seguridad que se muestran abajo.

### **Por qué se Protege la Información de Direcciones**

El Título 13 del Código de los Estados Unidos (U. S. C.) explica el tratamiento de la información relacionada con el censo. El Cápitulo 1, Sección 9 del código estipula:

*"Ni el Secretario, ni ningun otro oficial o empleado del Departamento de Comercio, negociado o agencia, o coordinadores del censo de los gobiernos locales pueden, con la excepción provista en la sección 8 o 16 o el cápitulo 10 de este título…* 

- *1) usar la información proporcionada bajo las provisiones de este título para otros propósitos que no sean para usos estadísticos para la cual esta información se suministró, o*
- *2) hacer publicaciones en donde los datos provistos por cualquier establecimiento o individuo bajo este título puedan ser identificados, o*
- *3) permitir a cualquier otra persona que no sea un oficial o empleado juramentado del Departamente, negociado o agencia a examinar registros individuales."* La sección 214 del Código y el Acta Uniforme de Sentencias de 1984 establece las penalidades por ilegalmente divulgar o revelar información protegida bajo el título 13 con una multa no más

alta de \$250,000 o encarcelamiento por no más de 5 años, o ambas.

Para implementar esta ley, todos los empleados del Negociado del Censo (ambos temporeros y permanentes) toman un juramento a mantener confidencial la información del censo que se recopile durante su trabajo. La información del censo incluye:

- Toda la información en un cuestionario parcial o totalmente completado o que fuera obtenido por una entrevista por teléfono o personal.
- Direcciones individuales mantenidas por el Negociado del Censo que son revisadas por coordinadores del Programa de Actualización Local de Direcciones Censales (LUCA).
- Mapas que identifican la localización de unidades de vivienda y/o alojamientos de grupo individuales ("puntos de la estructuras").

El título 13 del U. S. C. no protege la información generalizada de direcciones tal como los rangos de direcciones que pueden estar disponibles en los productos de mapas digitales (shapefiles) del Negociado del Censo.

En 1994, el Congreso de los Estados Unidos enmendo el Cápitulo 1 del Título 13 para permitir que gobiernos locales designen a coordinadores para revisar la lista de direcciones del Negociado del Censo para su área. Esta enmienda reconoce el rol importante que juegan el conocimiento local y la participación en crear y actualizar una lista de direcciones censales precisa y comprensiva. Al enmendar este cápitulo, el Congreso reafirmó la naturaleza de confidencialidad de la información de direcciones.

# **El Acuerdo de Confidencialidad**

Cada gobierno participante deberá designar a un coordinador primario. El coordinador primario, todos los revisores y cualquier otra persona con acceso a materiales de título 13, U. S. C. deben entender y firmar el Acuerdo de

# Apéndice A: Normas de Confidencialidad y Seguridad

Confidencialidad. El Negociado del Censo considera como coordinador/revisor a todo individuo que tiene acceso a la información de direcciones del Negociado del Censo y mapas que puedan mostrar la localización de unidades de vivienda y alojamientos de grupo. Por lo tanto coordinadores, revisores y cualquier otra persona con acceso a materiales de título 13 del programa LUCA del Censo Decenal del 2010 de Puerto Rico tienen que firmar el Acuerdo de Confidencialidad.

Las firmas en este formulario constituye un acuerdo de cada individuo a acatar las guias de seguridad que se muestran abajo. Aunque el acceso a información protegida por el título 13 es temporero, el compromiso de mantener la información confidencial es permanente.

- **El Neogicado del Censo no entregará los materiales de la lista de direcciones a los participantes hasta que no hayamos recibido un Acuerdo de Confidencialidad y La Lista de Cotejo para la Auto-Evaluación para las Reglas de Confidencialidad y Seguridad completados y firmados.**
- **Aunque usted haya firmado acuerdos de confidencialidad del Negociado del Censo anteriormente, estos no cumplirán con los requisitos del programa LUCA del Censo Decenal del 2010 de Puerto Rico.**

#### **Guías de Seguridad**

El Negociado del Censo reconoce el hecho de que implementar estas guías pueden variar levemente de un participante a otro. Independientemente, el resultado tiene que ser el mismo para cada participante—no divulgar la información protegida por el título 13, U. S. C.

El coordinador principal accepta la responsabilidad de proteger y salvaguardar los materiales de LUCA cubiertos bajo el título 13, U. S. C. Esto incluye cualquier lista que muestre direcciones individuales del Negociado del Censo y cualquier mapa o archivo digital que muestre la localización individual de unidades de vivienda y/o alojamientos de grupo ("puntos de las esctructuras"). El coordinador principal tiene que limitar el acceso a la información de direcciones del Negociado del Censo a solamente individuos que hayan firmado el Acuerdo de Confidencialidad. Los

coordinadores, revisores y cualquier otra persona con acceso a materiales de título 13 tienen que firmar el Acuerdo de Confidencialidad.

Cuando usted lea los requisitos de seguridad del Negociado del Censo, tenga en mente el rol importante que juega la seguridad en las responsabilidades generales de cada coordinador, revisor y cualquier otra persona con acceso a materiales de título 13 del programa LUCA. El Negociado del Censo tiene que tener su entera cooperación y compromiso a seguir estas guías. Juntos, mantendremos confidencial la información que se le ha confiado al Negociado del Censo por parte del Congrso y el público en general.

#### **Protegiendo la Información de Direcciones del Negociado del Censo**

El Negociado del Censo llevará a cabo talleres de adiestramiento que cubrirán todos los aspectos del programa LUCA. Además, los talleres le proveerán a los gobiernos participantes con la oportunidad de revisar las guías de seguridad y defensas para proteger la información de direcciones del Negociado del Censo contra usos ilegales. El personal del Negociado del Censo que llevará a cabo estos talleres le proveerán información que le ayudará a decidir quien en su organización necesita tener acceso a la Lista de Direcciones del Negociado del Censo y revisarán las penalidades criminales y civiles al utilizar estos datos de forma impropia o ilegal.

# **Visitas al Campo de Trabajo**

Para asegurar que los participantes u organizaciones mantengan una seguridad adecuada, el Negociado del Censo podrá hacer visitas al lugar de trabajo para revisar los procedimientos de seguridad de su gobierno u organización. El Negociado del Censo se esforzará en no interrumpir las operaciones de su oficina. Una visita típica puede incluir una revisión a:

- Lugares de almacenaje y manejo de la información de direcciones del Negociado del Censo.
- Los empleados que tienen acceso a la informació de direcciones del Negociado del Censo.
- La seguridad física de las computadoras, cuartos y edificios donde la información de direcciones del Negociado del Censo es almacenada.
- Las instrucciones provistas al personal sobre la seguridad.
- Las operaciones de procesamiento de datos (incluyendo el uso de contraseñas).
- El conocimiento de los empleados sobre sus responsabilidades de proteger la confidencialidad de las direcciones del Negociado del Censo.

### **Protegiendo las Copias Impresas de la Información de Direcciones y Mapas del Negociado del Censo**

- Mantenga toda la información de direcciones del Negociado del Censo en un cuarto cerrado durante horas no laborables. De ser posible, guarde los materiales de direcciones del Censo y mapas que muestren puntos de las estructuras en escritorios o gabinetes cerrados.
- Durante horas laborables, no deje desatendido los cuartos donde guarda la información de direcciones del Negociado del Censo. Cierre el cuarto cada vez que se vaya.
- No deje desatendido la información de direcciones del Negociado del Censo en su escritorio. Devuelva todos los materiales de título 13 a un lugar seguro cuando no los esté usando.
- Solamente haga copias de la información que necesite para completar su tarea. No deje los materiales desatendidos en el fotocopiadora mientras hace las copias. Todos los materiales copiados que tengan información de título 13 deben tener la siguiente declaración:

*"Este documento contiene información, en cual la divulagación está prohíbida bajo el título 13, U. S. C., y es solamente para uso oficial del Negociado del Censo. La divulgación o publicación ilícita de esta información puede ser penalizada con una multa o encarcelamiento (Ley Pública 99-474)."* 

- Para enviar un faccimil de un documento que contenga información de direcciones del Negociado del Censo a una localidad del Negociado del Censo, asegurese que el documento está propiamente rotulado con la siguiente declaración: **"LA DIVULGACIÓN ESTÁ PROHÍBIDA POR EL TÍTULO 13, U. S. C."**, verifique el número de teléfono del faccimil antes de enviarlo y haga los arreglos para que un empleado del Negociado del Censo esté presente en la máquina de faccimil para recibir el documento y que confirme el recibo.
- No divulgue información precisa o anecdotal de las direcciones o localizaciones de direcciones del Negociado del Censo a nadie que no haya firmado el Acuerdo de Confidencialidad o que no sea empleado del Negociado del Censo.

#### **Protegiendo la Información de Direcciones y Mapas del Negociado del Censo en Formato Electrónico**

Los sistemas operativos, programas, aplicaciones y datos relacionados con la revisión de direcciones del Negociado del Censo tienen que ser accesibles solamente a coordinadores y revisores del programa LUCA. Los sistemas automatizados de procesamiento de datos (ADP) tienen que limitar el uso de lectura, escritura, eliminaciones y funciones de ejecución de aplicaciones en la información de direcciones del Negociado del Censo.

El sistema ADP tiene que usar rutinas de acceso que requieran una identificación de usuario y contraseña conforme a las siguientes guías:

- Asigne identificaciónes de usuario y contraseñas únicas para coordinadores, revisores y cualquier otra persona con acceso a materiales de título 13.
- Las contraseñas deben consistir en por lo menos 8 caracteres sin espacios que consistan en por lo menos una letra del alfabeto y un número o caracter especial (\$, \*, &). No pueden aparacer en la contraseña más de 6 caracteres consecutivamente (AAAAAA) y solamente una vez.
- Rechaze contraseñas que sean iguales a la identificación de usuario y que hayan sido utilizadas dentro de los pasados 6 meses.
- Codifique las contraseñas.
- Incapacite las contraseñas después de tres atentados no exitosos.
- No muestre las contraseñas en los monitores o impresoras.
- Cambie las contraseñas cada 90 dias (con más frecuencia es opcional) o immediatamente, si ha sido comprometido.
- En cuentas nuevas, el usuario debe cambiar la contraseña asignada a una contraseña única el primer dia en que tenga acceso.

El sistema de ADP debe mostrar un aviso como parte del procedimiento de acceso. Las pantallas de las computadoras deben monstrar la siguiente declaración:

**\*\*AVISO\*\*AVISO\*\*AVISO\*\* USTED HA ACCESADO UN SISTEMA DE COMPUTADORAS QUE CONTIENE INFORMACION DEL GOBIERNO DE LOS ESTADOS UNIDOS. USO DE ESTA COMPUTADORA SIN AUTORIZACION O PARA PROPOSITOS POR LA CUAL UNA AUTORIZACION NO HA SIDO APROBADA ES UNA VIOLACION A LA LEY FEDERAL Y PUEDE SER PENALIZADACON UNA MULTA O ENCARCELAMIENTO (LEY PUBLICA 99- 474). TODO USO PUEDE SER INTERCEPTADO, OBSERVADO, GRABADO, COPIADO, AUDITADO, INSPECCIONADO Y DIVULGADO A OFICIALES DE LEY. REPORTE CUALQUIER SOSPECHA DE VIOLACIONES AL OFICIAL DE SEGURIDAD DE SU AGENCIA. EL USO DE ESTE SISTEMA INDICA SU CONSENTIMIENTO A ESTE AVISO. SALGA DEL SISTEMA IMMEDIATAMENTE SI USTED NO ESTA DE ACUERDO CON LAS CONDICIONES DE ESTE AVISO. \*\*AVISO\*\*AVISO\*\*AVISO\*\*** 

Si la información de direcciones del Negociado del Censo es colocada en un sistema de

computadoras compartido, haga perfiles de seguridad electrónicos que permitan el acceso solamente a coordinadores, revisores y cualquier otra persona con acceso a la información de direcciones del Negociado del Censo al programa LUCA. Pruebe su sistema de seguridad para asegurarse que solamente coordinadores y revisores del programa LUCA accesen la información de direcciones del Negociado del Censo.

Comprima (ZIP) y utilice contraseñas para proteger la información de direcciones del Negociado del Censo.

Cierre todos los cuartos que tienen computadoras con información de direcciones de título 13 y todos los medios electrónicos asociados durante horas no laborables.

No deje desatendido las computadoras que tienen información de direcciones del Negociado del Censo durante horas laborables. Salga del sistema de computadoras o cierre el cuarto cuando se vaya.

Rotule cualquier disco de computadora, CD-ROM, DVD, cintas mágneticas, cartuchos u otro medio de almacenamiento electrónico que tenga información de direcciones del Negociado del Censo con lo siguiente:

*"Este documento contiene información, en cual la divulagación está prohíbida bajo el título 13, U. S. C., y es solamente para uso oficial del Negociado del Censo. La divulgación o publicación ilícita de esta información puede ser penalizada con una multa o encarcelamiento (Ley Pública 99-474)."*

Si necesita un almacenaje adicional ("backup") no envie las cintas mágneticas, cartuchos o discos fuera de su lugar de trabajo. Asegure estos materiales en un lugar seguro. **No mezcle, almacene o almacene adicionalmente ("backup") los datos de LUCA con otros datos.** 

Limpie los medios mágneticos (cintas mágneticas, discos o discos duros) que tengan información de direcciones del Negociado del Censo antes de reusarlos. Para limpiar estos medios mágneticos, escriba encima de los datos de título 13 tres veces como mínimo usando un programa comercial de servicio de discos o para degausar o utilizando un degausador comercial.

# Apéndice A: Normas de Confidencialidad y Seguridad

Modifique cualquier programación que usted desarrolle para mostrar las direcciones del Negociado del Censo para que rotule cada página impresa que tenga información de direcciones del Negociado del Censo con la siguiente declaración:

*"Este documento contiene información, en cual la divulagación está prohíbida bajo el título 13, U. S. C., y es solamente para uso oficial del Negociado del Censo. La divulgación o publicación ilícita de esta información puede ser penalizada con una multa o encarcelamiento (Ley Pública 99-474)."*

#### **Devolver Materiales de Título 13 al Negociado del Censo**

Una ves usted haya completado su revisión inicial y actualización de los materiales de LUCA, devuelva solo esos materiales con actualizaciones a la Oficina Regional del Negociado del Censo en Boston. Haga una copia a las páginas con actualizaciones para mantenerlas en sus registros. Guarde todos los materiales de título 13 que no hayan sido actualizados hasta que reciba los materiales de información. Mantenga todas las listas de direcciones y copias en un lugar seguro.

Utilice las siguientes guías para el envio de los materiales actualizados:

- Envie todos los materiales confidenciales en dos sobres opacos sellados que sean suficientemente fuertes para prevenir que alguien vea o altere los materiales empacados.
- Rotule ambos lados del sobre interno o empaque con el siguiente aviso sobre divulgación:

#### **LA DIVULGACION ESTA PROHIBIDA BAJO EL TITULO 13, U. S. C.**

• Anote la siguiente dirección en el sobre externo:

ATTN: Geography 4 Copley Place, Suite 301 Boston, MA 02117-9108

Use compañías de envio que provean servicios de localización de envios, tales como el servicio de correo certificado o

registrado del Correo Postal de los Estados Unidos, FedEx, UPS o cualquier otro servicio similar.

#### **Devolución o Destrucción de Materiales Confidenciales del Negociado del Censo**

Después de concluir el proceso de apelaciones, **todos** los materiales de título 13, U. S. C., las listas de direcciones y los mapas que muestran puntos de las estructuras del Negociado del Censo **tienen que ser devueltos o destruidos** de acuerdo con las guías específicas para devolver o destruir materiales confidenciales.

Se le requiere al coordinador que verifique la devolución o destrucción de cualquier material de título 13 que quede por devolver o destruir, impreso o en formato electrónico, que puede incluir copias, archivos de almacenaje adicional ("backups"), etc. El coordinador tiene que firmar y devolver al Negociado del Censo el formulario "Devolución o Destrucción de Materiales de Título 13, U. S. C." Además, se requiere a todos los revisores de LUCA y cualquier otra persona con acceso a los materiales de título 13 que firmaron el Acuerdo de Confidencialidad que firmen este formulario al haber terminado con la participación en el programa LUCA. Si algún coordinador, revisor o cualquier otra persona con acceso a materiales de título 13 salen del programa LUCA antes de haber concluido, se requiere que estas personas también firmen y pongan la fecha en el formulario de su salida al programa LUCA.

Solamente aquellos individuos que firmaron el Acuerdo de Confidencialidad están autorizados a destruir los materialed de título 13, U. S. C.

- Nunca deposite materiales confidenciales del Negociado del Censo en la basura o recipiente de reciclaje antes de su destrucción.
- Almacene estos materiales en un área segura en un recipiente rotulado "recipiente para destrucción de documentos" hasta que sean destruidos.
- El proceso de destrucción tiene que prevenir el reconocimiento o reconstrucción de informacion en papel o archivos electrónicos. Use uno de los siguientes métodos para destruir materiales confidenciales del censo:
- o Trituración
- o Descomposición química
- o Pulverización (como molinos de martillo, picadores, etc.)
- o Crematorios (use solamente facilidades aprobadas por la Agencia Federal de Protección Ambiental)
- o Limpie los medio mágneticos (cintas mágneticas, discos y discos duros) que tengan información de direcciones del Negociado del Censo antes de reusarlos. Para limpiar estos medios mágneticos, escriba encima de los datos de título 13 tres veces como mínimo usando un programa comercial de servicio de discos o utilizando un degausador comercial.
- o Limpie los discos ("diskettes") usando una cinta imantada suficientemente grande que cubra toda la superficie y pásela por encima y por debajo del disco por lo menos tres veces. Si la información no ha sido destruida como se sugiere, dañe el disco de manera obvia para prevenir su uso en un lector de discos y desechelo.

**Nota:** Romper los discos a mano o enterrar la información en un vertedero son métodos no acceptables de desecho antes de la destrucción.

o Destruya los CD-ROMs y DVDs usando un triturador de clase comercial, capaz de convertirlos no-usables, o cortelos con tijeras de una manera obvia para prevenir su uso en un lector de discos.

# **Apéndice B Ejemplos de Abreviaturas**

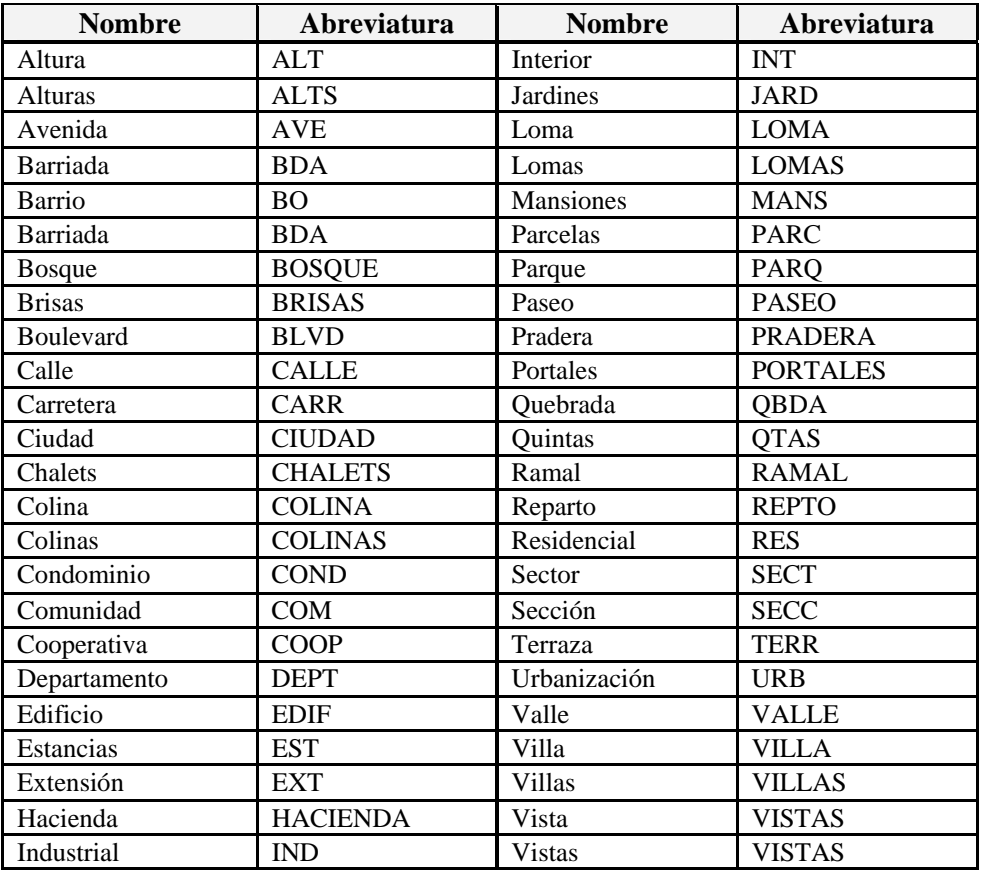

# **Apéndice C Hoja de Acuerdo de Confidencialidad**

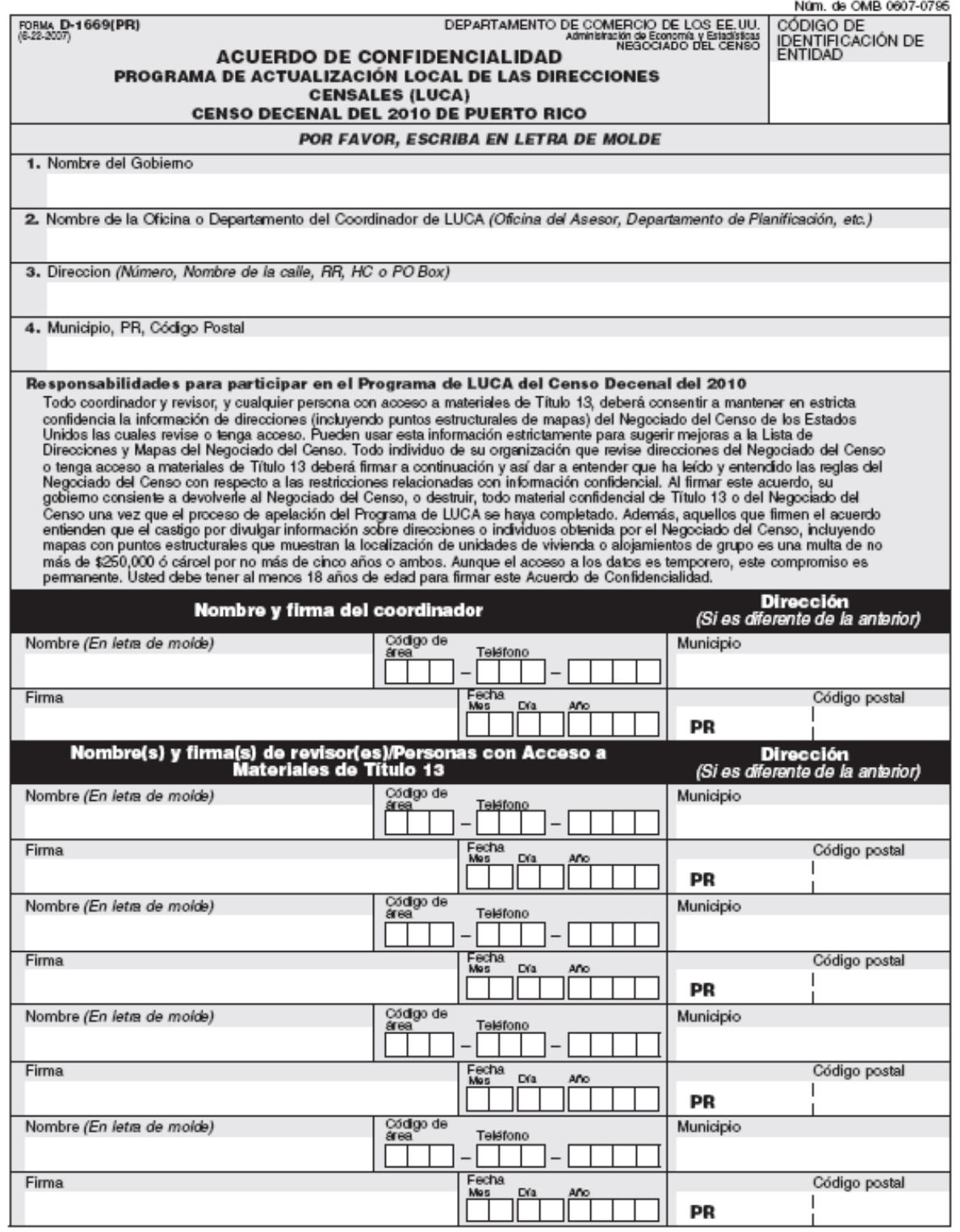

**USCENSUSBUREAU** 

Si necesita más bloques para firmas, puede duplicar este formulario.

# **Apéndice D Hoja de Inventario**

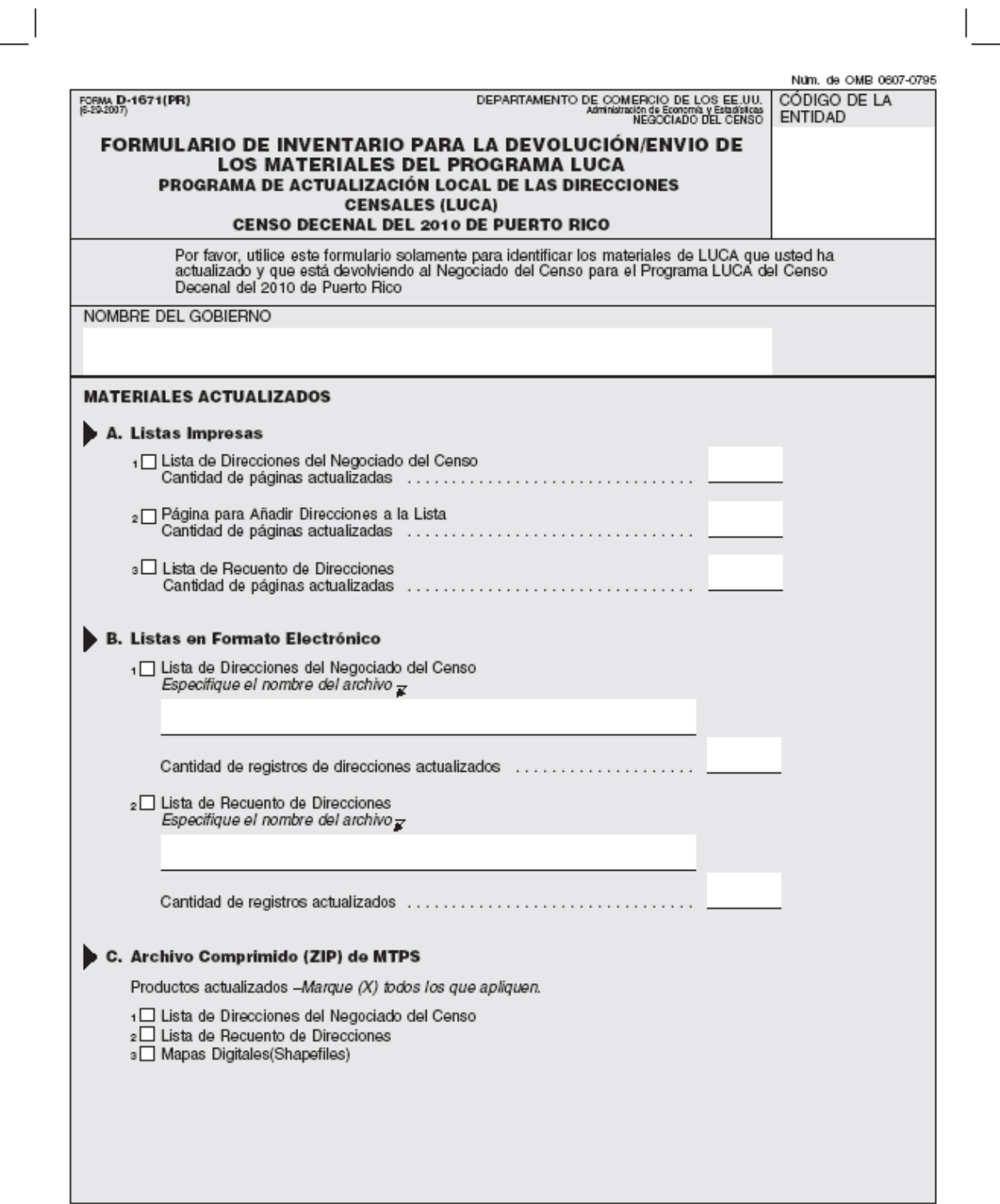

**Apéndice E Aviso sobre Divulgación** 

# **Aviso Especial**

# **Este Paquete Contiene Información de Direcciones del Negociado del Censo de los Estados Unidos**

# **DIVULGACIÓN PROHIBIDA BAJO EL TÍTULO 13, U.S.C.**

Departamento de Comercio de los Estados Unidos Negociado del Censo de los Estados Unidos 20/3/2007

D-1657(PR)

Apéndice F: Hoja de Devolución o Destrucción de Materiales de Título 13. U.S.C.

# **Apéndice F Hoja de Devolución o Destrucción de Materiales de Título 13, U.S.C.**

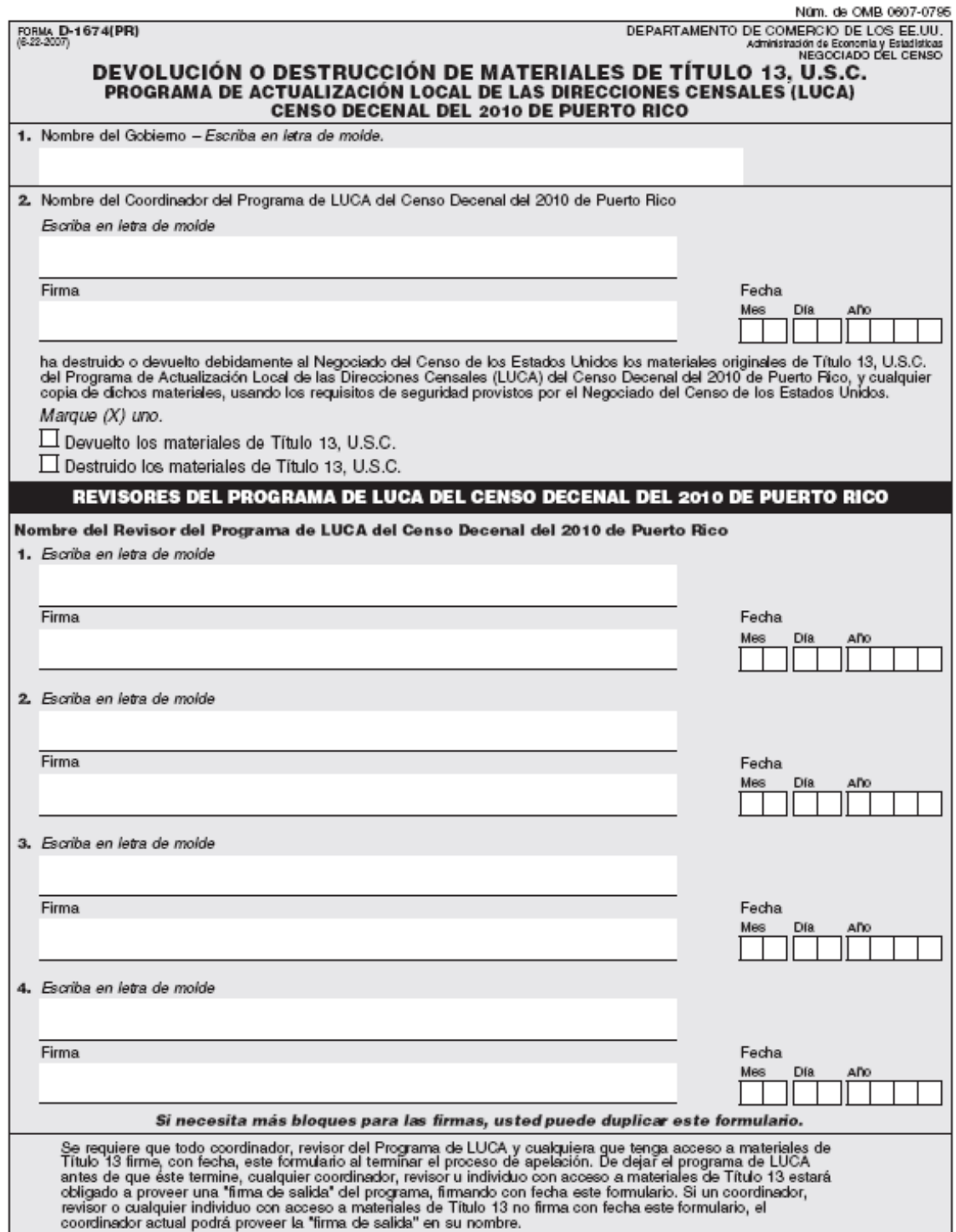

USCENSUSBUREAU

# **Definiciones de los Campos de Dirección Estilo Urbano**

**Número de Casa** – número asignado de casa, estructura (condominio, edificio, etc.) o alojamiento de grupo. Puede contener números, letras o guiones. Los guiones solamente se usan en el caso de direcciones de tipo número de bloque y casa. Por ejemplo, una dirección es Calle 20, Bloque 40, Casa 70—escriba en el número de casa 40-70 (número de bloque, guion, número de casa) y escriba Calle 20 en (3J) Nombre de la Calle.

**Nombre de la Urbanización, Condominio o Residencial** – nombre de la urbanización, nombre del condominio o residencial, si aplica.

Siempre provea el nombre completo (por ejemplo, Alturas de Flamboyán, Urb Los Condes). Utilice **Urb** como la abreviatura de urbanización si es utilizado como parte del nombre. Si no se utiliza urbanización como parte del nombre, solamente escriba el nombre completo de la urbanización. Circule  $1 =$ Urb para urbanizaciones.

Siempre provea el nombre completo (por ejemplo, Parque de las Fuentes, Cond Los Condes, Res Alameda). Utilice **Cond** como la abreviatura de condominio si es utilizado como parte del nombre. Si no se utiliza Condominio como parte del nombre, solamente escriba el nombre completo del condominio. Siempre utilice **Res** como la abreviatura para todos los residenciales públicos. Circule  $2 =$ Cond para condominios ó  $3 =$ Res para residenciales.

**Localización** – se utiliza para identificar una corrección a un nombre de una urbanización, un condominio o residencial.

**Nombre de Área 1** – nombre de barrios, barriadas, comunidades, parcelas y sectores. El nombre del barrio solamente se mostrará en este campo. Si no hay un nombre de barrio, cualquier otro de los nombres se mostrará en este campo, si aplica.

Siempre provea el nombre completo (por ejemplo, Bo Obrero, Parc San José). Utilice las siguientes abreviaturas para los nombres de estas áreas: BO para Barrios, BDA para Barriadas, PARC para Parcelas, SECT para Sectores y COM para Comunidades. Escriba los nombres de barrios en **Nombre del Área 1** solamente (si no hay un barrio, entonces puede escribir cualquier otro nombre en el encasillado).

**Nombre de Área 2** – nombre de barriadas, comunidades, parcelas y sectores. Si se aplica, este campo mostrará cualquier otro nombre asociado con el área. Este campo puede ser utilizado en combinación con el campo anterior, por ejemplo, Barrio Sur Sector Norte (Nombre de Área 1, Nombre de Área 2).

Siempre provea el nombre completo (por ejemplo, Bo Obrero, Parc San José). Utilice las siguientes abreviaturas para los nombres de estas áreas: BDA para Barriadas, PARC para Parcelas, SECT para Sectores y COM para Comunidades. Barriadas, Sectores, Parcelas y Comunidades van en **Nombre del Área 2** si el **Nombre del Área 1** contiene un Barrio.

# Definiciones de los Campos de Dirección Estilo Urbano

**Descripción del Complejo (CD) –** usado para la descripción de edificios o torres dentro de un complejo de estructuras. Este campo mostrará solamente las palabras "Edif" o "Torre", si aplica.

**Identificación del Complejo (CID) –** usado para la identificación de edificios o torres dentro de un complejo. Este campo mostrará un número o palabra que identifica la estructura de manera única dentro del complejo. Se puede usar en combinación con el campo de la descripción del complejo, por ejemplo, Torre 5 (CD, CID).

**Nombre de la Calle –** nombre completo de la calle. No abrevie "Calle", utilice el nombre completo. Las abreviaturas para las calles y avenidas se encuentran en el *Apéndice C*. Utilice el encasillado "Carr" y "Ramal" para añadir carreteras y ramales. Separamos carreteras y ramales del resto de las calles porque es común que estos tipos de carreteras tengan kilómetros y hectómetros asociados a éstas.

**Descripción de la Unidad (UD) –** usado para la descripción de unidades de vivienda en estructuras con más de una unidad de vivienda. Este campo mostrará solamente las abreviaturas "Apt" (para apartamentos) o "Ste" (para suites), si aplica.

**Identificación de la Unidad (UID) –** usado para la identificación de unidades de vivienda en estructuras con más de una unidad de vivienda. Este campo mostrará un número o palabra que identifica la unidad de vivienda de manera única dentro de la estructura. Se puede usar en combinación con el campo de la descripción de la unidad, por ejemplo, Apt 201 (UD, UID).

**Carretera –** número o nombre de la carretera.

**Ramal –** número o nombre del ramal.

**Kilómetro/Hectómetro (KM/HM) –** este campo mostrará el kilómetro/hectómetro para carreteras y ramales solamente, si aplica.

**Código Postal -** el código postal de 5 dígitos numéricos para las direcciones de estilo urbano.

**Nombre del Alojamiento de Grupo -** nombre del alojamiento de grupo, por ejemplo, Convento Las Monjitas.

# **Glosario**

**Alojamientos de grupo** – Un lugar donde las personas viven o se quedan, en una situación de vivienda en grupo, cuyo dueño o encargado es una entidad u organización que provee viviendo y/o servicios para los residentes. Esta situación no es de vivienda típica. Dichos servicios pueden incluir cuidado médico o de custodia, así como otros tipos de asistencia, y la residencia se limita comúnmente a aquéllos que estén recibiendo dichos servicios. Las personas viviendo en alojamientos de grupo, por lo general, no son familia.

Los alojamientos de grupo suelen incluir lugares como Instalaciones de corrección, instalaciones juveniles, hogares de ancianos, hospitales con facilidades para cuidado a largo plazo, dormitorios, fraternidades o sororidades universitarias, residencias de trabajadores, residencias de grupos religiosos, albergues y casas grupales.

**Archivo Maestro de Direcciones (Master Address File (MAF)** – Una base de datos de todas las direcciones en apoyo de muchas de las operaciones del Negociado del Censo. Además de tener direcciones postales y códigos postales, un expediente en el Archivo MAF también tiene información geográfica sobre la localización de las direcciones.

**Base de Datos del Sistema de Codificación y Referencia Geográfica Integrada Topológicamente (Topologically Integrated Geographic Encoding and Referencing -TIGER ® )** – Una base de datos en computadora que contiene la representación digital de todos los rasgos de mapa (calles, carreteras, ríos, rieles de ferrocarril, lagos, etc.) requeridos en apoyo de las operaciones del Negociado del Censo, los atributos relacionados para cada uno y los códigos de identificación geográfica para todas las entidades utilizadas por el Negociado del Censo para tabular datos para los Estados Unidos y Puerto Rico.

**Bloque censal** – Un área geográfica delimitada por rasgos visibles, como calles, carreteras, riachuelos y rieles de ferrocarril, y por rasgos no visibles, como los límites de unidades gubernamentales y otras entidades legales. Un bloque censal es el área más pequeña para la cual el Negociado del Censo recopila y tabula información estadística. Los bloques censales están enumerados dentro de sectores censales y son únicos al sector censal al que pertenecen.

**Códigos de Estándares Federales para Procesar Información (Federal Information Processing Standards -FIPS)** –Un conjunto estandarizado de códigos numéricos y alfabéticos emitidos por el Instituto Nacional de Estándares y Tecnología (National Institute of Standards and Technology -NSIT) para garantizar la identificación uniforme de entidades geográficas en todas las agencias del gobierno federal.

**Códigos geográficos** – Códigos que ubican una dirección individual en su localización geográfica correcta, que incluye el código correcto de **Puerto Rico, municipio, sector censal y bloque censal**.

**Coordinador de LUCA de Puerto Rico** – Conocido también como coordinador primario o coordinador designado. Una persona designada voluntariamente por el gobernador de Puerto Rico para revisar la lista de direcciones y los mapas del Negociado del Censo en comparación con los archivos locales para identificar diferencias.

**Municipio** – La división legal principal de Puerto Rico. Los municipios son unidades gubernamentales con poderes definidos por ley estatal.

**Confidencialidad** – La garantía por ley (Título 13 del Código de los Estados Unidos – U.S.C.) hecha ante los individuos que provean información sobre sí mismos o su negocio al Negociado del Censo. Se refiere a la promesa que hace el Negociado del Censo de no revelarles a otros dicha información.

**Dirección rural** – Una dirección que no tiene número de casa y/o nombre de calle, o que podría no incluir número completo de casa y nombre de calle. Esto incluye direcciones de ruta rural y número de buzón, direcciones de ruta de contrato de carreteras, etc., que podrían incluir un número de buzón, números de buzón postal (PO Box) y entrega general.

**Dirección urbana** – Una dirección que consiste en un número de casa y un nombre de calle, por ejemplo, 201 Calle Principal. La dirección podría usarse para entregas de correo, o no, y podría incluir números/designadores de apartamentos o identificadores similares.

**Alcalde** – La persona con mayor responsabilidad en las actividades gubernamentales del municipio. Esta persona recibe la carta de invitación del Programa LUCA, y debe designar, si desea, a un coordinador de LUCA.

**Encuesta sobre Límites y Anexión** (**BAS** - **Boundary and Annexation Survey**) (**para la Junta de Planificación de Puerto Rico solamente)** – Una encuesta anual que recopila información sobre un grupo selecto de áreas geográficas definidas legalmente. La encuesta BAS se utiliza para actualizar la información sobre los límites legales y los nombres de todas las unidades gubernamentales en los Estados Unidos y Puerto Rico.

**Enumeración** – El proceso de entrevistar personas y registrar la información en hojas/formularios del censo.

**Límite** – Una línea, ya sea invisible o correspondiente a un rasgo visible, que identifica la extensión de una entidad geográfica, como sector censal o municipio.

**Límite legal** – El límite de una unidad gubernamental definido legalmente, que usualmente se refiere a un municipio o división civil menor. El límite legal identifica el área que entra en la jurisdicción de un gobierno local, y por lo tanto limita el área de responsabilidad de LUCA.

**Lista de direcciones del Negociado del Censo** – Una lista de todas las direcciones de unidades de vivienda y alojamientos de grupo conocidos por el Negociado del Censo. Además de las direcciones, la Lista de Direcciones identifica la localización de cada unidad de vivienda y alojamiento de grupo.

**Lista de recuento de direcciones** – Identifica el número de direcciones de unidades de vivienda y direcciones de alojamientos de grupo en la lista de direcciones del Negociado del Censo para cada bloque censal dentro de su jurisdicción.

**Lista de Relación entre las Hojas de Mapas y Números de Bloques** – Una lista que identifica los números de bloques censales y el/los mapa(s) en que se encuentra cada bloque.

**Mapa del Negociado del Censo** – Cualquier mapa producido por el Negociado del Censo. Un mapa del Negociado del Censo muestra entidades geográficas utilizadas en un censo auspiciado por el Negociado del Censo o en una encuesta para la cual el Negociado del Censo tabula los datos.

**Mapa [en formato] digital (Shapefile)** – Conjunto de datos utilizado para representar rasgos geográficos como calles y límites. Los mapas digitales (shapefiles) pueden representar rasgos de punto, línea o área, y requieren un software de GIS o de mapas.

**Mapa digital de límites (Edges Shapefile)** – Todo rasgo lineal en la base de datos MAF/TIGER aparecen en el mapa digital de límites. Utilice el mapa digital de límites para añadir, eliminar o cambiar atributos de rasgo lineal.

**Metadatos** – Describe el contenido de datos, sistema/proyección de coordenadas, autor, fuente y otras características de los archivos de GIS.

**Negociado del Censo** – Una agencia dentro del Departamento de Comercio de los Estados Unidos. El Negociado del Censo es la agencia más importante de colección y diseminación estadística en la EE.UU. Publica una gran variedad de datos estadísticos sobre las personas y la economía de EE.UU. y Puerto Rico. El Negociado del Censo lleva a cabo el censo decenal de la población de los Estados Unidos y Puerto Rico.

**Número de bloque** – Un número de 4 dígitos y 1 caracter alfabético (si aplica) para sufijo de bloque, utilizado por el Negociado del Censo para identificar cada bloque censal. Los bloques censales están enumerados de manera única dentro de cada sector censal, e.g., 3001A. Los sufijos, como 2011A y 2011B, reflejan cambios en límites así como rasgos añadidos.

# Glosario

**Número de sector censal** – Números únicos que identifican el sector censal dentro de un municipio. Los números de sector censal contienen un número de hasta 4 dígitos seguido por un punto decimal y un número de de 2 dígitos para sufijos; e.g., 1234.01. Para sectores censales sin sufijo, el número tendrá un punto seguido por ceros, e.g. 4567.00. Los ceros a la izquierda no aparecen en los mapas del Negociado del Censo.

**Oficina Regional** – Una de las 12 oficinas permanentes del Negociado del Censo responsables por las operaciones de oficina y de campo del Negociado del Censo dentro de su región.

**Punto Estructural** – Un punto en el mapa del Negociado del Censo, se utiliza para mostrar la localización de una unidad de vivienda o más. Número de 4 dígitos mas un caracter alfabético de 1 dígito asignado dentro de un bloque censal para cada punto estructural. Los puntos estructurales se guardan en la base de datos de  $TIGER^{\circledR}$ .

**Rasgo** – Cualquier parte del área o panorama, ya sea natural (como riachuelo o cordillera de montañas) o artificial (como carretera o línea de electricidad). En un contexto geográfico, los rasgos son cualquier parte del área o panorama que aparece en un mapa, incluyendo límites no visibles de entidades legales, como límites entre municipios.

**Sector censal** – Una subdivisión estadística pequeña y relativamente permanente de un municipio, delineada con el propósito presentar datos estadísticos del Negociado del Censo. Los sectores censales nunca cruzan los límites de un municipio, pero pueden dividir otras entidades geográficas, e.g., divisiones civiles menores y lugares.

**Segmento de calle** – La parte de una calle o carretera que se encuentra entre dos rasgos que entrecruzan dicha calle o carretera, como otras calles o carreteras, rieles de ferrocarril, riachuelos y límites de unidad gubernamentales.

**Sistema de Información Geográfica (Geographic Information System -GIS)** – Un sistema de computadoras para el almacenaje, la búsqueda y el mantenimiento de información sobre los puntos, líneas y áreas que representan las calles y carreteras, ríos, rieles de ferrocarril, entidades geográficas y otros rasgos en la información-sobre la superficie de la Tierra anteriormente disponible solamente en mapas impresos.

**Software de "MAF/TIGER Partnership" (MTPS)** – Una aplicación de GIS provista por el Negociado del Censo que tiene la funcionalidad individualizada requerida por los programas de asociación geográfica del Negociado del Censo.

**Unidad de vivienda** – Una casa para una sola familia, townhouse, casa móvil, remolque, apartamento, grupo de habitaciones o habitación individual ocupada como alojamiento separado, o si está desocupada, hecha con la intención de servir como alojamiento separado. Alojamiento separado es uno en el cual uno o más ocupantes (u ocupantes previstos, si está desocupado) viven separados de otro(s) individuo(s) en el edificio y

# Glosario

tienen acceso directo al alojamiento, por ejemplo desde la parte de afuera del edificio o por medio de un pasillo compartido, sin tener que pasar por otro alojamiento.

**Unidad de vivienda desocupada** – Una estructura habitable que contiene unidades de vivienda, que no está ocupada. Se les considera desocupadas a unidades de vivienda nuevas aun no ocupadas si la construcción ha llegado a un punto en que las ventanas y puertas exteriores están instaladas y hay pisos finales utilizables y techo. Unidades desocupadas se excluyen si están abiertas a la intemperie, o si hay evidencia clara, como un rótulo o letrero en la casa, de que la unidad de vivienda ha sido declarada no habitable o que está por ser demolida.

**Unidad de vivienda ocupada** – Una unidad de vivienda se clasifica como ocupada si es el lugar usual de residencia de un individuo o grupo de personas que viven en ella en el momento de enumeración o si los ocupantes están ausentes sólo temporeramente, por ejemplo, de vacaciones. Habitaciones o suites ocupadas en hoteles, moteles y lugares similares se clasifican como ocupadas solamente cuando están ocupadas por residentes permanentes, es decir, individuos para quienes dicho lugar es su lugar usual de residencia.

**Información de Contacto Oficinas Regionales del Negociado del Censo**

> Boston Regional Office 4 Copley Place, Ste. 301 Boston, MA 02117-9108 (617) 424-4501 FAX: (617) 424-0547 Email: boston.geography@census.gov